# **UNIVERSIDADE FEDERAL DE SANTA MARIA COLÉGIO POLITÉCNICO DA UFSM CURSO DE SISTEMAS PARA INTERNET**

JOSÉ GILBERTO MOLINA DA SILVA

# **EXECPROJECT: UM MÓDULO EDUCACIONAL PARA O ENSINO DO GRUPO DE PROCESSOS DE EXECUÇÃO DO GERENCIAMENTO DE PROJETOS**

**Santa Maria, RS, Brasil**

**2020**

**José Gilberto Molina da Silva**

# **EXECPROJECT: UM MÓDULO EDUCACIONAL PARA O ENSINO DO GRUPO DE PROCESSOS DE EXECUÇÃO DO GERENCIAMENTO DE PROJETOS**

Trabalho apresentado ao Curso de Sistemas para Internet como requisito parcial para a obtenção do grau de **Tecnólogo em Sistemas para a Internet** da Universidade Federal de Santa Maria (UFSM).

**Orientador: Prof. Dr. Giani Petri**

**Santa Maria, RS, Brasil**

**2020**

Catalogação na fonte elaborada pela biblioteca da Universidade Federal de Santa Maria

A ficha catalográfica é confeccionada pela Biblioteca Central.

Tamanho: 7cm x 12 cm

Fonte: Times New Roman 9,5

Maiores informações em:

http://www.bu.ufsc.br/design/Catalogacao.html

**José Gilberto Molina da Silva**

# **EXECPROJECT: UM MÓDULO EDUCACIONAL PARA O ENSINO DO GRUPO DE PROCESSOS DE EXECUÇÃO DO GERENCIAMENTO DE PROJETOS**

Trabalho apresentado ao Curso de Sistemas para Internet como requisito parcial para a obtenção do grau de **Tecnólogo em Sistemas para a Internet** da Universidade Federal de Santa Maria (UFSM).

**Aprovado em 13 de julho de 2020:**

**Dr. Giani Petri (UFSM)** (Presidente/Orientador)

\_\_\_\_\_\_\_\_\_\_\_\_\_\_\_\_\_\_\_\_\_\_\_\_\_\_\_\_\_\_\_\_\_\_

\_\_\_\_\_\_\_\_\_\_\_\_\_\_\_\_\_\_\_\_\_\_\_\_\_\_\_\_\_\_\_\_\_\_ **Vanessa Gindri Vieira Ma. (UFSM)**

\_\_\_\_\_\_\_\_\_\_\_\_\_\_\_\_\_\_\_\_\_\_\_\_\_\_\_\_\_\_\_\_\_\_ **Fernando Emilio Puntel Me. (UFSM)**

> Santa Maria, RS 2020

#### **AGRADECIMENTOS**

Agradeço ao meu orientador, prof. Giani por aceitar me orientar, por sua dedicação e disponibilidade. Embora a elaboração do trabalho e cumprimento de prazos seja responsabilidade do aluno, meu entendimento é que um orientador engajado e dedicado facilita nosso trabalho, passando segurança e confiança necessárias para sua conclusão, deixando aqui elogios pela orientação que recebi.

Agradeço especialmente a minha esposa Djamile e nossos filhos Eduarda e Felipe, pelo apoio e entendimento que para concluir mais esta etapa foi necessário abdicar de alguns momentos em família.

Agradeço a minha mãe Luisa e minha avó Modesta, que me incentivaram sempre buscar novos conhecimentos. Ressalto o empenho de minha avó (já falecida) em plantar na minha educação que o conhecimento é a coisa mais valiosa, é a única coisa que nunca perdemos e que ninguém poderá retirar.

Agradeço aos amigos e colegas de trabalho, que além de apoio, sempre estiveram interessados e dispostos a ajudar, em especial ao João, sempre se dispondo a ajudar no que fosse necessário, e o Heglis que auxiliou nas resoluções de situações da empresa, resolvendo o que estava em seu alcance para não sobrecarregar minhas tarefas.

Agradeço aos professores que aceitaram participar como membros da banca avaliadora deste trabalho, ficando aqui meu desejo de que os resultados desse trabalho possam, de alguma forma, colaborar para a área acadêmica relacionada ao ensino de gerência de projetos.

O planejamento não é uma tentativa de predizer o que vai acontecer. O planejamento é um instrumento para raciocinar agora, sobre que trabalhos e ações serão necessários hoje, para merecermos um futuro. O produto final do planejamento não é a informação: é sempre o trabalho.

(Peter Drucker)

#### **RESUMO**

# **EXECPROJECT: UM MÓDULO EDUCACIONAL PARA O ENSINO DO GRUPO DE PROCESSOS DE EXECUÇÃO DO GERENCIAMENTO DE PROJETOS**

# AUTOR: José Gilberto Molina da Silva ORIENTADOR: Dr. Giani Petri

Os processos de Gerenciamento de Projeto (GP) são cruciais para elevar os índices de obtenção de sucesso em qualquer projeto, podendo ser o diferencial entre o fracasso e o sucesso. O Guia Project Management Body of Knowledge (PMBOK) é uma das principais referências na área, descrevendo boas práticas nos processos de GP. Neste contexto, existem algumas ferramentas de software que auxiliam na gestão de projeto. Algumas possuem um alinhamento aos grupos de processos de iniciação e planejamento definidas no PMBOK, porém, não contemplam os processos de execução. Assim, o ensino de gestão de projetos pode ser aprimorado, com o uso de uma ferramenta de simulação, para atender o grupo de processos de execução do PMBOK. Desse modo, para contemplar as atividades de execução, o objetivo desse Trabalho de Conclusão de Curso é desenvolver um módulo de simulação. A partir dessa simulação, será possível verificar a sequência de execução das atividades definidas no projeto, de modo que o usuário (gerente de projeto) possa visualizar o fluxo de execução das atividades de uma forma automatizada. O andamento das atividades será simulado, de maneira que estejam andando conforme programado, adiantadas ou atrasadas. Permitindo ao usuário perceber ações ou situações adversas ao imaginado durante o planejamento, ou, dependendo das parametrizações utilizadas ocorram muito próximo ao planejado. O simulador foi submetido à uma avaliação em uma turma de gerência de projetos do curso da área de computação. Resultados da avaliação indicam que o simulador tem uma boa usabilidade e também mostram evidências que, na percepção dos alunos, o simulador contribui para a aprendizagem do grupo de processos de execução.

**Palavras-chave**: Gerência de Projeto. PMBOK. Simulação. Ensino. Educacional

#### **ABSTRACT**

### **EXECPROJECT: AN EDUCATIONAL MODULE FOR TEACHING THE PROJECT MANAGEMENT PROCESS GROUP**

#### AUTHOR: José Gilberto Molina da Silva ADVISOR: Dr. Giani Petri

Project Management (GP) processes are crucial to increase the success rates in any project, and can be the difference between failure and success. The Project Management Body of Knowledge Guide (PMBOK) is one of the main references in the area, describing good practices in GP processes. In this context, there are some software tools that assist in project management. Some tools are aligned to the groups of initiation and planning processes defined in the PMBOK, however, they do not include the execution processes. Thus, the teaching of project management can be improved, with the use of a simulation tool, to meet the group of PMBOK execution processes. Thus, in order to contemplate the execution activities, the objective of this Course Conclusion Work is to develop a simulation module. Simulating the sequence of execution of the activities defined in the project, allowing the user (project manager) to view the flow of execution of activities in an automated way, simulating the progress of activities, where activities may be moving according to schedule, early or barks. Allowing the user to perceive actions or situations adverse to what was imagined during planning, or, depending on the parameterizations used, they occur very close to what was planned. The simulator was submitted to an evaluation by a project management class in the computer science course. Evaluation results indicate that the simulator has good usability and also show evidence that, in the students' perception, the simulator contributes to the learning of the execution processes group.

**Keywords**: Project management. PMBOK. Simulation. Teaching. Educational.

# **LISTA DE FIGURAS**

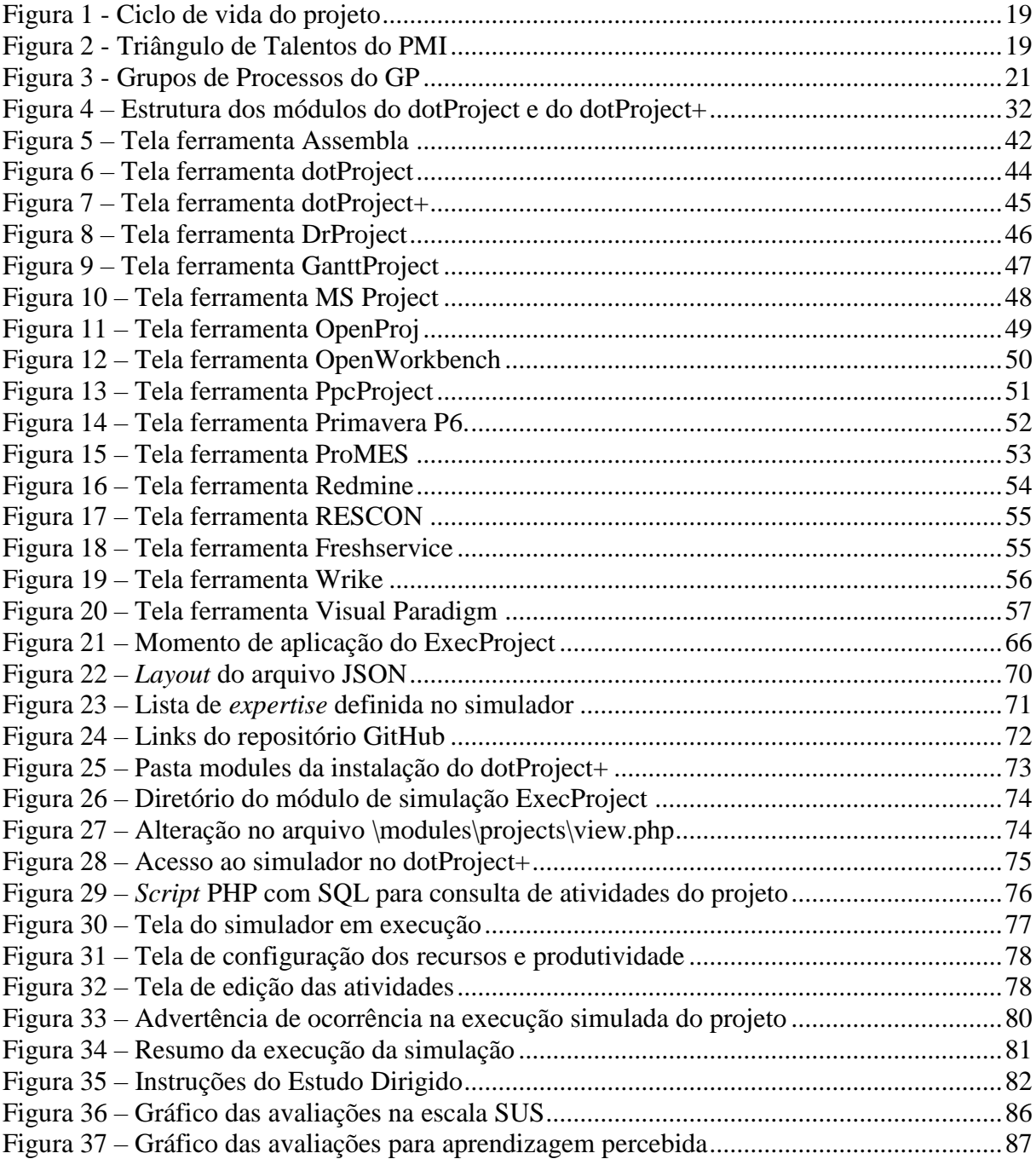

# **LISTA DE TABELAS**

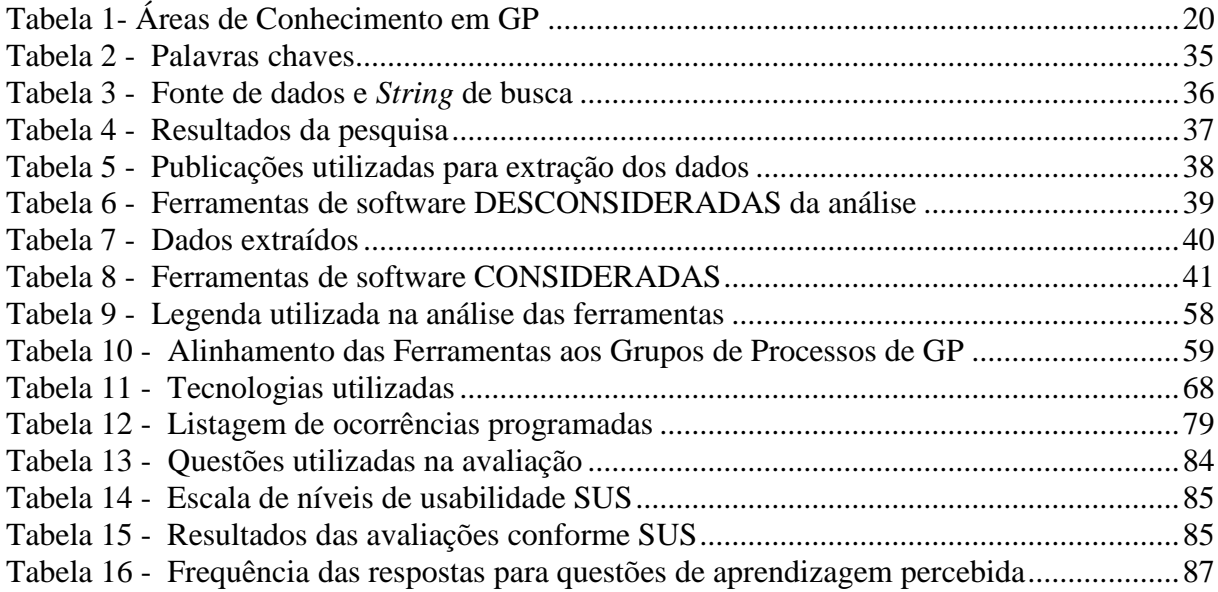

# **LISTA DE ABREVIATURAS E SIGLAS**

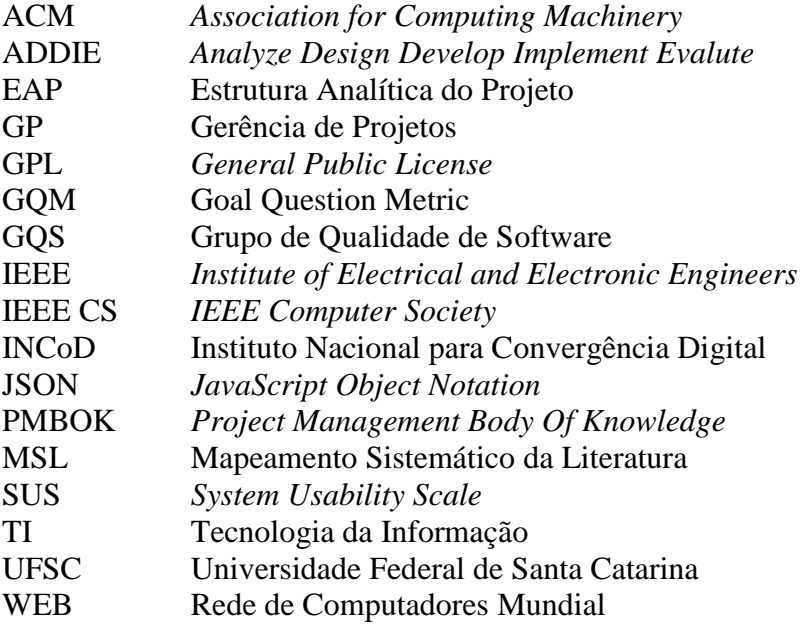

# **SUMÁRIO**

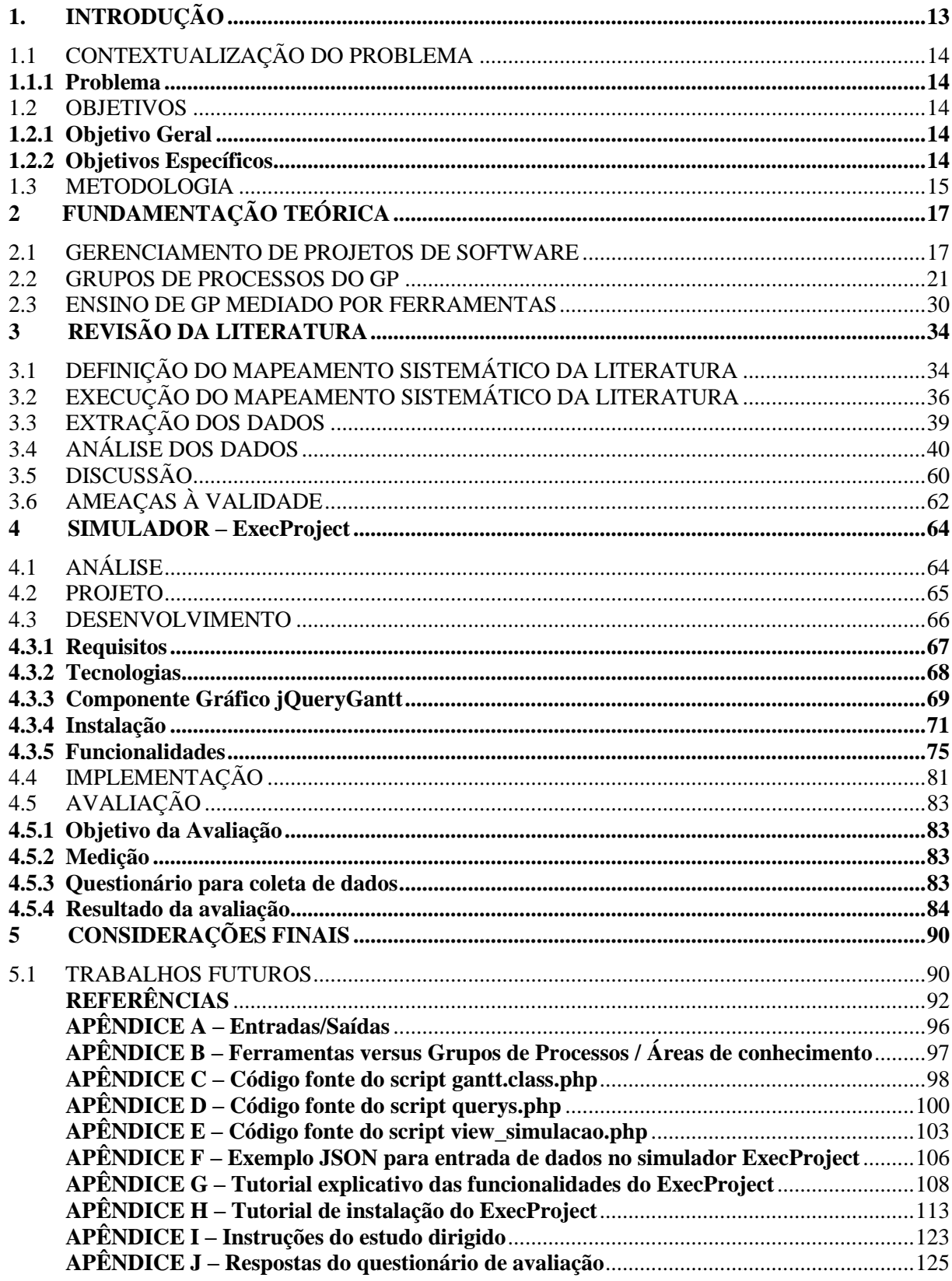

### **1. INTRODUÇÃO**

Um projeto é definido como um esforço temporário com objetivo de criar um resultado único como um produto, serviço ou processo (KERZNER, 2016; PMI, 2017). Embora um projeto tenha um tempo limitado, este tempo pode ser de curta ou longa duração. O fim de um projeto é definido pela concretização de seus objetivos ou pelo encerramento motivado pela desistência, em função da impossibilidade de alcançar os objetivos, assim como a extinção da motivação do projeto, ou seja, a necessidade do projeto deixar de existir.

Conforme o guia PMBOK (*Project Management Body Of Knowledge*) o gerenciamento de projetos (GP) consiste na aplicação de conhecimentos, habilidades, ferramentas e técnicas em todas atividades do projeto buscando a satisfação de seus requisitos. Para gerenciar um projeto é necessária a aplicação e integração apropriada dos processos de gerenciamentos de projetos definidos para cada projeto (PMI, 2017).

No gerenciamento de projetos de software, o desenvolvimento de um projeto exige uma gama de processos que demandam tempo e recursos para sua conclusão, o trabalho é realizado por pessoas que estão limitadas em tempo, custo e escopo (PMI, 2017). As áreas de formação acadêmica voltadas à Tecnologia da Informação necessitam preparar profissionais capazes de entender todo este esforço e planejamento necessário para a concretização de um software.

No atual modelo de formação acadêmica na área de desenvolvimento de software, existe a recomendação e necessidade de incluir, além dos conhecimentos básicos da área de computação, o ensino de conceitos, técnicas e processos de gerência de projetos. Dentre as recomendações propostas, sugere-se a utilização de ferramentas de ensino que possam demonstrar alguns conceitos teóricos de modo mais prático, como a utilização de jogos ou software computacionais (ACM & IEEE CS, 2013).

Um dos tópicos necessários no ensino de GP é o aprendizado de ferramentas de GP que possam auxiliar e suportar a execução do processo de GP. Além disso, a utilização prática de alguns conceitos teóricos torna o conteúdo das disciplinas de GP mais completo e dinâmico, facilitando o aprendizado. Neste contexto, uma das ferramentas que têm sido adotada como forma de aprimorar o aprendizado em GP é o dotProject+ uma evolução do dotProject, com processos alinhados ao PMBOK que inclui melhorias voltadas ao aprendizado. O software dotProject é uma ferramenta de código aberto sob a licença GPL (*General Public License*), utilizada no gerenciamento de múltiplos projetos em plataforma *web* (GONÇALVES, 2017).

#### 1.1 CONTEXTUALIZAÇÃO DO PROBLEMA

O dotProject+ evoluiu do dotProject com a finalidade de facilitar o aprendizado de GP baseado nos grupos de processos do PMBOK (GONÇALVES, 2017), o mesmo já foi utilizado por algumas instituições de ensino com finalidade didática. É um software formado por um conjunto de módulos distintos que se complementam no sentido de contemplar os grupos de processos do PMBOK, incluindo principalmente os grupos de processos de iniciação e planejamento do GP. No entanto, existem algumas lacunas que podem ser preenchidas para facilitar o aprendizado, como, por exemplo, melhorias de usabilidade, ferramentas gerenciais que facilitem a correção e monitoramento por parte dos professores e a criação de uma simulação da execução do projeto, incluindo assim, outros grupos de processos do GP na ferramenta (GONÇALVES, 2017).

#### **1.1.1 Problema**

Este trabalho aborda a limitação da atual versão do dotProject+ relacionado ao grupo de processos de execução do gerenciamento de projetos. Considerando o uso como uma ferramenta de ensino de gerenciamento de projetos, existe a necessidade de aprimoramento, permitindo ao aluno (no papel de gerente de projeto) visualizar o fluxo de execução das atividades definidas para o projeto, de modo a estar alinhado ao grupo de processos de execução do GP.

#### 1.2 OBJETIVOS

#### **1.2.1 Objetivo Geral**

Desenvolver um módulo de software para auxiliar as disciplinas de gerenciamento de projetos no ensino do grupo de processos de execução do GP, realizando a simulação da execução das atividades planejadas na etapa de planejamento do GP.

#### **1.2.2 Objetivos Específicos**

Para atingir o objetivo geral deste trabalho, foram definidos os seguintes objetivos específicos:

- Realizar uma análise da literatura sobre ferramentas para ensino de GP.
- Analisar as ferramentas de ensino de GP quanto ao alinhamento aos grupos de processos de execução do GP com base no PMBOK.
- Projetar e desenvolver um módulo de simulação do grupo de processos de execução visando o ensino de gerenciamento de projetos.
- Avaliar a usabilidade do módulo desenvolvido e a percepção de aprendizagem do grupo de processos de execução com estudantes de disciplinas de gerenciamento de projetos.

### 1.3 METODOLOGIA

Na elaboração deste trabalho foi adotada uma metodologia de pesquisa com abordagem multi-método, dividida em quatro etapas:

**Etapa 1 –** Análise da literatura referente ao Gerenciamento de Projetos de Software, com base nos conceitos definidos pelo PMBOK. Nesta primeira etapa são realizadas as seguintes atividades:

A1.1 – Análise teórica sobre o Gerenciamento de Projetos conforme PMBOK, apresentando o papel do Gerente de Projetos, as Áreas de Conhecimentos de GP e os Grupos de Processos de GP com foco no grupo de execução;

A1.2 – Análise teórica sobre o ensino de GP mediado por ferramentas de software;

A1.3 – Análise teórica e apresentação da ferramenta dotProject+, software alvo deste trabalho. **Etapa 2 –** Revisão da literatura sobre as ferramentas de software para Gerenciamento de Projetos e como elas abordam os Grupos de Processos de GP, principalmente do Grupo de Processos de Execução. Para isto é realizado um Mapeamento Sistemático da Literatura (PETERSEN et al., 2015), dividindo a etapa nas seguintes atividades:

A2.1 – Definição do mapeamento elaborando as questões de pesquisa, os critérios de inclusão e exclusão, definindo as fontes de dados e a *string* de busca;

A2.2 – Execução do mapeamento para obtenção das publicações relevantes;

A2.3 – Extração dos dados das ferramentas de software para análise;

A2.4 – Análise das ferramentas encontradas;

A2.5 – Identificação das ameaças à validade do mapeamento.

**Etapa 3 –** Desenvolvimento do módulo de software para simulação do Grupo de Processos de Execução de GP adotando o modelo ADDIE (*Analyze – Design – Develop – Implement - Evaluate*) (BRANCH, 2009), que é amplamente usado para o desenvolvimento de objetos e/ou produtos utilizados para o ensino. O desenvolvimento do módulo é organizado nas seguintes iterações:

A3.1 – Análise da estrutura de código e banco de dados existente no dotProject+;

A3.2 – Modelagem do módulo e das tabelas do banco de dados, visando a integração com dados já existentes no dotProject+;

A3.3 – Implementação do módulo e do banco de dados;

**Etapa 4** – Estudo de caso de aplicação e avaliação do módulo de software desenvolvido, com relação ao uso no ensino na turma de GP da Universidade Federal de Santa Maria. Nesta etapa também seguiu padrões definidos pelo modelo ADDIE, contendo as seguintes atividades:

A4.1 – Definir e planejar o estudo de caso da aplicação do módulo;

A4.2 – Aplicar o teste de uso do módulo na turma de GP e coletar os dados com as percepções dos estudantes;

A4.3 – Analisar o resultado dos dados coletados.

# **2 FUNDAMENTAÇÃO TEÓRICA**

O PMBOK é um guia de gerenciamento de projetos publicado pelo PMI (*Project Management Institute*), descrevendo o conhecimento no âmbito da profissão de gerenciamento de projetos, incluindo práticas tradicionais comprovadas e aplicadas amplamente, assim como práticas inovadoras em surgimento na profissão, estando em constante evolução (PMI, 2017). O Guia PMBOK adota o *Reconhecimento Geral*<sup>1</sup> e a *Boa Prática*<sup>2</sup> , porém não é uma metodologia com técnicas, procedimentos e regras que devem ser seguidas obrigatoriamente, mas consiste em um conjunto de conhecimentos que servem de base e que devem ser adaptadas à execução de cada projeto, ou seja, ele é baseado em práticas descritivas e não prescritivas.

Neste capítulo será explicado um pouco mais sobre a gerência de projetos e principalmente os grupos de processos do GP com base nos conceitos do PMBOK.

#### 2.1 GERENCIAMENTO DE PROJETOS DE SOFTWARE

1

Para descrever melhor o gerenciamento de projeto de software é necessário definir o que é um projeto. Um projeto pode ser definido como um esforço temporário empregado com finalidade de criar e entregar um resultado único, tangível ou intangível (IEEE-CS 2014, PMI, 2017). A conclusão de um projeto com sucesso irá gerar a entrega de um item como:

- Um produto único, o qual pode ser um componente de outro item, uma correção ou aprimoramento de um item ou um novo item final.

- Um serviço único ou a capacitação de realizar um determinado serviço, um exemplo é a função de negócios para dar suporte à distribuição ou produção de algo.

- Um resultado único, como por exemplo, um projeto de pesquisa define o conhecimento que pode ser usado a fim de determinar a existência de uma tendência, ou o impacto na sociedade de um novo processo.

Mesmo que exista repetições em algumas entregas de projeto ou atividades, isso não significa que o projeto esteja em repetição, o projeto sempre terá a característica fundamental de exclusividade sobre sua execução. Se considerar como exemplo a construção de um edifício, mais de uma construção pode ser executada com os mesmos tipos de materiais e pelas mesmas

<sup>&</sup>lt;sup>1</sup> Conhecimento geral significa que o conhecimento e as práticas descritas são aplicáveis à maioria dos projetos na maior parte das vezes, e que existe um consenso em relação ao seu valor e utilidade (PMI, 2017).

<sup>2</sup> Boa Prática significa que existe um acordo geral de que a aplicação de conhecimento, habilidades, ferramentas e técnicas podem aumentar as chances de sucesso de muitos projetos (PMI, 2017).

equipes, no entanto seus projetos são únicos, cada prédio terá suas características particulares a exemplo de localização, design, ambiente, situação, pessoas envolvidas, etc..

Além da exclusividade de um projeto, outra característica crucial que o define é seu caráter temporário, ou seja, terá um início e fim. O final de um projeto será alcançado quando ocorrer um dos seguintes fatores:

- Todos os objetivos foram alcançados;

- Os objetivos não serão ou não poderão ser cumpridos;

- Os recursos esgotaram ou estão indisponíveis para alocação no projeto;

- A necessidade do projeto deixa de existir, por exemplo, o cliente do projeto não quer sua conclusão ou estratégias e prioridades que motivaram o projeto foram modificadas;

- Motivos legais ou conveniência, por exemplo ocorrem mudanças de legislação sobre produto do projeto forçando sua parada;

O gerenciamento de projetos (GP) consiste na aplicação de habilidades, conhecimentos, técnicas e ferramentas às atividades envolvidas no projeto com intenção de cumprir seus requisitos e objetivos. Para ter a gerência de um projeto de forma eficaz e eficiente é necessária a aplicação e integração dos processos de gerenciamento de projetos (identificados para o projeto) de uma forma apropriada (PMI, 2017).

Do início à conclusão um projeto passa por uma série de fases que constituem o ciclo de vida do projeto. Cada fase é um conjunto de atividades que resulta na conclusão de uma ou mais entregas. Entre o fim e início de cada fase o desempenho do projeto deve ser analisado para determinar se é necessária alguma alteração, se o projeto deve ser encerrado ou se continua conforme planejado. Na Figura 1 estão ilustradas as fases genéricas do ciclo de vida de um projeto típico.

O Gerente de projetos tem um papel fundamental para atender as diversas responsabilidades e tarefas envolvidas em um projeto de software, ele é a pessoa designada para liderar a equipe responsável pelo projeto. Trabalha para equilibrar as restrições de recursos e tempo que existe sobre o projeto e manter a comunicação entre as partes interessadas. Sendo assim, além de ter um domínio sobre o planejamento, andamento das atividades e uma compreensão dos dados envolvidos em um projeto, é fundamental que o gerente de projeto tenha qualidades pessoais, como: boa comunicação, saiba gerenciar conflitos, direcionar e incentivar a equipe, etc. (KERZNER, 2017; PMI, 2017).

#### <span id="page-18-0"></span>Figura 1 - Ciclo de vida do projeto

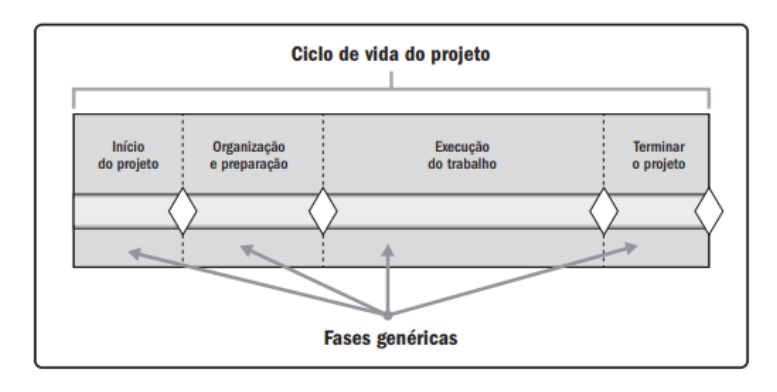

Fonte: Project Management Institute (2017). Nota: Mapeamento das fases do ciclo de vida de um projeto típico.

O Triângulo de Talentos do PMI, mostrado na Figura 2, define três conjuntos de habilidades chaves onde o equilíbrio nestes três conjuntos possibilitará ao gerente de projetos ter eficácia máxima. O conjunto "Gerenciamento de Projetos Técnico" refere-se aos domínios específicos de gerenciamento de projetos, assim como aspectos técnicos na execução da função. O "Liderança" é necessário para orientar, dirigir e motivar a equipe do projeto. O "Gerenciamento estratégico e de negócios" está relacionado ao conhecimento e *expertise* que o gerente tem que ter sobre o setor e a organização, o que ajudará nas tomadas de decisões.

<span id="page-18-1"></span>Figura 2 - Triângulo de Talentos do PMI

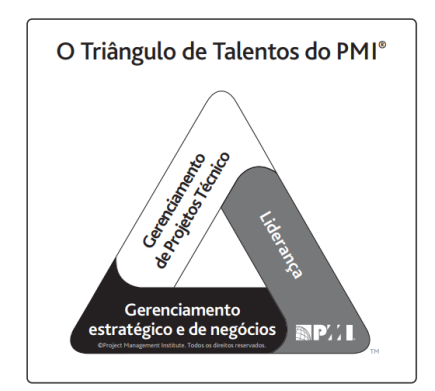

Fonte: Project Management Institute (2017). Nota: Três conjuntos de habilidades chaves para o gerente de projetos.

O Guia PMBOK, em sua sexta edição, define 10 (dez) áreas de conhecimentos utilizadas na maioria dos projetos, embora projetos específicos possam requerer áreas de conhecimentos adicionais. Uma área de conhecimento consiste em um conjunto de processos associados à um tema específico em gerenciamento de projetos. As dez áreas de gerenciamento de projetos são:

integração, escopo, cronograma, custos, qualidade, recursos, comunicação, riscos, aquisições e partes interessadas conforme listadas na Tabela 1.

<span id="page-19-0"></span>Tabela 1- Áreas de Conhecimento em GP

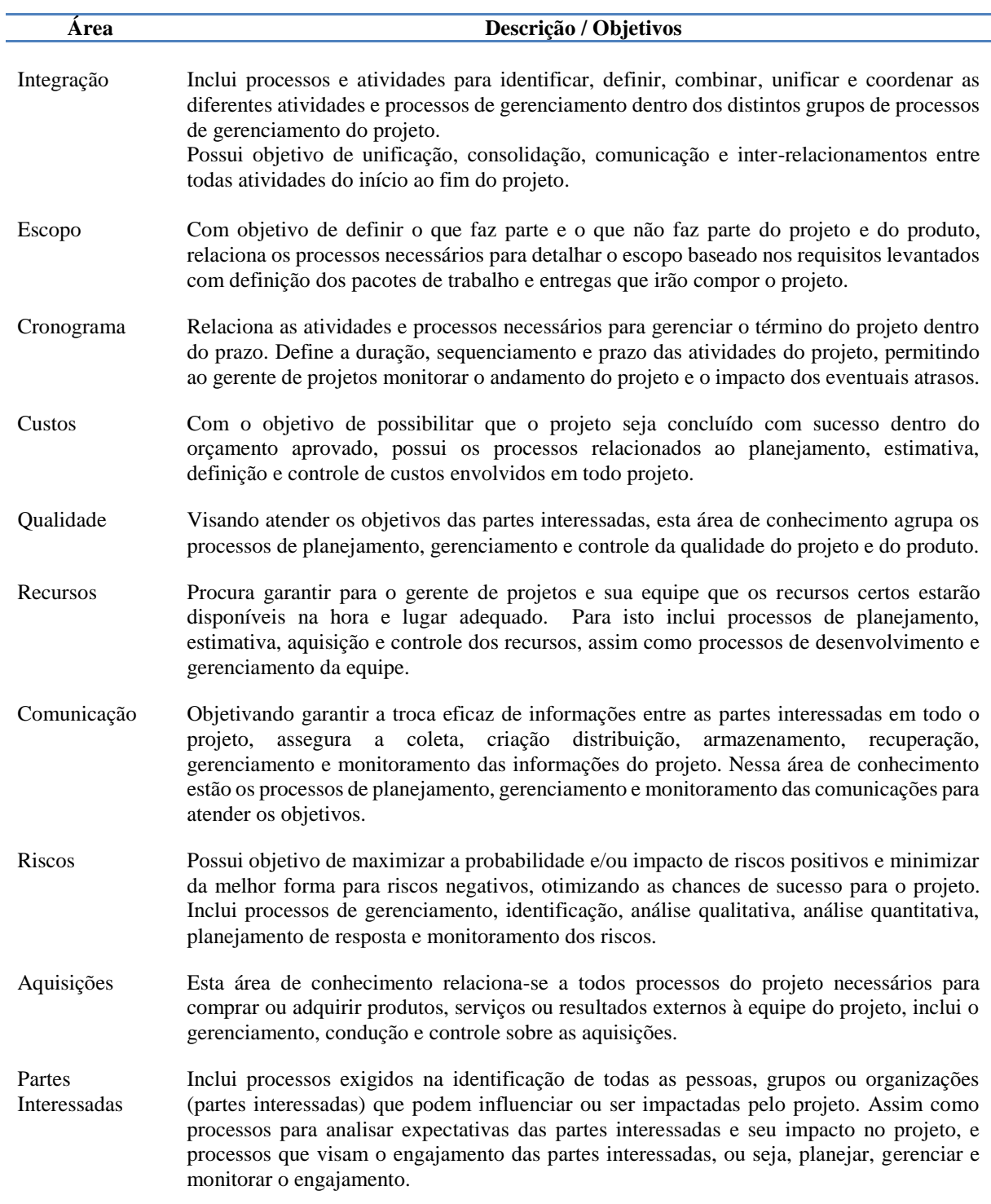

Nota: Resumo do conceito e objetivos das áreas de conhecimento em GP.

#### 2.2 GRUPOS DE PROCESSOS DO GP

Os processos de gerenciamento de projetos são agrupados em cinco grupos de processos de gerenciamento de projetos, utilizados para cumprir os objetivos do projeto. Os grupos de processos não são fases do projeto, os grupos de processos podem estar todos representados dentro de uma fase ou interagir dentro de cada fase. Os cinco grupos de processos são Iniciação, Planejamento, Execução, Monitoramento e Controle e Encerramento. Na Figura 3 é ilustrada a forma de relacionamento entre esses cincos grupos.

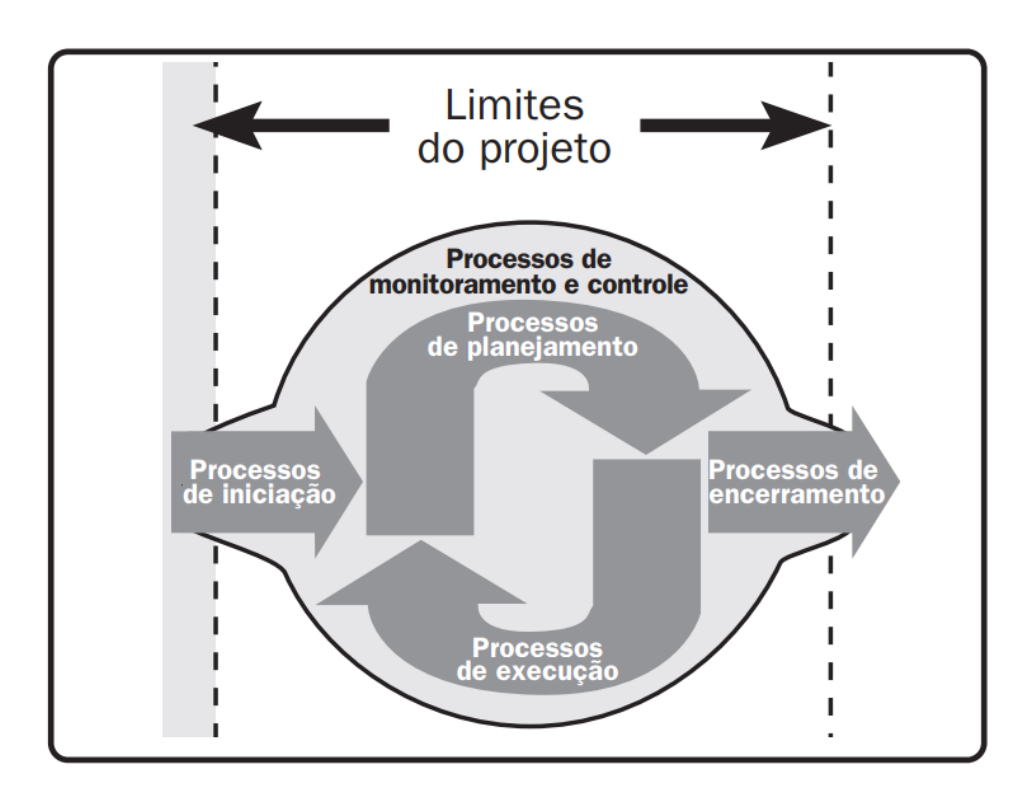

<span id="page-20-0"></span>Figura 3 - Grupos de Processos do GP

Fonte: Project Management Institute (2017). Nota: Inter-relacionamento dos grupos de processos dentro dos limites de um projeto.

**Grupo de processos de Iniciação:** O principal objetivo é alinhar as expectativas das partes interessadas no projeto. Neste grupo estão relacionados processos realizados para oficializar um novo projeto ou uma nova fase de um projeto. Por meio desses processos é definido o escopo inicial do projeto e a linha de ação junto às partes interessadas necessária para alcançar os objetivos do mesmo.

É possível que existam processos realizados anteriores ao grupo de iniciação, e eles geram informações e documentos que servirão como entrada ao processo de iniciação, por exemplo, documentos de negócio, acordos e fatores ambientais da empresa.

Se o projeto for dividido em fases, as informações geradas na saída do grupo de processos de iniciação serão reexaminadas no início de cada fase, mantendo o foco do projeto nos objetivos que deram origem ao projeto.

Os principais processos existentes dentro do grupo de processos de iniciação são: o processo de desenvolver o termo de abertura do projeto e o processo de identificar as partes interessadas no projeto. O termo de abertura é um documento que autoriza formalmente a existência de um projeto. Fornece, ao gerente do projeto, autoridade para aplicar recursos às atividades do projeto e documentar algumas informações (em um alto nível) permitindo um entendimento, para todos interessados, sobre as entregas, os marcos mais importantes, finalidade, requisitos, riscos, recursos financeiros entre outros.

O processo de identificar as partes interessadas é realizado para documentar informações relevantes sobre o interesse, envolvimento, influências e impacto no projeto de todas pessoas ou organizações envolvidas, possibilitando engajar de maneira eficaz partes interessadas diretamente.

**Grupo de processos de Planejamento:** Neste grupo de processos estão relacionados os processos que definem o escopo total do esforço, refinam e estabelecem os objetivos e desenvolve o curso das ações necessárias para alcançar o objetivo. Por ser um grupo onde serão planejadas todas as ações e limitações do projeto, os processos deste grupo estão presentes nas dez áreas de conhecimentos do GP, listadas na Tabela 1.

Por meio deste grupo serão desenvolvidos os componentes que fazem parte do plano de gerenciamento do projeto e os documentos relacionados ao planejamento. Porém, ainda assim poderão ser necessários planejamentos adicionais, pois a medida que o projeto evolui em seu ciclo de vida, podem surgir mudanças significativas. Outro fato é o surgimento de novas informações ou características não identificadas com clareza durante o planejamento. Sendo assim, o planejamento e suas documentações podem ser definidos como iterativos e contínuos, pois possui refinamento constante durante a evolução do projeto.

A conclusão inicial do planejamento irá gerar a versão aprovada do plano de gerenciamento do projeto, que é um documento abrangente onde está definida a base de todo trabalho do projeto e a forma que o mesmo será realizado. É considerada como uma linha de base a ser utilizada para confrontar com o desempenho do projeto durante o grupo de monitoramento e controle.

No grupo de processos de planejamento, além de gerar o plano de gerenciamento de projeto, estão incluídos os seguintes processos de gerenciamento:

- Planejar o Gerenciamento do Escopo, neste processo é criado um plano de gerenciamento do escopo do projeto e produto, tendo como principal benefício o fornecimento de orientações e instruções documentadas sobre a maneira que o escopo será definido, validado e controlado ao longo do projeto. A realização deste processo é baseada nas informações do termo de abertura do projeto e plano de gerenciamento do projeto, podendo ser utilizados alguns documentos da organização ou sobre fatores ambientais pertinentes ao escopo do projeto.

- Coletar os Requisitos, neste processo o principal benefício é fornecer a base para definição e gerenciamento do escopo do produto e do projeto. Este processo consiste em determinar, documentar e gerenciar os requisitos e necessidades das partes interessadas que envolvem os objetivos do projeto. Ao final deste processo será disponibilizada a documentação dos requisitos e a matriz de rastreabilidade dos requisitos.

- Definir o Escopo, neste processo é desenvolvida uma descrição detalhada do projeto e do produto, definindo a descrição de limites do projeto, serviços ou resultados, assim como os critérios de aceitação.

- Criar a Estrutura Analítica do projeto (EAP), neste processo é realizada a subdivisão do trabalho e das entregas do projeto criando componentes menores que facilitam o gerenciamento, trazendo o benefício de fornecer uma visão estruturada das atividades e entregas.

- Planejar o Gerenciamento do Cronograma, neste processo é criado o plano de gerenciamento do cronograma trazendo orientação e instruções como gerenciar o cronograma ao longo do projeto. Estabelece políticas, procedimentos e a documentação para possibilitar o planejamento, desenvolvimento, gerenciamento e execução do controle do cronograma.

- Definir as Atividades, neste processo é realizada a identificação e documentação das ações específicas que serão realizadas, decompondo os pacotes de trabalho em atividades de cronograma que possibilitam estimar, planejar, executar, monitorar e controlar os trabalhos que irão produzir as entregas do projeto.

- Sequenciar as Atividades, neste processo são identificados e documentados os relacionamentos entre as atividades do projeto, este mapeamento da ordem e das dependências entre as atividades define a sequência lógica do trabalho que possui o melhor nível de eficiência considerando todas as restrições do projeto.

- Estimar a Duração das Atividades, neste processo é realizada uma estimativa do número de períodos de trabalho necessários para conclusão das atividades com os recursos estimados para as mesmas, fornecendo assim a quantidade de tempo necessário para conclusão de cada uma delas.

- Desenvolver o Cronograma, neste processo é realizada uma análise na sequência das atividades, considerando a duração, necessidade de recursos e restrições de cronograma, com objetivo de gerar um modelo de cronograma contendo datas planejadas para conclusão das atividades, ou seja, um cronograma para execução, monitoramento e controle do projeto.

- Planejar o Gerenciamento dos Custos, neste processo é definida a maneira que os custos do projeto serão estimados, orçados, gerenciados, monitorados e controlados, sendo assim, irá fornecer orientações e instruções para o gerenciamento dos custos ao longo de todo o projeto.

- Estimar os Custos, neste processo, com objetivo de definir os recursos monetários necessários para o projeto, é desenvolvida uma estimativa dos recursos monetários que serão necessários para executar o trabalho.

- Determinar o Orçamento, neste processo é realizada a agregação dos custos de atividades ou pacotes de trabalhos, previamente estimados, estabelecendo a linha de base dos custos autorizados para monitoramento e controle do desempenho do projeto.

- Planejar o Gerenciamento da Qualidade, neste processo é realizada a identificação dos requisitos e/ou padrões de qualidade do projeto e suas entregas, fornecendo documentação de como esses requisitos e/ou padrões demonstrarão sua conformidade e, como resultado serão fornecidas orientações e instruções para gerenciamento e verificação ao longo do projeto.

- Planejar o Gerenciamento dos Recursos, neste processo é definido o modo como os recursos físicos e de equipe serão estimados, adquiridos, gerenciados e utilizados, detalhando o esforço que será necessário para gerenciar os recursos.

- Estimar os Recursos das Atividades, neste processo é realizada uma estimativa dos recursos necessários para realizar o trabalho, identificando o tipo, a quantidade e as características dos recursos exigidos em cada atividade do projeto.

- Planejar o Gerenciamento das Comunicações, neste processo é desenvolvida uma abordagem e um plano adequado das atividades de comunicação do projeto considerando as necessidades de cada parte interessada, documentando a abordagem que será utilizada para envolver com eficácia e eficiência as partes interessadas para apresentação de informações relevantes e oportunas.

- Planejar o Gerenciamento dos Riscos, neste processo é definido o modo como as atividades de gerenciamento dos riscos do projeto serão conduzidas, garantindo o equilíbrio proporcional entre o planejamento dos riscos, partes interessadas e os próprios riscos, considerando o grau e tipo de riscos existentes ao projeto.

- Identificar os Riscos, neste processo é realizada a identificação dos riscos individuais do projeto e as fontes de risco geral que podem afetar o projeto, documentando suas características e informações de como a equipe do projeto pode responder de forma apropriada aos riscos identificados.

- Realizar a Análise Qualitativa dos Riscos, neste processo os riscos são priorizados para análise ou ação posterior considerando suas características, impacto e probabilidade de ocorrência, permitindo que os esforços sejam concentrados nos riscos com maior prioridade.

- Realizar a Análise Quantitativa dos Riscos, neste processo os riscos são analisados enumerando o efeito dos riscos individuais e combinados, quantificando a exposição de riscos do projeto e fornecendo informações quantitativas relevantes para o planejamento de resposta aos riscos.

- Planejar as Respostas aos Riscos, neste processo são desenvolvidas alternativas, definidas estratégias e ações para tratar a exposição aos riscos gerais e individuais do projeto. São identificadas formas apropriadas de abordar os riscos, e alocados recursos ou adicionadas atividades como resposta, quando necessário.

- Planejar o Gerenciamento das Aquisições, neste processo é realizada a documentação das decisões de compras do projeto, identificando os potenciais vendedores, determinando quais serviços e produtos externos ao projeto são necessários, e definindo como e quando serão necessárias as aquisições.

- Planejar o Engajamento das Partes Interessadas, neste processo são desenvolvidas as abordagens de envolvimento das partes interessadas, considerando suas necessidades, expectativas, interesses e potencial impacto no projeto, permitindo eficácia na interação com as partes interessadas.

**Grupo de processos de Execução:** Este é o grupo de processos foco deste trabalho, o grupo de processos de execução é onde os trabalhos planejados serão executados, ou seja, consiste nos processos executados para concluir o trabalho que foi definido no plano de gerenciamento do projeto, com a finalidade de cumprir os requisitos e objetivos do projeto conforme o plano elaborado.

Quando necessário, os processos deste grupo, irão gerar solicitações de mudanças que, se aprovadas, poderão acionar processos de planejamento que resultam em modificações no plano de gerenciamento, nos documentos do projeto e possivelmente em novas linhas de base. É neste grupo de processos que uma grande parte do orçamento, dos recursos e do tempo do projeto são dedicados. E envolve coordenar recursos, gerenciar o engajamento das partes interessadas e integrar e executar as atividades do projeto, incluindo os seguintes processos de gerenciamento de projetos:

- Orientar e Gerenciar o Trabalho do Projeto, é o processo de liderar e realizar o trabalho definido no plano de gerenciamento do projeto e implementar as mudanças aprovadas para atingir os objetivos do projeto. Aumenta a probabilidade de sucesso do projeto porque fornece o gerenciamento das entregas e do trabalho do projeto.

- Gerenciar o Conhecimento do Projeto é o processo de utilizar os conhecimentos existentes na organização e criar novos conhecimentos para alcançar os objetivos do projeto. Seu principal benefício é a contribuição gerada na aprendizagem organizacional, pois utiliza o conhecimento prévio e gera novos conhecimentos que são disponibilizados para operações, projetos ou fases futuras da organização.

- Gerenciar a Qualidade é o processo que transforma em atividades de qualidade executáveis o que foi definido no plano de gerenciamento da qualidade, incorporando ao projeto as políticas de qualidade da organização. Aumenta a probabilidade de cumprir os objetivos de qualidade e também identifica os processos ineficazes e as causas de baixa qualidade.

- Adquirir Recursos é o processo de obter os recursos para conclusão do trabalho do projeto, recursos como membros da equipe, instalações, equipamentos, materiais, suprimentos, entre outros. Possui o benefício de definir e orientar a seleção de recursos, assim como designar cada recurso para a respectiva atividade.

- Desenvolver a Equipe é o processo de melhoria das competências, da interação entre integrantes da equipe e com ambiente, visando aprimorar o desempenho do projeto. Como resultado deste processo é um melhor trabalho de equipe, melhores habilidades interpessoais, um aprimoramento nas competências, colaboradores mais motivados, menores índices de rotatividade de pessoal e melhor desempenho no projeto.

- Gerenciar a Equipe é o processo de acompanhamento do desempenho dos membros da equipe, fornecendo *feedback*, resolvendo problemas e gerenciando mudanças para otimizar o desempenho do projeto, influencia positivamente o comportamento da equipe.

- Gerenciar as Comunicações, este processo consiste em assegurar a coleta, criação, distribuição, armazenamento, recuperação, gerenciamento, monitoramento e disposição final das informações do projeto de maneira que permita um fluxo de informações eficaz e eficiente entre a equipe do projeto e as partes interessadas.

- Implementar Respostas aos Riscos é o processo que coloca em prática a implementação dos planos de resposta aos riscos previamente definidos, garantindo que as respostas aos riscos acordadas sejam executadas conforme o planejado, objetivando minimizar ameaças individuais do projeto e maximizar as oportunidades do projeto.

- Conduzir as Aquisições é o processo responsável por obter respostas dos vendedores, escolha de um vendedor e adjudicação de um contrato, possibilitando a seleção de um vendedor qualificado e implementando um acordo legal de entrega.

- Gerenciar o Engajamento das Partes Interessadas é o processo de realizar a comunicação e trabalhar com as partes interessadas a fim de atender suas necessidades e expectativas, promovendo a participação e o aumento de apoio das partes interessadas.

Cada processo de gerenciamento de projetos pode utilizar ou necessitar uma ou mais entradas, que através das técnicas e ferramentas de gerenciamento de projetos apropriadas irá gerar uma ou mais saídas. Uma saída de um processo pode ser uma entrega do projeto ou poderá gerar uma entrada para outro processo. No Apêndice A é listada uma tabela com as principais entradas e saídas dos processos relacionados no Grupo de Processos de Execução.

**Grupo de processos de Monitoramento e Controle:** Este grupo de processos é realizado continuamente ao longo do projeto, desde o início até o encerramento, está presente em todas as áreas de conhecimento e agrupa todos os processos exigidos para acompanhar, analisar, controlar e ajustar o progresso e desempenho do projeto.

Neste grupo de processos o desempenho do projeto é medido e analisado regularmente, em ocorrências apropriadas ou quando ocorrer alguma condição excepcional, possibilitando assim identificar eventuais mudanças no plano relacionado a qualquer área do projeto e também iniciar as respectivas mudanças necessárias.

O monitoramento é definido pelas ações de coletar os dados de desempenho do projeto, realizar as medições do desempenho e relatar ou divulgar as informações sobre o desempenho. O controle é definido pela comparação do desempenho alcançado com o planejado, a análise das variações e a avaliação de todas as alternativas possíveis para recomendação de ações corretivas adequadas atendendo da melhor forma as necessidades.

O monitoramento contínuo possibilita à equipe do projeto e demais partes interessadas, uma melhor visão sobre a situação atual do projeto e identifica as áreas que eventualmente exijam atenção adicional.

O grupo de processos de Monitoramento e Controle monitora e controla o trabalho que está sendo realizado em cada área de conhecimento, cada grupo de processos, cada fase do ciclo de vida e no projeto como um todo. Neste grupo de processos também estão envolvidas as seguintes ações: avaliar as solicitações de mudança e decidir a resposta apropriada; recomendar ações corretivas ou preventivas em antecipação a possíveis problemas; monitorar as atividades contínuas do projeto, em relação ao plano de gerenciamento do projeto e às linhas de base; e influenciar os fatores que poderiam impedir o processo de controle de mudanças, permitindo a implementação somente das mudanças aprovadas.

O grupo de processos de Monitoramento e Controle inclui os seguintes processos de gerenciamento de projetos:

- Monitorar e Controlar o Trabalho do Projeto, neste processo é realizado o acompanhamento, análise e relato sobre o progresso geral do projeto, a fim de atender o plano de gerenciamento do projeto relacionado aos objetivos de desempenho definidos. Por meio deste processo, as partes interessadas ficam informadas sobre a situação atual do projeto, bem como reconhecem as ações adotadas nas abordagens dos eventuais problemas de desempenho, e também ficam informadas sobre a situação futura do projeto relacionado às previsões de custos e cronograma.

- Realizar o Controle Integrado de Mudanças, este processo consiste em revisar todas solicitações de mudança, aprovar, gerenciar e comunicar essas mudanças em todas atividades e documentos como: nas entregas, ativos de processos organizacionais, documentos do projeto e no plano de gerenciamento do projeto. Com esse processo todas as mudanças são consideradas de forma integrada e geral na abordagem do risco geral do projeto.

- Validar o escopo, é o processo de formalizar a aceitação das entregas concluídas do projeto, proporcionando objetividade ao processo de aceitação e aumentando a probabilidade de aceitação da entrega final do projeto, é realizado conforme necessário ao longo do projeto.

- Controlar o Escopo, consiste no processo de monitorar o status do projeto e o escopo do produto, e também gerenciar as mudanças realizadas na linha de base do escopo, mantendo a linha de base sempre atualizada.

- Controlar o Cronograma, processo de monitorar o status do projeto e atualizar o cronograma do projeto conforme a necessidade, tem o objetivo de manter a linha de base do cronograma atualizada ao longo do projeto.

- Controlar os Custos, consiste no processo de monitorar o andamento do projeto visando a atualização no seu orçamento e gerenciamento das mudanças na linha de base de custos, mantendo a linha de base dos custos atualizada ao longo de todo o projeto.

- Controlar a Qualidade, é o processo de monitorar e registrar os resultados da execução de atividade de gerenciamento da qualidade, verificando se as entregas e o trabalho do projeto estão cumprindo os requisitos de aceitação especificados.

- Controlar os Recursos, é o processo de gerenciar a alocação de recursos, monitorar a utilização planejada de recursos versus a utilização real realizando as ações de correção quando necessário. Este processo possui o objetivo de garantir que os recursos designados para o projeto estarão disponíveis na hora e lugar certos, assim como garantir a liberação dos mesmos quando não forem necessários.

- Monitorar as Comunicações, processo de garantir a comunicação das informações às partes interessadas, criando um fluxo otimizado de informações baseado no plano de gerenciamento das comunicações e no plano de engajamento das partes interessadas.

- Monitorar os Riscos, é o processo de rastrear riscos identificados, analisar novos riscos, monitorar a implementação de planos de resposta aos riscos e avaliar a eficácia do processo de risco ao longo do projeto. Por meio deste processo são fornecidas informações atualizadas sobre a exposição de risco geral e riscos individuais do projeto, permitindo decisões sobre os mesmos.

- Controlar as Aquisições, processo responsável por gerenciar relacionamentos de aquisições, monitorando o desempenho dos contratos, realizando alterações, correções e encerrando os mesmos conforme necessário. Garante que o desempenho do vendedor e do comprador cumprem os requisitos definidos para o projeto.

- Monitorar o Engajamento das Partes Interessadas, é o processo de monitorar as relações das partes interessadas e as adaptações das estratégias de engajamento das mesmas. Tem o objetivo de manter ou incrementar a eficiência e eficácia nas atividades de engajamento das partes interessadas ao longo do projeto conforme as mudanças de ambiente e o desenvolvimento do projeto acontecem.

**Grupo de processos de Encerramento:** Este grupo de processo é destinado a formalizar o encerramento ou conclusão de uma fase, projeto ou contrato de maneira sistemática. A fim de encerrar o projeto ou fase de forma apropriada, neste grupo de processos é realizada uma análise nos demais os grupos de processos verificando se todas as atividades definidas estão concluídas, posteriormente é definido formalmente o encerramento do projeto ou fase. Embora este grupo de processo defina apenas um processo denominado "Encerrar o Projeto ou Fase", este termo grupo de processos se mantém pelo fato de muitos projetos e organizações necessitarem de processos próprios associados ao encerramento do projeto, fase ou contrato.

O grupo de processos de encerramento não se limita aos projetos concluídos com sucesso, ele aborda também projetos interrompidos ou cancelados, que foram encerrados antecipadamente. O processo de Encerrar o Projeto ou Fase deste grupo contempla o encerramento de todas as atividades do projeto, fase ou contrato, criando o relatório final do projeto. Também libera os recursos alocados no projeto para que possam ser alocados em novos empreendimentos e, principalmente, registra e arquiva as informações relevantes ao projeto, criando, assim, os registros de lições aprendidas, fonte de informações de muito valor para análise em novos projetos.

#### 2.3 ENSINO DE GP MEDIADO POR FERRAMENTAS

Alguns estudos destacam que na escala mundial o setor de TI possui uma taxa de sucesso em seus projetos relativamente baixa (GOLÇALVES; STANDISH GROUP, 2012, 2015). Em muitas situações o fracasso de um projeto de software é atribuído à falta de Processos de Gerenciamento de Projeto adequado durante o projeto, geralmente a ausência de ferramentas de projetos apropriadas ou a falta de conhecimento na utilização das ferramentas de Gerenciamento de Projeto agravam estes fracassos (GONCALVES, 2017). Uma quantidade significativa dos projetos ainda fracassa em decorrência de problemas relacionados ao não cumprimento de prazos, custos superiores ao orçamento ou não atendimento ao escopo (STANDISH GROUP, 2015).

Para apoiar o uso de processos de GP em projetos de software a adoção do uso de ferramentas de GP é muito relevante, sendo assim, para os egressos dos cursos de graduação na área da TI, conhecer e saber utilizar ferramentas de GP é uma competência de grande relevância (GONÇALVES, 2017). No entanto, a responsabilidade da adoção do uso deste tipo de ferramentas é do Gerente de Projeto, o principal responsável pelo andamento dos processos envolvidos em todas as fases do projeto, o uso da ferramenta ocorre por membros de toda a equipe, não somente o Gerente de Projeto (PMI, 2017).

A formação de profissionais da área de TI com conhecimento adequado em ferramentas de GP diminui a carência de Gerentes de Projetos e membros de equipe capacitados no mercado, possibilitando que as organizações possam adotar as ferramentas de GP mais amplamente (GONÇALVES, 2017). Neste sentido, compreende-se que o ensino de GP não pode estar limitado e direcionado apenas para o conhecimento teórico, mas para o desenvolvimento de competências que incluem, além de conhecimentos teóricos, habilidades (saber prático), e atitudes (SPENCER, L; SPENCER, C, 1993).

Para diminuir essa deficiência tem sido realizado estudos e movimentos no sentido de aplicar o conhecimento prático de ferramentas de GP nos cursos de TI, mais precisamente nas disciplinas de GP. Diversas ferramentas de GP vêm sendo desenvolvidas. Dentre as ferramentas que existem atualmente, o software dotProject+ tem ganhado destaque no meio acadêmico, pois está evoluindo no sentido de contemplar os Grupos de Processos definidos pelo PMBOK (GONÇALVES et al., 2015b).

#### **DOTPROJECT+**

-

O software dotProject+ surgiu como uma evolução do dotProject, possui suporte aos conceitos de processos de gerenciamento de projetos alinhados ao PMBOK, e inclui melhorias voltadas ao ensino. O dotProject é uma ferramenta de software com funcionalidades comuns relacionado à gerência de projetos, utilizada para gerenciar múltiplos projetos em plataforma web e é de código aberto sob a licença GPL<sup>3</sup> (*General Public License*) (GONÇALVES, 2017). Se destaca como um dos software de gerência de projetos mais baixados no mundo. De acordo com as estatísticas disponibilizadas no repositório *SourceForge.net* possui, até a data de 24 de junho de 2020, um total de 1.593.269 *downloads*, desse total 18% foram realizados no Brasil (SOURCEFORGE, 2019).

O dotProject nasceu no ano 2000, mantido por uma comunidade aberta de programadores voluntários ao redor do mundo. É uma ferramenta *web-based,* desenvolvida na linguagem PHP, utiliza o banco de dados MySQL para a persistência de dados, é multiusuário e tem suporte a diversos idiomas, encontra-se atualmente na versão 2.1.9 lançada em maio de 2018 (DOTPROJECT.NET). Surgiu com o propósito de disponibilizar uma alternativa aos produtos proprietários da Microsoft e outras aplicações comerciais relacionadas à gerência de projetos (PRADO, 2008).

O dotProject+ é a evolução do dotProject desenvolvido em conjunto pelo GQS (Grupo de Qualidade de Software), INCoD (Instituto Nacional para Convergência Digital), INE (Departamento de Informática e Estatística da UFSC) e UFSC (Universidade Federal de Santa Catarina) a fim de disponibilizar uma ferramenta que abrange todas as áreas de conhecimentos e grupos de processos do PMBOK. É constituído por um conjunto de módulos *add-on<sup>4</sup>* que possuem as novas funcionalidades incorporadas, por utilizar como base o software dotProject, todos os módulos e versões do dotProject+ estão sobre a licença GPL, ou seja, é possível copiar gratuitamente, realizar a instalação, modificações em seu código fonte para realizar melhorias e distribuí-lo sob a mesma licença GPL (GONÇALVES; PEREIRA, 2017, 2013).

A evolução do dotProject+ tem ocorrido principalmente através de trabalhos acadêmicos (TCCs, Dissertações e Teses) em grande maioria encabeçados pelo Grupo de Pesquisa em Qualidade de Software (GQS/INCOD/INE/UFSC) (GONÇALVES et al., 2017a). A Figura 4 permite visualizar a composição dos módulos *core*, que são os módulos centrais da ferramenta

<sup>3</sup> Licença GPL significa que qualquer pessoa ou organização detêm o poder de usar gratuitamente, fazendo sua instalação e alteração conforme o necessário e até mesmo distribuí-la novamente, desde que sua licença GPL seja mantida (PEREIRA, 2013).

<sup>4</sup> *Add-on* é uma extensão ou complemente de um programa de computador, usado para adicionar funções a outros programas maiores (WIKIPEDIA, 2018)

dotProject e os módulos que compõem o dotProject+, alinhados ao PMBOK. Conforme manual do dotProject+ (GONÇALVES et al., 2017a), foram acrescentadas as seguintes funcionalidades:

- Criação do termo de abertura, e identificação dos *stakeholders* (partes interessadas), incluindo suporte ao grupo de processos de iniciação (ABREU, 2011);

- Criação da Estrutura Analítica do Projeto (EAP), definição e sequenciamento das atividades, apoio ao registro das estimativas de esforço, duração e recursos (GONÇALVES, 2012);

- Estimativa de custos para recursos e criação da *baseline* de custos (ALBUQUERQUE, 2012);

- Definição dos papéis e do organograma, e alocação de recursos humanos (WRASSE, 2012);

- Identificação dos riscos, análise qualitativa dos riscos, planejamento de respostas aos riscos (KÜHLKAMP, 2012);

- Planejamento da comunicação (WILPERT, 2012);

- Planejamento de aquisições e da qualidade;

- Monitoramento e controle do projeto (PEREIRA, 2012); e

- Encerramento do Projeto (PESCADOR, 2012).

<span id="page-31-0"></span>Figura 4 – Estrutura dos módulos do dotProject e do dotProject+

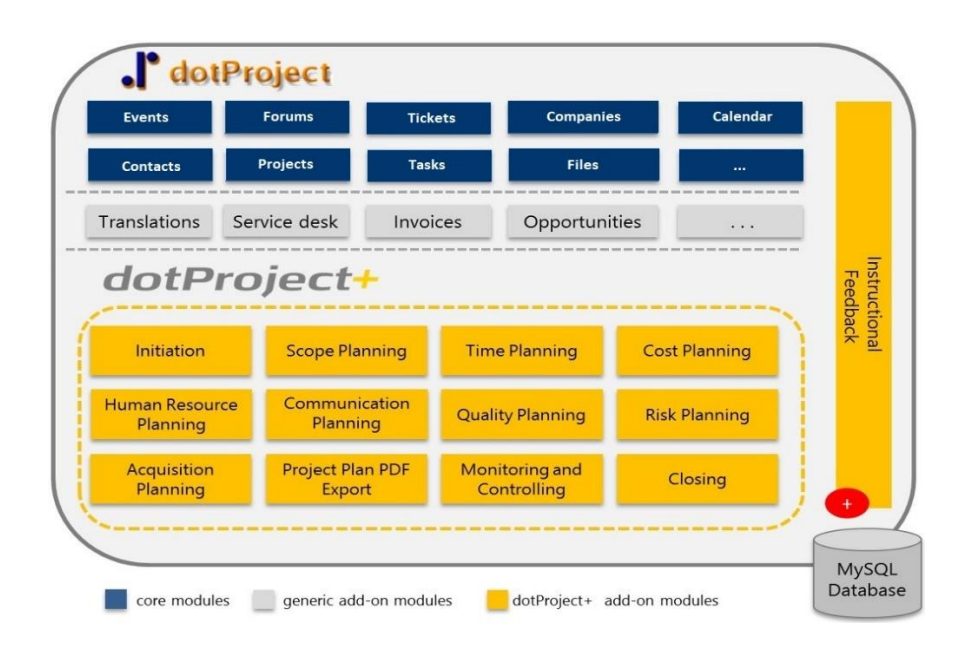

Fonte: Manual do dotProject+ (GONÇALVES et al., 2015c). Nota: Visão dos módulos disponíveis na ferramenta dotProject+

As novas funcionalidades incluídas na evolução do dotProject+ foram todas desenvolvidas por meio de módulos *add-on*, não sendo realizado alterações dos módulos *core*. Outra medida que foi adotada durante o desenvolvimento é quanto ao modo de manipular as informações já existentes no dotProject, foram utilizadas as mesmas tabelas de dados utilizadas pelos módulos *core*, sendo incluído apenas novas tabelas quando necessário incluir informações inexistentes no dotProject.

DotProject+ é a ferramenta que mais atende os processos de GP alinhados ao PMBOK (GONÇALVES, 2017). No entanto, o software ainda apresenta algumas "falhas", como, por exemplo, problemas de usabilidade<sup>5</sup>, procedimentos não muito intuitivos ao realizar algumas operações (PEREIRA, 2013). Conforme descrito por (GONÇALVES, 2017), as funcionalidades criadas em módulos, citadas acima, foram elaboradas isoladamente, por pessoas distintas, que na maioria dos casos foram desenvolvidas como produto de trabalhos finais de graduação. Os módulos foram ajustados em Gonçalves (2017) no sentido de integrálos melhor como um todo, baseado em testes de aplicações em sala de aula, e adicionar funcionalidades didáticas. Gonçalves (2017) adicionou os módulos de aquisições, qualidade, gerência de turma e *feedback* instrucional, focado no ensino de projetos de TCC.

-

<sup>5</sup> *Usabilidade* modo em que um produto pode ser utilizado por usuários específicos a fim de obter objetivos específicos com eficácia, eficiência e satisfação, dentro de um contexto de uso específico (ISO 9241-11, 1998)

# **3 REVISÃO DA LITERATURA**

Com finalidade de obter o estado da arte relacionado às ferramentas de Gerenciamento de Projetos alinhadas ao PMBOK, foi realizada, como metodologia de pesquisa, um Mapeamento Sistemático da Literatura (MSL) baseado no procedimento definido por (PETERSEN et al., 2015). Um Mapeamento Sistemática da Literatura visa identificar, avaliar e interpretar os estudos que estão disponíveis até o momento e possuem relevância para as questões de pesquisa, sendo dividido em três fases (PETERSEN et al., 2015):

- A fase de definição, onde os objetivos da pesquisa são identificados e um protocolo é definido, especificando as questões centrais e procedimentos que serão utilizados para revisão, como, por exemplo, definição de critérios para inclusão ou exclusão, fontes de dados e cadeia de pesquisa;

- A fase de execução é definida pela busca e identificação dos resultados relevantes, selecionando com base nos critérios de inclusão, exclusão e qualidade definidos no protocolo.

- A fase de análise, que a partir do resultado da fase de execução, é onde os resultados da pesquisa serão analisados e sintetizados de modo a responder as questões de pesquisas elencadas na etapa de definição.

### 3.1 DEFINIÇÃO DO MAPEAMENTO SISTEMÁTICO DA LITERATURA

Esta pesquisa foi realizada para fazer o levantamento do estado da arte no que se refere a ferramentas de software, que atendem aos requisitos de Gerenciamento de Projetos, com base nos Grupos de Processos de Gerenciamento de Projetos definidos pelo PMBOK. Identificando as quais ferramentas podem ser ou estão sendo utilizadas no ensino de GP, com destaque para o Grupo de Processos de Execução, foco deste trabalho. Para atender este objetivo, foi realizado um MSL com base nas questões de pesquisa a seguir.

#### **Questões de pesquisa**

**Q1:** Quais ferramentas existem para o ensino de GP?

**Q2:** Como as ferramentas atendem aos requisitos dos Grupos de Processo de Gerenciamento de Projetos do PMBOK?

**Q3:** Como o grupo de processos de execução é abordado em ferramentas para o ensino de GP?

#### **Critérios de inclusão e exclusão**

Considerando as questões levantadas, serão consideradas relevantes apenas publicações que abordam o PMBOK como referência e que tenham sido publicados a partir de 2010 até setembro de 2019. Também serão considerados para análise ferramentas que, mesmo sem um artigo completo sobre a mesma, sejam relatadas e/ou comparadas com outras ferramentas de GP por alguma publicação. As ferramentas com objetivos apenas comerciais também serão incluídas, desde que atenda aos grupos de processos de GP do PMBOK.

Como o objetivo deste trabalho está relacionado à aplicação do uso de ferramentas de GP para o ensino, principalmente aquelas relacionadas ao processo de execução, no intuito de fornecer ao aprendizado uma experiência prática que traga conhecimentos na área de GP, serão excluídos os jogos, mesmo que voltados ao ensino e que abordem o PMBOK. Também estarão desconsiderados os software que não abordem ao menos um Grupo de Processos de GP relatado no PMBOK.

#### *String* **de Busca**

Visando extrair da busca o máximo de resultados relevantes dentro do escopo do trabalho, foram definidos os termos que constituem os conceitos fundamentais dentro do escopo das questões de pesquisa definidas. Os termos são listados na Tabela 2, relacionados ao seus sinônimos e tradução para o inglês.

<span id="page-34-0"></span>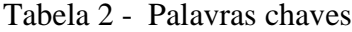

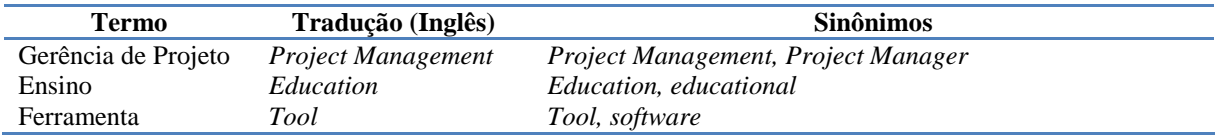

Fonte: O Autor

Nota: Palavras chaves utilizadas para compor a cadeia de pesquisa do MSL.

Como fonte de dados para a pesquisa será considerado o *Google Scholar* (Google Acadêmico) que é uma ferramenta de pesquisa da Google onde reúne os resultados de trabalhos acadêmicos, periódicos, anais de congressos, literaturas escolares, jornais de universidades e artigos diversos, esta escolha amplia a cobertura de publicações existentes (HADDAWAY, et al., 2015). Também é considerado o Google como fonte de pesquisa para localização de ferramentas que eventualmente não possuem publicações a respeito, como alguns software exclusivamente comercial. No entanto, no resultado da busca no Google não foram consideradas as publicações já relacionadas na primeira fonte, *Google Scholar*.

Para realização da consulta às fontes de dados, a *string* de busca foi calibrada e adequada considerando a sintaxe lógica para aprimoramento da busca nas fontes de dados. A Tabela 3 relaciona como ficou a *string* de busca que foi utilizada. Para as consultas foram utilizadas as configurações avançadas para definir o período de busca a partir do ano de 2010, período que foi considerado para este trabalho.

<span id="page-35-0"></span>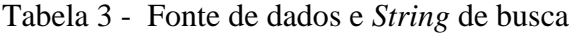

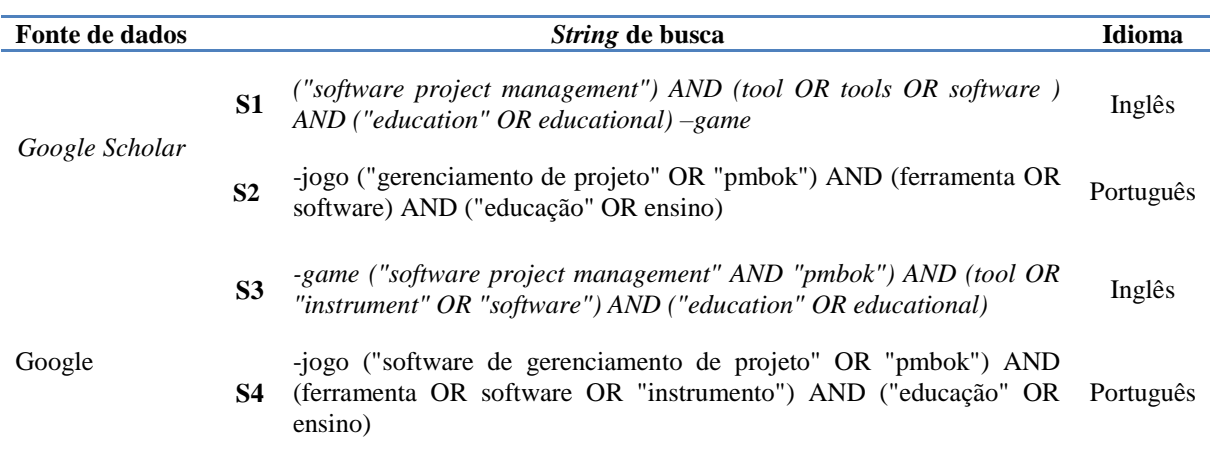

Fonte: O Autor

Nota: Cadeias de pesquisas realizadas nas fontes de dados relacionadas.

# 3.2 EXECUÇÃO DO MAPEAMENTO SISTEMÁTICO DA LITERATURA

O período de realização do MSL foi de outubro a novembro de 2019, gerando durante a pesquisa inicial o total de 5000 publicações, sendo que este total de 5000 registros significa a listagem de *link* para publicações (artigos acadêmicos e *link* de software comercial) resultantes da busca com a *string* calibrada, conforme mostra a Tabela 4.

Do total de 4860 da fonte de dados do *Google Scholar* foram selecionados 19 ao final da primeira etapa, no Google foram localizados um total de 140 registros, sendo selecionados 9 ao final da primeira etapa. Sendo assim, foram selecionados como relevantes, um total de 28 publicações (artigos acadêmicos e *link* de software comercial) para análise mais aprofundada na segunda etapa.

Durante a execução da primeira etapa, foi realizada uma análise dos resultados da pesquisa considerando os títulos e resumos das publicações, para verificar a existência de alguma relevância relacionada às ferramentas de gerenciamento de projetos. Para os resultados do
Google foi identificada a incidência de algumas publicações já retornadas na consulta do *Google Scholar*, as quais foram desconsideradas, outro ponto a ser destacado é que os resultados do Google, que foram considerados na primeira etapa, são todos ofertas de software.

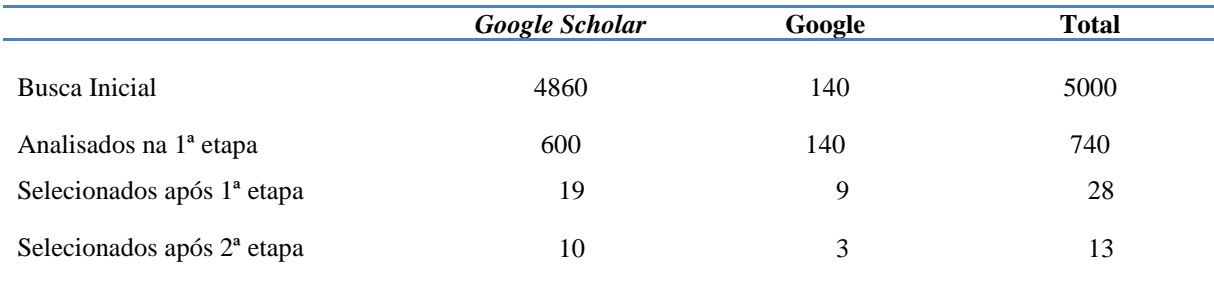

Tabela 4 - Resultados da pesquisa

Fonte: O Autor

Nota: Resultados da pesquisa utilizando a cadeia de pesquisa do MSL.

Após este primeiro estágio de análise restaram 28 publicações com relevância em potencial, que foram submetidos a uma nova etapa de análise. Nesta segunda etapa foram analisados os critérios de inclusão e exclusão para obter um filtro que resultou o total de 13 publicações (10 artigos e 3 *link* de software comercial) que foram consideradas como estudo inicial para identificar as ferramentas de software existentes.

As ferramentas de software, relacionadas à gerência de projetos, que foram citadas nas publicações, mesmo que não tratadas diretamente pela publicação, foram listadas como ferramenta de software para análise e resposta das questões levantadas.

Dentre os resultados escolhidos na busca, foi encontrada a publicação "*Comparison of Educational Project Management Tools*" (GONÇALVES et al., 2015a) que recebe destaque em relação ao seu conteúdo porque aborda o dotProject+, foco deste trabalho, e faz um comparativo entre algumas ferramentas de gerência de projetos voltadas ao ensino, onde é realizado uma verificação de suas funcionalidades com os Grupos de Processos do Gerenciamento de Projetos, conforme o PMBOK. As ferramentas são: DrProject, PpcProject, ProMES, DotProject+ e RESCON.

Outra publicação relacionada nos resultados foi *"How to Teach the Usage of Project Management Tools in Computer Courses"* (GONÇALVES et al., 2015b), onde também foi realizada uma comparação entre algumas ferramentas comparando com os Grupos de Processos de Gerenciamento do PMBOK, reunindo as seguintes ferramentas: DrProject, MS Project, ProMES, Gantt Project, PpcProject, Project Team Builder – PTB, RESCON e Project Scheduling Game – PSG. A ferramenta de software Scheduling Game – PSG não foi considerada por se tratar de um jogo, o que se enquadra nos critérios de exclusão, as demais foram consideradas como resultado para lista de ferramentas disponíveis.

Na Tabela 5 consta a relação de todas publicações que foram consideradas no resultado final, para utilização na etapa de extração dos dados.

|                 | <b>Título</b>                                                                                                    | <b>Autores</b>                                                                        | Ano  |
|-----------------|----------------------------------------------------------------------------------------------------|---------------------------------------------------------------------------------------|------|
| <b>P01</b>      | A Comparison of Project Management Software Tools (PMST)                                                                                                    | CICIBAS H.; UNAL O.;<br>DEMIR K. A.                                                   | 2010 |
| <b>P02</b>      | RESCON: Educational Project Scheduling Software                                                                                                    | DEBLAERE, F.;<br>DEMEULEMEESTER E.;<br>HERROELEN W.                                   | 2011 |
| <b>P03</b>      | Open Source Approach to Project Management Tools                                                                                                    | MARGEA R.; MARGEA<br>C.                                                               | 2011 |
| <b>P04</b>      | PpcProject: An educational tool for software project management                                                                                                | MORERA L. S.; AZOFRA<br>A. A.; HERNÁNDEZ L.<br>G.; ROMERO J. M. P.;<br>MARTÍNEZ C. H. | 2013 |
| <b>P05</b>      | <b>Comparison of Educational Project Management Tools</b>                                                                                                    | <b>GONÇALVES R. Q.;</b><br>WANGENHEIM C. G.                                           | 2015 |
| <b>P06</b>      | How to Teach the Usage of Project Management Tools in<br><b>Computer Courses</b>                                                                               | <b>GONÇALVES R. Q.;</b><br>WANGENHEIM C. G.                                           | 2015 |
| <b>P07</b>      | Evaluating the teaching of project management tools through a<br>series of case studies                                                                        | <b>GONÇALVES R. Q.;</b><br>WANGENHEIM C. G.                                           | 2016 |
| <b>P08</b>      | Como o Uso de Ferramentas de Gerenciamento de Projetos é<br>Ensinado em Cursos Superiores de Computação: Um Panorama<br>das Instituições de Ensino Brasileiras | GONÇALVES R. Q.;<br>WANGENHEIM C. G.                                                  | 2016 |
| P <sub>09</sub> | Software Project Management: Tools assessment, Comparison<br>and suggestions for future development                                                            | SAJAD M.; SADIQ M.;<br>NAVEED K.; IQBAL S.                                            | 2016 |
| <b>P10</b>      | DotProject+: Open-Source Software for Project Management<br>Education                                                                                          | <b>GONÇALVES R. Q.;</b><br>WANGENHEIM C. G.                                           | 2017 |
| <b>P11</b>      | FreshWorks (Sistema Comercial)                                                                                                    | Google.com                                                                            |      |
| <b>P12</b>      | Visual Paradigm (Sistema Comercial)                                                                                                    | Google.com                                                                            |      |
| <b>P13</b>      | Wrike (Sistema Comercial)                                                                                                    | Google.com                                                                            |      |
|                 |                                                                                                    |                                                                                       |      |

Tabela 5 - Publicações utilizadas para extração dos dados

Fonte: O Autor

Nota: Lista dos resultados das buscas, consideradas para a análise e extração dos dados.

Durante a seleção das ferramentas de gerenciamento de projetos, entre as 10 publicações (artigos acadêmicos) selecionadas com o resultado do *Google Scholar* e 3 resultados (sistema comercial) do Google, foi encontrado um total de 29 ferramentas. No entanto, para o escopo deste trabalho foram consideradas como objeto de análise somente as ferramentas mais relevantes encontradas na literatura. Entende-se por mais relevantes as ferramentas que apresentam mais de uma citação entre as publicações selecionadas, sendo assim, das 29 ferramentas foram selecionadas 16 para fase de análise, e as 13 ferramentas listadas na Tabela 6 foram desconsideradas da fase de análise.

| <b>Nome</b>                   | Link                                        | Referência<br>(Tabela 5) |
|-------------------------------|---------------------------------------------|--------------------------|
| Artemis View                  | https://www.aurea.com/library/artemis-views | <b>P01</b>               |
| Artia                         | http://artia.com                            | <b>P08</b>               |
| <b>BaseCamp</b>               | https://basecamp.com                        | <b>P01</b>               |
| Gantter                       | http://gantter.com                          | <b>P08</b>               |
| GP <sub>3</sub>               | http://gp3.com.br                           | <b>P08</b>               |
| LiquidPlanner                 | https://www.liquidplanner.com               | <b>P01</b>               |
| Planner                       | http://wiki.gnome.org/Planner               | <b>P08</b>               |
| Project Scheduling Game – PSG | https://www.or-as.be/psg                    | P <sub>06</sub>          |
| Project Team Builder PTB      | http://www.sandboxmodel.com                 | P <sub>06</sub>          |
| Project.net                   | http://project.net                          | <b>P08</b>               |
| ProjectLibre                  | http://projectlibre.org                     | <b>P08</b>               |
| WebProject                    | http://webproject.org                       | <b>P08</b>               |
| Zoho                          | https://www.zoho.com                        | P <sub>0</sub> 3         |

Tabela 6 - Ferramentas de software DESCONSIDERADAS da análise

#### Fonte: O Autor

Nota: Lista das ferramentas extraídas dos resultados da busca, desconsideradas para a análise dos dados, todas foram citadas em apenas uma publicação.

### 3.3 EXTRAÇÃO DOS DADOS

Com base nas questões de pesquisa, foi definido quais as informações que são importantes e foram consideradas para a identificação dos dados nas 28 publicações e referências escolhidas como relevantes no final da segunda etapa de buscas. As informações que foram definidas como dados a extrair estão listadas na Tabela 7.

A fim de realizar a extração destas informações, as publicações foram lidas por completo e o conteúdo foi organizado. Para as ferramentas que foram citadas e não estavam detalhadas na publicação, foi realizada uma busca por mais informações específicas sobre as mesmas, a fim de reunir o maior volume de resultados e dados possíveis. O mesmo processo de consulta individualizada foi necessário para os resultados do Google, que consiste em ofertas de *software*, e não publicações com dados detalhados. As ferramentas que estavam presentes em mais de uma publicação foram unificadas assim como as informações sobre as mesmas. A lista das ferramentas identificadas e consideradas está disponível na Tabela 8.

## Tabela 7 - Dados extraídos

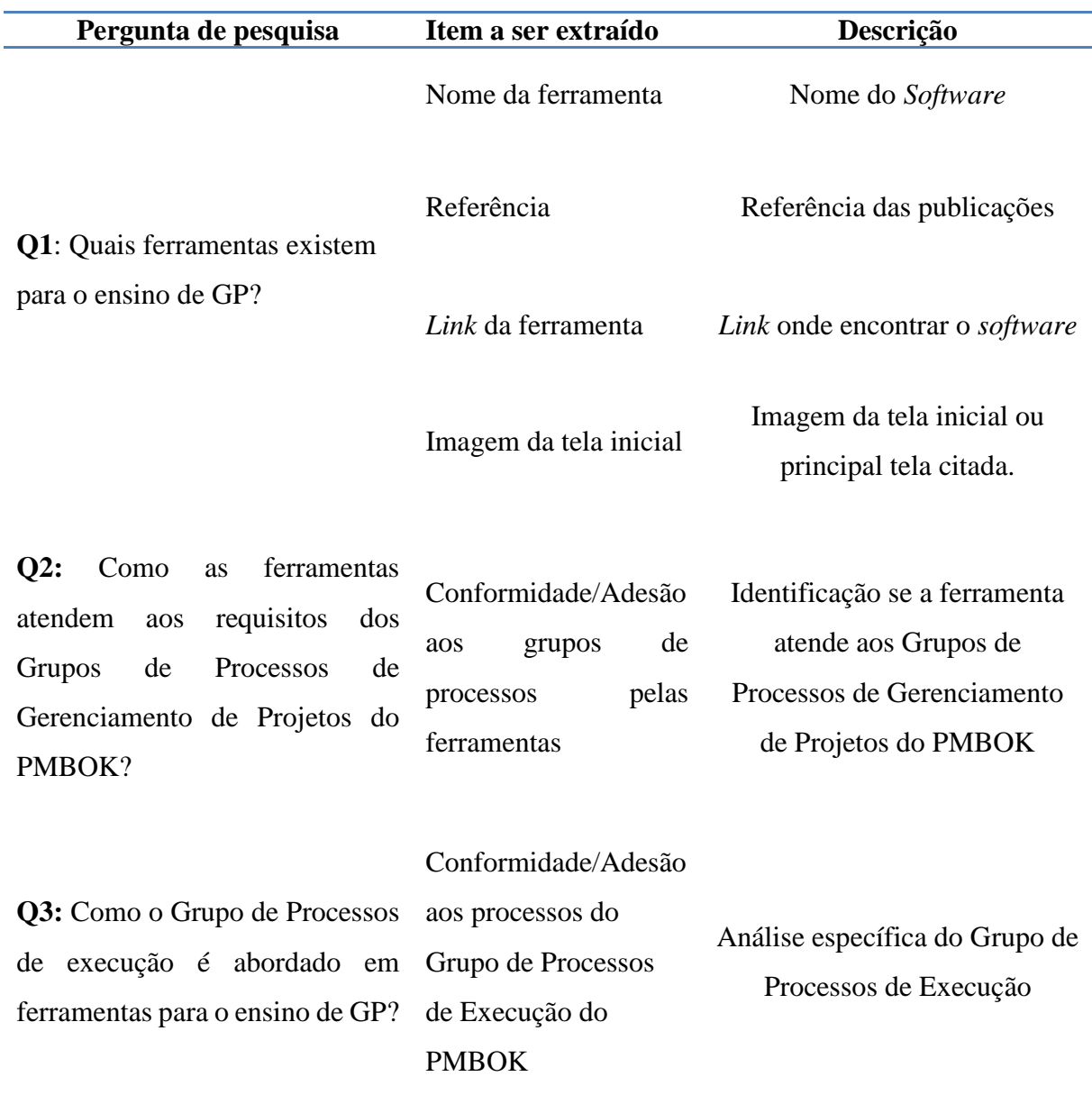

Fonte: O Autor

Nota: Informações relevantes, extraídas das publicações consideradas.

## 3.4 ANÁLISE DOS DADOS

Foram identificadas, nas 10 publicações selecionadas (artigos acadêmicos do *Google Scholar*), 13 ferramentas de gerenciamento de projetos consideradas relevantes para o estudo deste trabalho, que, juntamente com as 3 publicações do Google selecionadas (*link* de software comercial), resultou em 16 ferramentas, as quais foram submetidas às questões de pesquisa, e o resultado desta análise está apresentado a seguir.

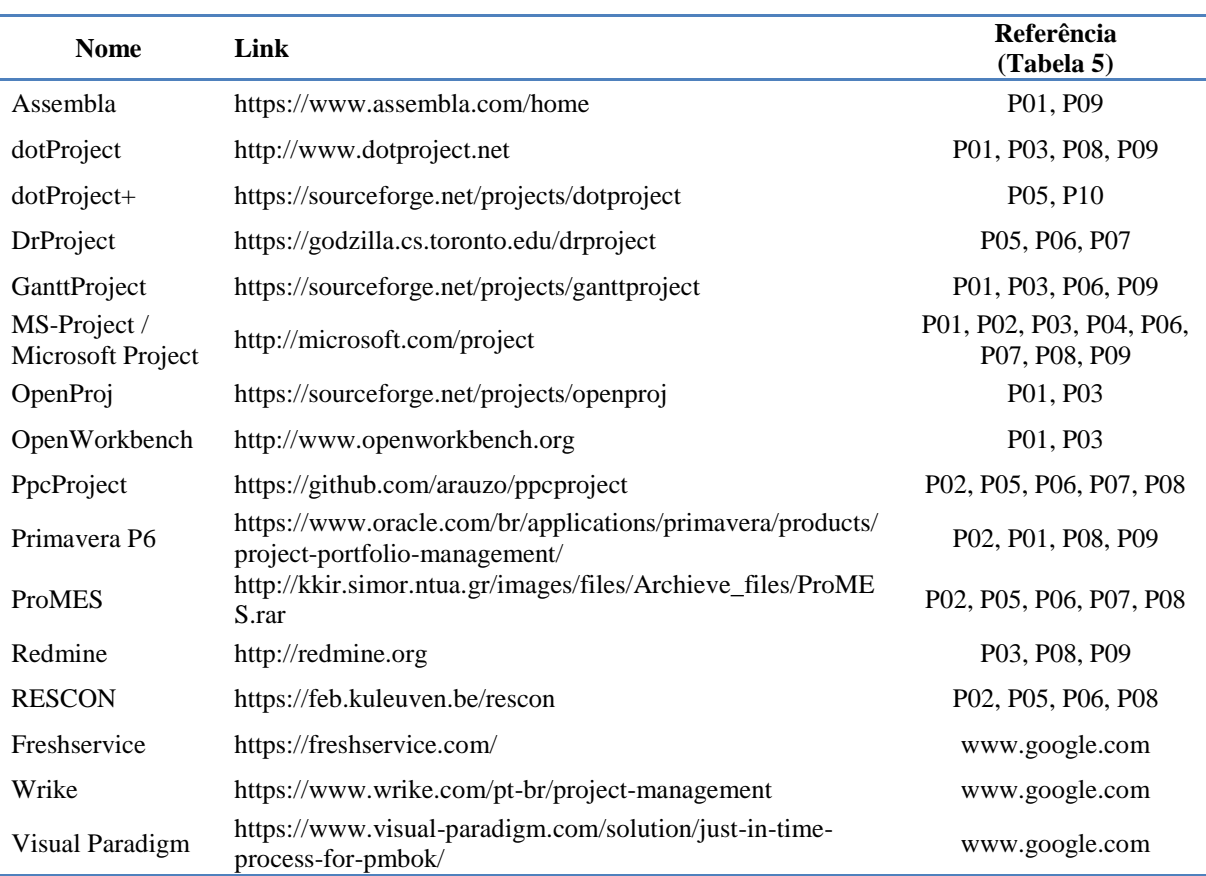

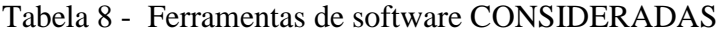

Fonte: O Autor

Nota: Lista das ferramentas extraídas dos resultados da busca, consideradas para a análise dos dados.

## **Q1: Quais ferramentas existem para o ensino de GP?**

Analisando as publicações selecionadas, foram identificadas 16 ferramentas consideradas relevantes, são elas: Assembla, dotProject, dotProject+, DrProject, GanntProject, MS-Project, OpenProj, OpenWorkbench, PpcProject, Primavera P6, ProMES, Redmine, RESCON, freshservice, Wrike e Visual Paradigm. As ferramentas são apresentadas a seguir, identificando suas principais funcionalidades e mostrando uma tela do sistema, para isto foram consideradas as informações identificadas nas publicações a respeito das mesmas.

#### **Assembla**

-

Assembla é uma ferramenta de gerenciamento de projeto *web-based*, embora citado como *open-source* por (CICIBAS et al., 2010), no endereço oficial<sup>6</sup> é oferecida como uma

<sup>6</sup> Disponível em: <http://assembla.com/>. Acesso em 15 set. 2019.

solução comercial e paga. Possui integração a repositórios de código fontes como Git<sup>7</sup> e SVN<sup>8</sup>, gerenciamento de tarefas (*tickets*) com responsáveis e datas de vencimento podendo ser visualizadas em *kanban* ou lista e podem ser atualizadas através da integração do *commit* do código, gerenciamento de marcos importantes, visualização das atividades, entregas e dependências do projeto através do gráfico de Gantt (SAJAD et al., 2016).

Também possui rastreamento de problemas onde o gerente de projeto descreve o problema, sua causa e ações corretivas planejadas para solucionar a questão (SAJAD et al., 2016). No *site* oficial da ferramenta são destacadas as seguintes funcionalidades: Integração ao Git e SVN, gerência de tarefas em painéis, possibilidade em mais de um modo de visualização das tarefas, gerência dos marcos e status de *tickets* atualizados através das conclusões pelo desenvolvimento. A Figura 5 ilustra uma das telas desta ferramenta contendo as atividades e o gráfico de Gantt.

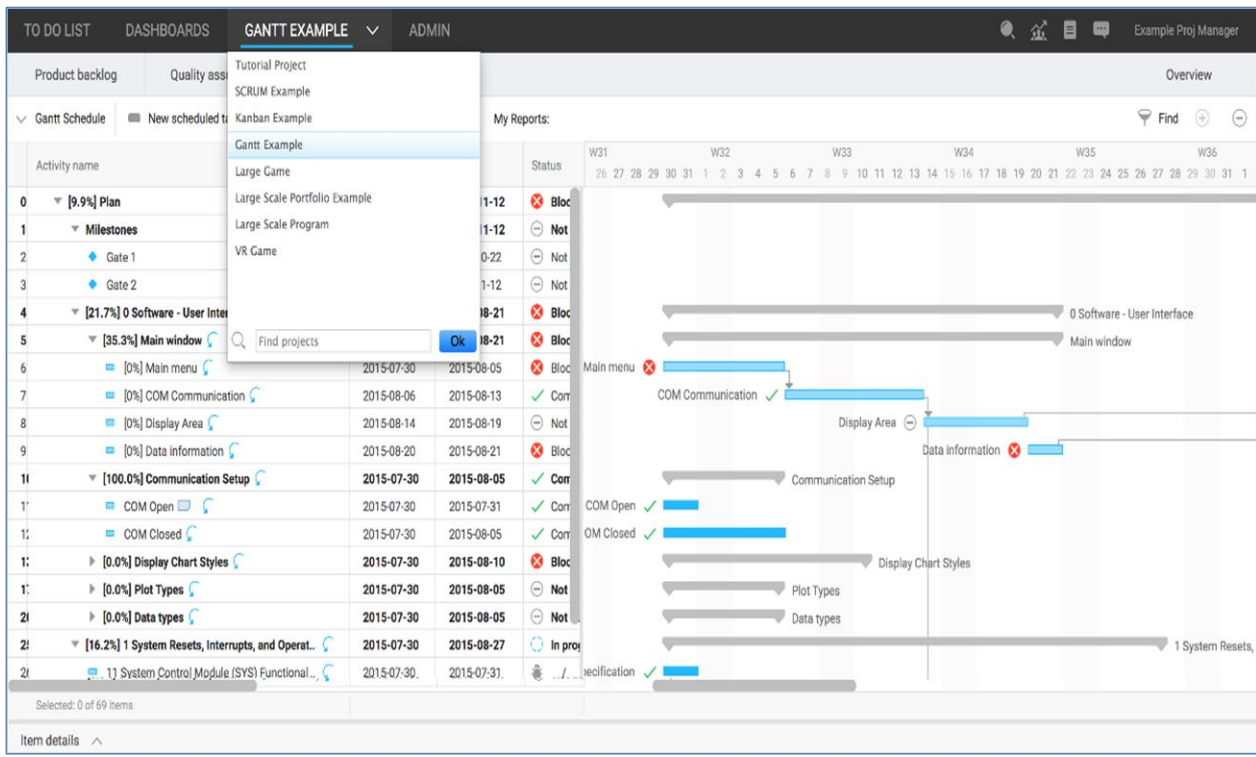

#### Figura 5 – Tela ferramenta Assembla

Fonte: O Autor.

1

<sup>7</sup> Git é um sistema de controle de versão distribuído *open-source* e gratuito, projetado para lidar desde pequenos projetos até grandes projetos (CHACON et. al., 2019).

<sup>8</sup> SVN é um sistema de controle de versão *open-source* desenvolvido inicialmente pela empresa CollabNet, foi incorporado ao Apache Software Foundation em 2009 (SUSSMAN et. al., 2011).

## **dotProject**

O dotProject é uma ferramenta de gerenciamento de projeto *web-based*, *open-source*, multilingua e distribuído sobre a licença GPL. Surgiu como uma ferramenta de GP de código aberto, como alternativa ao MS Project (CICIBAS et al., 2010), (MARGEA et al., 2011), (SAJAD et al., 2016). Possui módulos principais que contemplam todas as características típicas de GP, mas aceita módulos *add-on* para integração à outras aplicações, faturamento, help desk entre outras (MARGEA et al., 2011). Embora seja uma ferramenta de GP com propósito de uso geral, é adotada na área de ensino de GP pelas suas funcionalidades oferecerem suporte à diversas áreas de conhecimento de GP (GONÇALVES, 2016b). Apresenta como funcionalidades (SAJAD et al., 2016):

- Sistema de *tickets* de problemas com base em e-mail, agrupa documentos utilizados em reuniões.

- Análise de cronograma, permite ao Gerente de Projeto tomar ações corretivas em tempo hábil, para garantir o cumprimento do projeto.

- Análise de custos, permite ao Gerente de Projeto acompanhar o progresso de custo e tomar ações corretivas necessárias em tempo hábil.

- Repositório de arquivos, para gerenciar arquivos.

- Visualização em calendário, permite o agendamento adequado.

- Fórum de discussão para que as equipes do projeto possam discutir e solucionar os problemas da melhor forma.

- Rastreamento de problemas, permitindo ao gerente de projetos atribuir à um projeto e/ou tarefa uma descrição de problema, sua causa e ações corretivas planejadas.

- Gerenciamento de riscos, possibilita o registro básico de riscos.

- Gerenciamento de Tarefas, para verificar o andamento das tarefas está conforme o planejado.

- Geração de relatórios, permite gerar o gráfico de Gantt e vários relatórios de acompanhamento e estatísticas sobre o projeto.

- Gerenciamento de usuários, com recursos baseados em permissões (CICIBAS et al., 2010).

A Figura 6 ilustra a tela desta ferramenta contendo as atividades e o gráfico de Gantt.

Figura 6 – Tela ferramenta dotProject

| <b>Visualizar Projeto</b>                                     |                                                                                                    |              |      |                          | Procura:               |        | nova atividade. | novo evento         | novo arquivo        |
|---------------------------------------------------------------|----------------------------------------------------------------------------------------------------|--------------|------|--------------------------|------------------------|--------|-----------------|---------------------|---------------------|
|                                                               | lista de projetos : editar este projeto : organizar atividades : relatórios                                                         |              |      | apagar projeto           |                        |        |                 |                     |                     |
| Pizzaria                                                      |                                                                                                    |              |      |                          |                        |        |                 |                     |                     |
| <b>Detallies</b>                                              |                                                                                                    |              |      | Sumário                  |                        |        |                 |                     |                     |
| Empresa: UFSC                                                 |                                                                                                    |              |      |                          | Situacio: Planejamento |        |                 |                     |                     |
| Internal Company:                                             |                                                                                                    |              |      | Prioridade: normal       |                        |        |                 |                     |                     |
| Código: Pizzaria                                              |                                                                                                    |              |      |                          | Tipo: Desconhecido     |        |                 |                     |                     |
| Data Inicial: 31/10/2011                                      |                                                                                                    |              |      | Progresso: 1,1%          |                        |        |                 |                     |                     |
| Data Final Prevista: -                                        |                                                                                                    |              |      | Horas trabalhadas: 26.00 |                        |        |                 |                     |                     |
| Data Final Real: 30/12/2011                                   |                                                                                                    |              |      | Horános Agendados: 35    |                        |        |                 |                     |                     |
| Orçamento Previsto: \$0.00                                    |                                                                                                    |              |      | Horas do Projeto: 36     |                        |        |                 |                     |                     |
| Responsável pelo Projeto: GQS, Grupo de Qualidade de Software |                                                                                                    |              |      | Contatos                 |                        |        |                 |                     |                     |
| URL:                                                          |                                                                                                    |              |      | Nome                     |                        | E-mail | Telefone        |                     | <b>Departamento</b> |
| Local/URL:                                                    |                                                                                                    |              |      | Pessoa 1 Pessoa          |                        |        |                 |                     |                     |
| Descrição.                                                    |                                                                                                    |              |      |                          |                        |        |                 |                     |                     |
|                                                               |                                                                                                    |              |      |                          |                        |        |                 |                     |                     |
|                                                               |                                                                                                    |              |      |                          |                        |        |                 |                     |                     |
| por aba : por lista                                           |                                                                                                    |              |      |                          |                        |        |                 |                     |                     |
|                                                               | Atividades   Atividades (inativas)   Fóruna   Gráfico de Gantt   Registros de Atividade   Eventos   Arquivos   Risks                |              |      |                          |                        |        |                 |                     |                     |
|                                                               |                                                                                                    |              |      |                          |                        |        |                 |                     |                     |
|                                                               | Det 01/12/2011   4 m Pora: 01/01/2012   4 M V Nostrar Legendas Mostrar andamento ao invés da duração Sort by Task Name   enviar   1 |              |      |                          |                        |        |                 |                     |                     |
|                                                               | mostrar este más : mostrar integra do projeto                                                                                       |              |      |                          |                        |        |                 |                     |                     |
|                                                               |                                                                                                    |              |      |                          |                        |        |                 |                     |                     |
|                                                               |                                                                                                    |              |      |                          | 2011                   |        |                 |                     |                     |
|                                                               | Pizzaria                                                                                                    | Nov          |      |                          |                        | Dec    |                 |                     |                     |
|                                                               |                                                                                                    | 28/11        | 5/12 |                          | 12/12                  |        | 19/12           | 26/12               |                     |
| Nome da atividade                                             | Dur.<br>Inicial                                                                                                    | Encerramento |      |                          |                        |        |                 | $F$ $T$ $T$ $T$ $T$ |                     |
|                                                               | 31/10/2011 01/11/2011<br>4h                                                                                                    |              |      |                          |                        |        |                 |                     |                     |
| Implementar x<br>Analise                                      | 31/10/2011 17/11/2011<br>30 h                                                                                                    |              |      |                          |                        |        |                 |                     |                     |
| teste                                                         | 11/12/2011 30/12/2011<br>1h                                                                                                    |              |      |                          |                        |        |                 |                     | colaborador         |

Fonte: (WRASSE, 2012).

#### **dotProject+**

O dotProject+ é uma ferramenta de gerenciamento de projeto que evoluiu do dotProject, conforme já descrito com maiores detalhes no capítulo 2.3 deste trabalho, é *web-based*, *opensource*, distribuída sobre a licença GPL (GONÇALVES et al., 2015a). Os módulos principais são os mesmos do dotProject, possuindo todas as funcionalidades do dotProject, e os módulos adicionais são resultados de inúmeros trabalhos acadêmicos, gerando novas funcionalidades em alinhamento aos Grupos de Processos do PMBOK, mas ainda incompleta (GONÇALVES et al., 2017b).

É uma das ferramentas mais populares de GP, oferece funcionalidades em relação a cada uma das áreas de conhecimento, sendo adotada por muitos instrutores de ensino de GP (GONÇALVES et al., 2017b), (GONÇALVES et al., 2015a). Dentre as funções relacionadas às áreas de conhecimentos possui: registro de análise de risco, planejamento de aquisições, plano de controle de qualidade, dentre outras (GONÇALVES et al., 2015a).

Sua interface visual foi projetada com objetivo de auxiliar o aluno, representando visualmente os grupos de processos em "abas" e dentro de cada aba os *links* relacionados às áreas de conhecimento (GONÇALVES et al., 2017b).

A Figura 7 ilustra uma das telas desta ferramenta contendo as atividades da EAP.

Figura 7 – Tela ferramenta dotProject+

|                                                                                                    |                                                                                                    | dotProject+              |                                                 |                                       |                              |                                                                 | Grupo 877 $\blacktriangleright$ $\blacktriangle$ |         |
|----------------------------------------------------------------------------------------------------|----------------------------------------------------------------------------------------------------|--------------------------|-------------------------------------------------|---------------------------------------|------------------------------|-----------------------------------------------------------------|--------------------------------------------------|---------|
| Empresas Projetos                                                                                                    |                                                                                                    |                          |                                                 |                                       |                              |                                                                 |                                                  |         |
| Empresa - Grupo 877 Sistema de Gerência de Clientes Potenciais                                                                    |                                                                                                    |                          |                                                 |                                       |                              |                                                                 |                                                  |         |
| Sistema de Gerência de Clientes Potenciais A                                                                                      |                                                                                                    |                          |                                                 |                                       |                              |                                                                 | Editar<br>Relatório                              | Excluir |
| Sistema de Gerência de Clientes Potenciais<br>Nome:<br>Empresa - Grupo 877<br>Empresa:<br>Responsável: Molina, Gilberto           |                                                                                                    |                          | Data de Início:<br>Status:<br>Horas planejadas: | 05/08/2019<br>Em Planejamento<br>1928 |                              | Data Final Prevista:<br>Prioridade:<br>Orcamento Previsto(R\$): | 28/07/2020<br>normal<br>35.000.00                |         |
| Atividades Cronograma Custos Riscos Qualidade Comunicação Aquisições Stakeholder Plano-de-projeto                                 |                                                                                                    |                          | Filtro: Todos                                   | v Sequenciar atividades               |                              | Necessidade de treinamento Atas para reuniões de estimativas    | Copiar de template                               |         |
| Clique com o botão direito para editar ou adicionar uma atividade<br>Atividade                                                    |                                                                                                    | Inicio                   | Fim                                             |                                       | Duração                      | <b>Recursos humanos</b>                                         | <b>Status</b>                                    |         |
| 1 Sistema de Gerência de Clientes Potenciais<br>$\frac{6}{9}$ 1.1 Proposta de Projeto (2)<br>Tamanho: 15 página A<br>A.1.1.a<br>Δ | Definir o escopo e objeto                                                                              |                          |                                                 |                                       |                              |                                                                 |                                                  |         |
| $\nabla$<br>A.1.1.b<br>Δ<br>$\triangledown$                                                                                       | de desenvolvimento junto ao<br>orientador.<br>Formata, revisar e entregar<br>a proposta do projeto por | 05/08/2019<br>09/08/2019 | 06/08/2019<br>26/08/2019                        |                                       | $2$ dia(s)<br>$18$ dia $(s)$ | Gilberto Molina, Glani Petri<br>Gilberto Molina, Jucara Gubiani | Finalizada<br>Não iniciada                       |         |
| $\frac{A}{V}$ 1.2 Relatório TCC I                                                                                                 | escrito.                                                                                               |                          |                                                 |                                       |                              |                                                                 |                                                  |         |
| $\oplus$ 1.2.1 Introdução, Justificativa e Referências (3)<br>A.1.2.1.a<br>$\Delta$<br>$\nabla$                                   | Tamanho: 5 página A<br>Descrever a introducão e<br>motivação e objetivo do<br>Projeto                  | 02/09/2019               | 04/09/2019                                      |                                       | $3 \text{ dia}(s)$           | Gilberto Molina                                                 | Não iniciada                                     |         |
| A.1.2.1.b<br>Δ<br>$\triangledown$                                                                                                 | Descrever a Justificativa.                                                                             | 09/09/2019               | 13/09/2019                                      |                                       | $5$ dia(s)                   | Gilberto Molina                                                 | Não iniciada                                     |         |
| A.1.2.1.c<br>$\Delta$<br>$\boldsymbol{\nabla}$                                                                                    | Incluir as Referencias<br>bibliográficas e trabalhos<br>correlatos                                     | 16/09/2019               | 20/09/2019                                      |                                       | $5 \text{ dia}(s)$           | Gilberto Molina                                                 | Não iniciada                                     |         |
| $\frac{6}{9}$ 1.2.2 Entrega e Revisão (2)                                                                                         | Tamanho: 50 página A                                                                                   |                          |                                                 |                                       |                              |                                                                 |                                                  |         |
| A.1.2.2.a<br>Δ<br>$\overline{\mathbf{v}}$                                                                                         | Revisar o relatório junto<br>com o orientador e corrigir<br>pontos necessários.                        | 24/09/2019               | 11/10/2019                                      |                                       | 18 dia(s)                    | Gilberto Molina                                                 | Não iniciada                                     |         |

Fonte: O Autor.

#### **DrProject**

-

O DrProject é uma ferramenta de gerenciamento de projeto *web-based*, *open-source* e com objetivos educacionais (GONÇALVES et al., 2015b).

Apresenta recursos educacionais ao professor que possibilita visualizar o andamento dos alunos, e alguns recursos administrativos para criação de grupos de turma (GONÇALVES et al., 2015a). Como principais funcionalidades apresenta criação de *tickets*, criação de atividades, alocação de recursos humanos, lista de discussão para comunicação do projeto e *wiki*<sup>9</sup> para organizar a documentação do projeto (GONÇALVES et al., 2015b). Para suporte ao ensino, os formulários possuem apenas campos obrigatórios no contexto da disciplina de GP, também possui a lista de discussão que permite comunicação entre equipe e o professor (GONÇALVES et al., 2015b). Como estratégia de aprendizado, possui foco no desenvolvimento colaborativo de projeto, comunicando grupos de estudantes através da ferramenta para criação de cronograma, compartilhar e organizar as entregas (GONÇALVES et al., 2016c). A Figura 8 ilustra uma das telas desta ferramenta contendo os *tickets* registrados.

<sup>9</sup> *Wiki* consiste em um *website* que permite aos utilizadores modificar o seu conteúdo e estrutura diretamente pelo *web-browser*. A finalidade é o compartilhamento de informação, onde os utilizadores podem editar de forma colaborativa seu conteúdo (WIKIPEDIA, 2019).

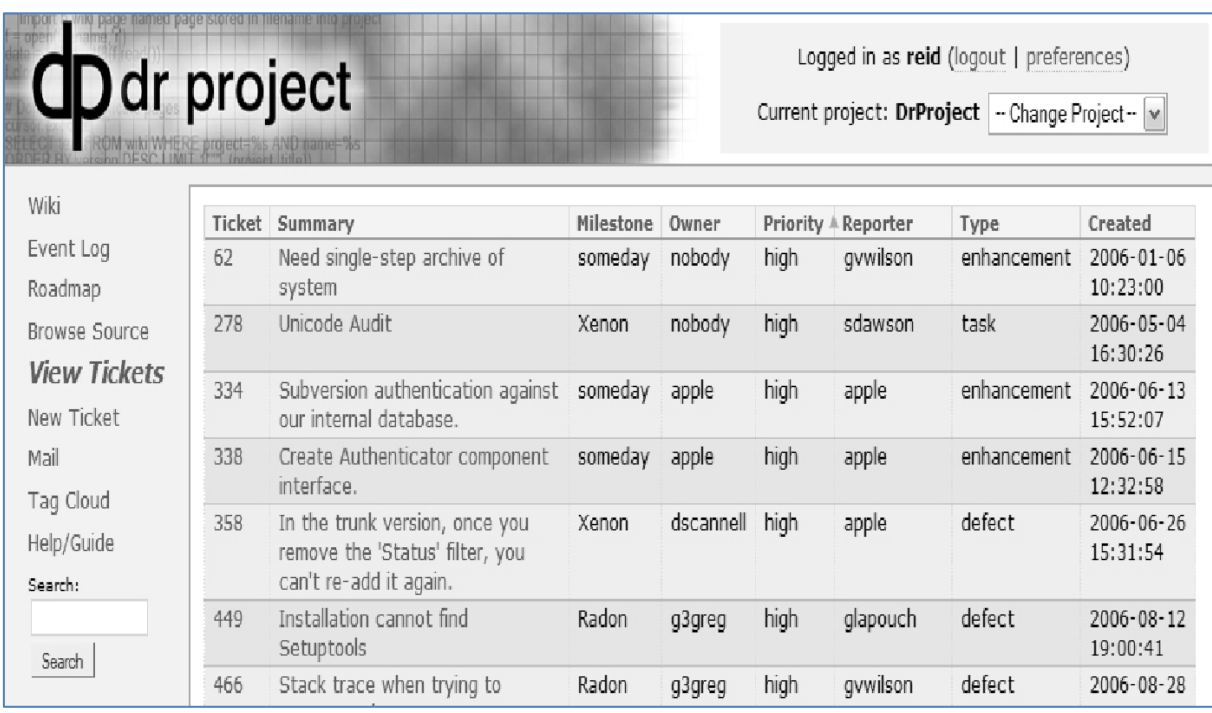

Fonte: (GONÇALVES et al., 2015a).

### **GanttProject**

-

O GanttProject é uma ferramenta de gerenciamento de projeto *desktop*, *open-source*, em Java, roda nos sistemas operacionais Windows, Linux e Mac OS X. As informações de membros de equipe (e-mail, números de telefone) são incluídos à ferramenta, podendo atribuir as tarefas a cada membro de equipe. Os dados são salvos em formato xml, possibilitando acessar via *web* (CICIBAS et al., 2010), (SAJAD et al., 2016).

Suas principais funcionalidades são: hierarquia e dependência de tarefas, gráfico de Gantt, gráfico de alocação de recursos, geração de gráfico PERT, importação/exportação do MS Project e relatórios (CICIBAS et al., 2010). Possibilita o uso de uma interface *WebDAV*<sup>10</sup> para permitir a colaboração dos usuários para trabalhar em conjunto (MARGEA et al., 2011).

A Figura 9 ilustra a tela desta ferramenta contendo as atividades e o gráfico de Gantt.

<sup>10</sup> *WebDAV* acrônimo de *Web-based Distributed Authoring and Versioning*, é uma extensão do protocolo HTTP para transferência de arquivos com suporte a bloqueio de recursos. Impedindo a edição de recurso por usuários diferentes ao mesmo tempo.

#### Figura 9 – Tela ferramenta GanttProject

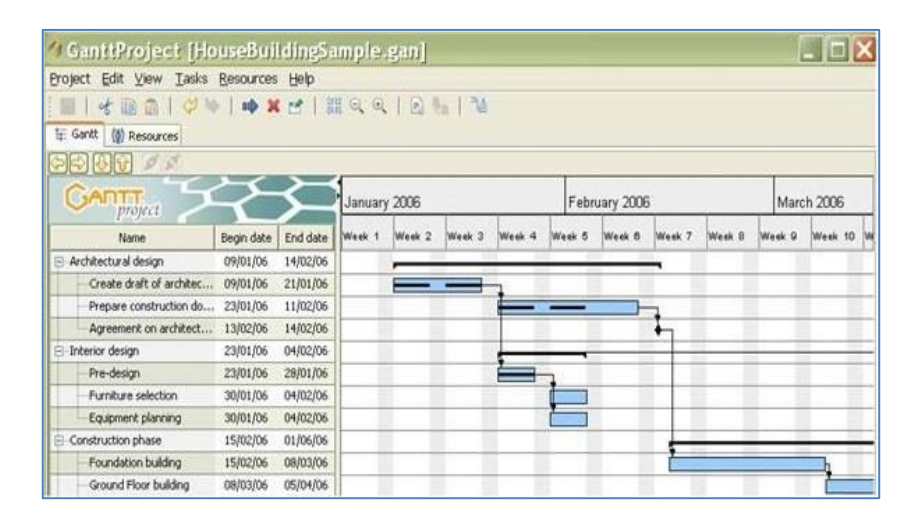

Fonte: (GONÇALVES et al., 2015b).

### **MS Project / Microsoft Project**

O MS Project é uma ferramenta de gerenciamento de projetos desenvolvida pela Microsoft, é *desktop* (permitindo módulos para integração *web*) e proprietária (possui custo de licença para uso ou de aquisição), permite aos gerentes de projetos desenvolver planos e requisitos do projeto, atribuir tarefas e monitorar o status do projeto. Organiza os usuários em grupos, podendo ter diferentes níveis de acesso aos documentos do projeto, com o MS Project Server *add-on*, pode ser utilizado via *web* (CICIBAS et al., 2010).

É um software, em muitas vezes, complexo e focado no gerente de projeto. As versões mais completas e com suporte ao módulo server são demasiadamente caras, sendo que a maioria dos usuários, cerca de 80% (ano 2008), utilizam poucos recursos oferecidos, cerca de 20% (MARGEA et al., 2011). Considerado pelos estudantes como uma ferramenta que requer um alto conhecimento sobre gestão de projetos e sobre a própria ferramenta (MORERA et al., 2013). O MS Project é a ferramenta mais utilizada no ensino de GP, o motivo na maioria dos casos está relacionado com a disponibilidade em laboratórios, junto com o MS Office e com a familiaridade dos alunos com o ambiente do MS Office (GONÇALVES et al., 2015b). No entanto é uma ferramenta que não apresenta recursos didáticos para auxílio no ensino de GP (GONÇALVES et al., 2016c). Tornou-se o software de gerenciamento de projeto *desktop* dominante (SAJAD et al., 2016).

Possui as seguintes funcionalidades: colaboração, comunicação, gerenciamento de tarefas, gerenciamento de projetos, acesso rápido às informações, interface melhorada,

gerenciamento de portfólio, gerenciamento de documentos (CICIBAS et al., 2010), visualização dos marcos, gerenciamento de recursos, visualização de calendário, controle de agenda, gráfico de Gantt, gerenciamento de arquivos e acompanhamento do progresso (SAJAD et al., 2016). A Figura 10 ilustra uma das telas desta ferramenta contendo as atividades e o gráfico de Gantt.

Figura 10 – Tela ferramenta MS Project

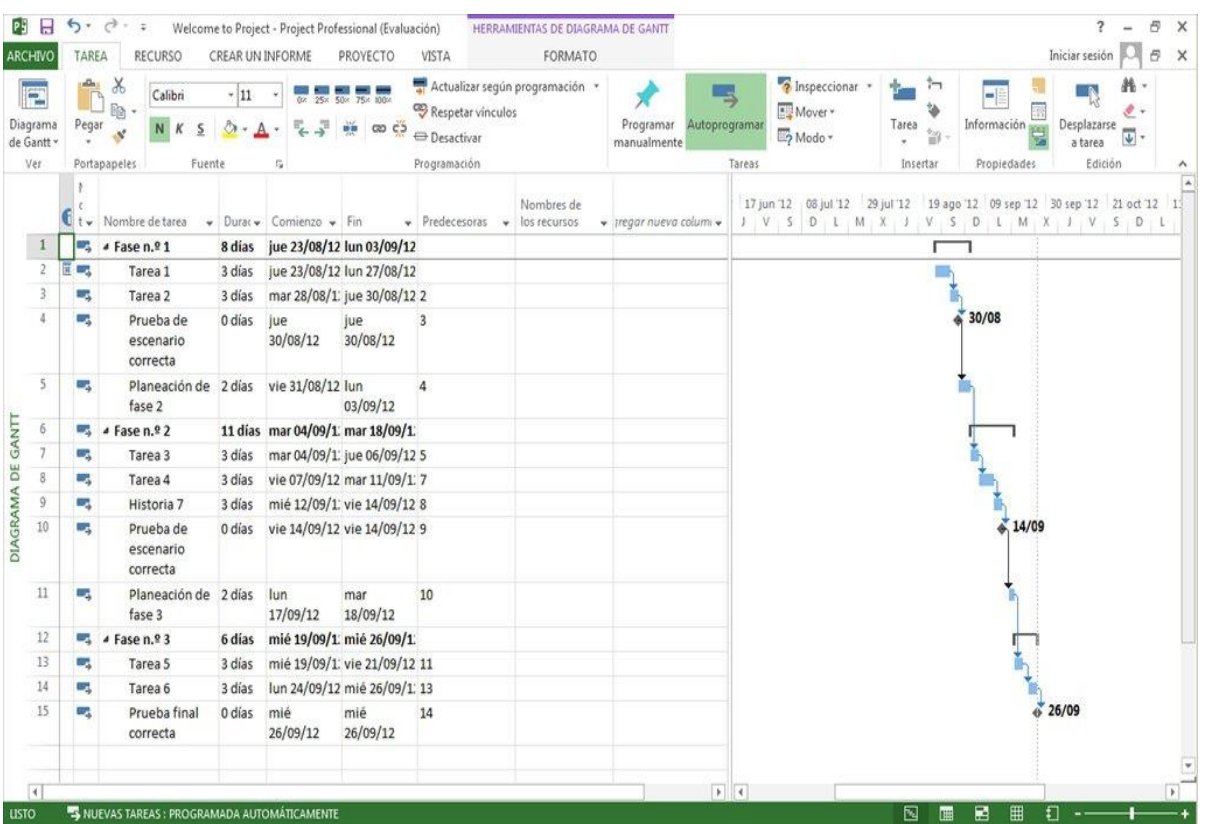

Fonte: O Autor.

### **OpenProj**

O OpenProj é uma ferramenta de gerenciamento de projetos *desktop*, *open-source*, desenvolvido em Java e independente de plataforma (funciona no Linux, Unix, Mac e Windows). Possui uma grande quantidade de recursos de acordo com o MS Project, pode abrir arquivos de projetos do MS Project ou Primavera (CICIBAS et al., 2010), (MARGEA et al., 2011). Suas características são (CICIBAS et al., 2010): cálculo do valor agregado, geração do gráfico de Gantt, geração do gráfico PERT, gráfico de estrutura de divisão de recursos (EDR), relatório de realização das tarefas, gráfico da estrutura de divisão de trabalho, diagrama de rede,

relatórios simples de tarefas e recursos, e importa/exporta arquivos de projeto com o MS Project. A Figura 11 ilustra uma das telas desta ferramenta contendo as atividades e o gráfico de Gantt.

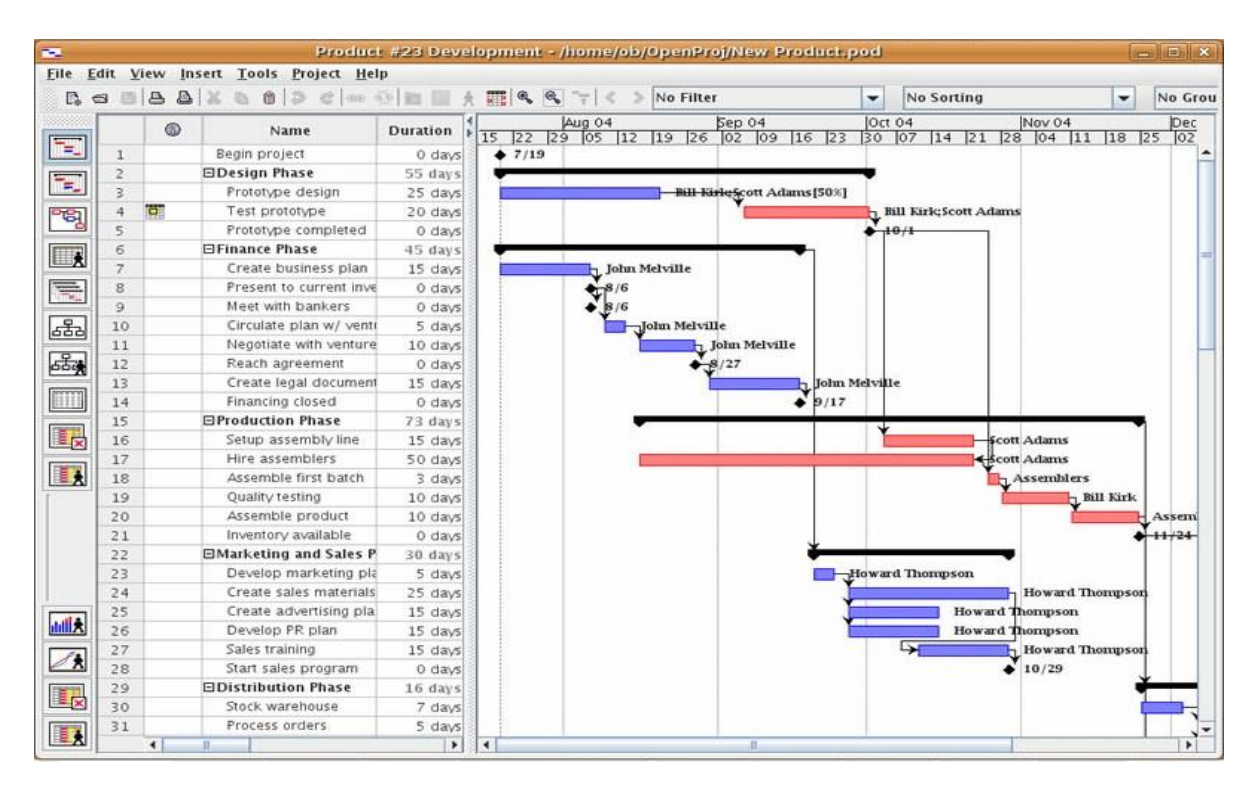

Figura 11 – Tela ferramenta OpenProj

Fonte: (O Autor).

#### **OpenWorkbench**

O OpenWorkbench é uma ferramenta de gerenciamento de projetos *open-source*, *desktop*, roda na plataforma windows e é uma boa alternativa ao MS Project (CICIBAS et al., 2010), (MARGEA et al., 2011). Apresenta o planejamento do projeto e gerenciamento da agenda bastante robustos. Sua principal diferença ao MS Project é que, enquanto o MS Project possui uma programação baseada na duração, o OpenWorkbench possui um agendamento baseado em esforço. Suas principais funcionalidades são: planejamento de projeto, gestão de recursos, agendamento, revisão do projeto (CICIBAS et al., 2010), gráfico de Gantt, gráfico PERT e permite gerar cronogramas com base em restrições de recurso (MARGEA et al., 2011).

A Figura 12 ilustra uma das telas desta ferramenta contendo as atividades e o gráfico de Gantt.

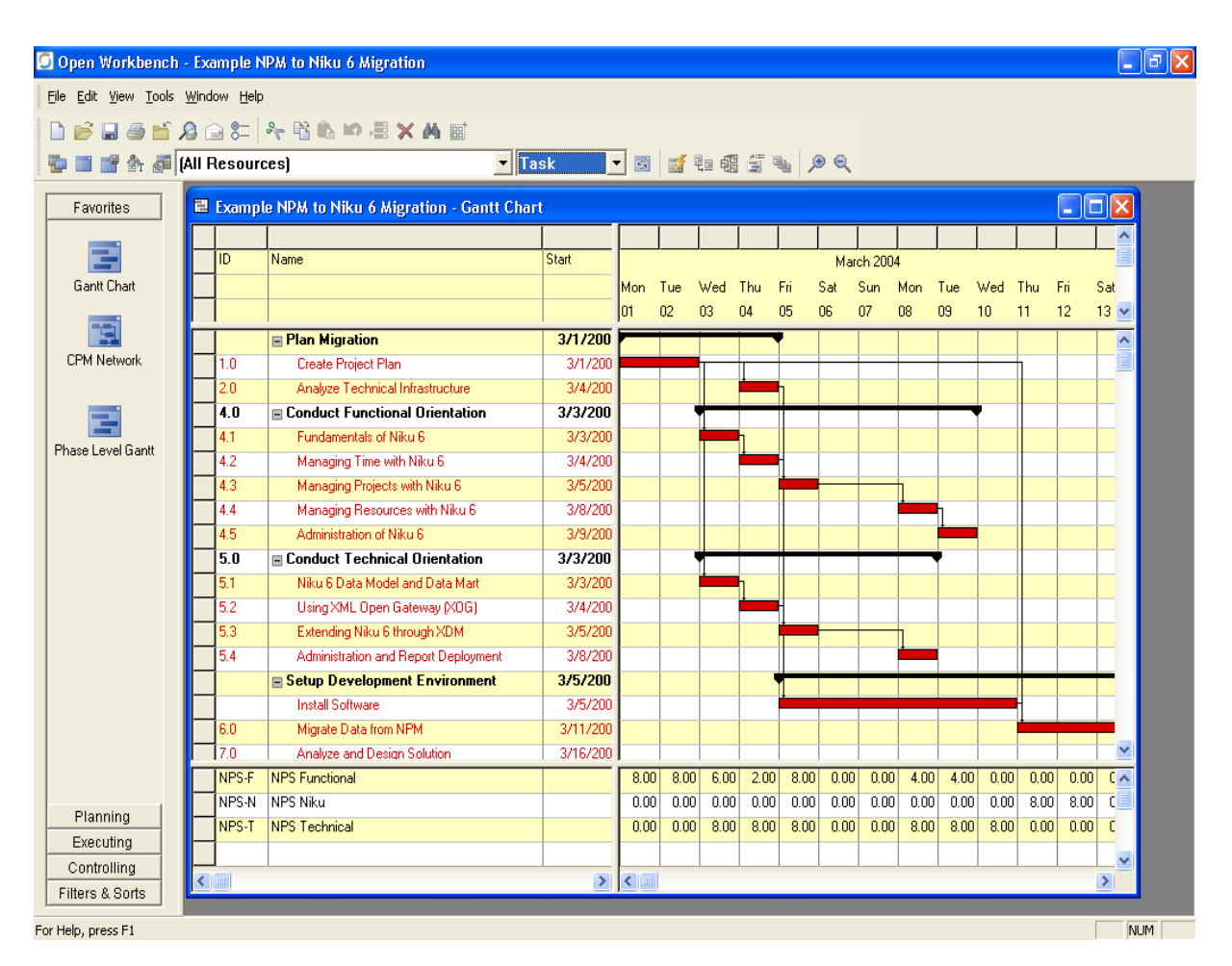

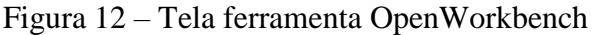

Fonte: (O Autor).

## **PpcProject**

O PpcProject é uma ferramenta de gerenciamento de projetos *open-source*, *desktop*, multiplataforma, desenvolvido em Python, voltada ao ensino (MORERA et al., 2013). O PpcProject foi desenvolvido como uma ferramenta educacional para o ensino de GP, com objetivo de ser fácil de utilizar, e permitindo ensinar o conhecimento básico de gerenciamento de projetos, com todas funcionalidades que outras ferramentas de GP utilizadas no ensino (MORERA et al., 2013), (GONÇALVES et al., 2015b). Inclui recursos didáticos, como instruções sobre o seu uso e de suas funcionalidades, porém tem o objetivo de ser equivalente aos recursos oferecidos pelo MS Project (GONÇALVES et al., 2015a), (GONÇALVES et al., 2015b), (GONÇALVES et al., 2016c).

Suas principais funcionalidades são: gerenciamento das atividades, dependência de tarefas, gráfico de Gantt, gráfico de alocação de recursos e geração de gráfico PERT (MORERA et al., 2013). A Figura 13 ilustra uma das telas desta ferramenta contendo o gráfico de Gantt.

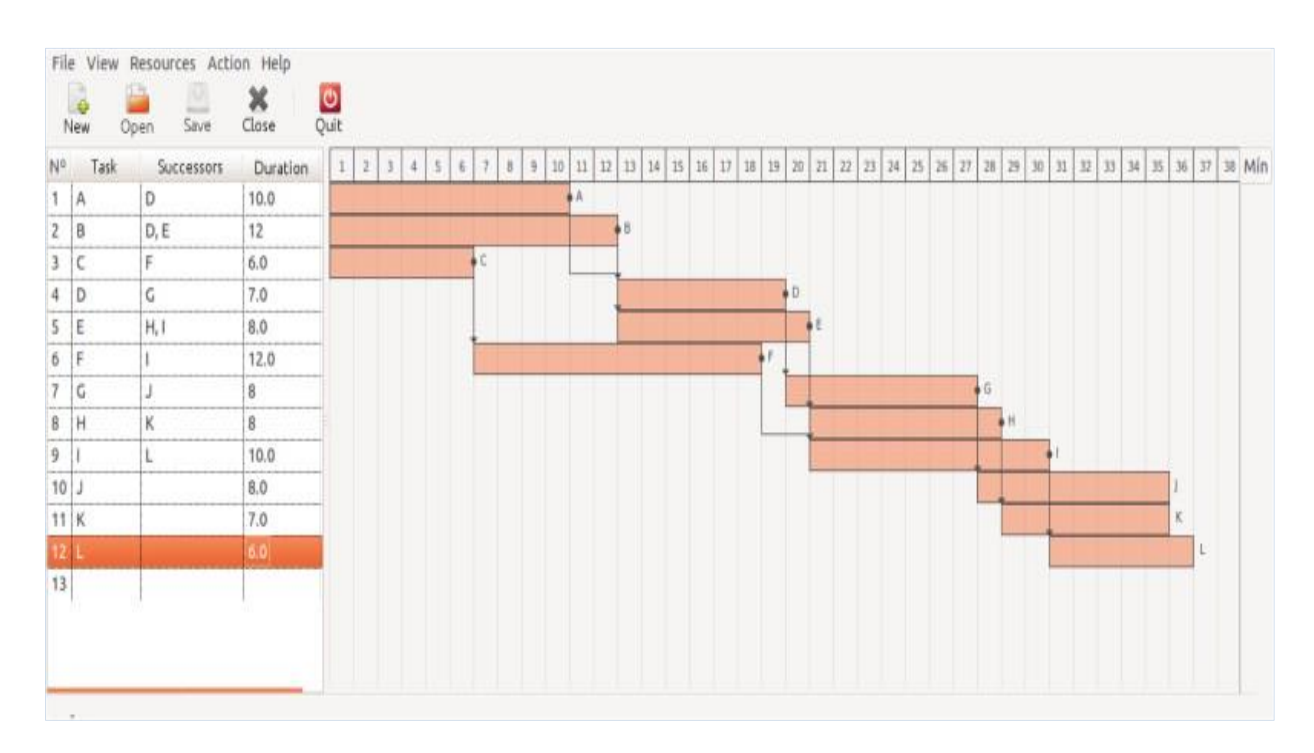

Figura 13 – Tela ferramenta PpcProject

Fonte: (MOREIRA et al., 2013). Nota**:** Mostra a visualização do gráfico de Gantt.

## **Primavera P6**

O Primavera P6 é um pacote de software profissional para gerenciamento de projetos desenvolvida pela Oracle (CICIBAS et al., 2010), *desktop*, é um produto comercial e proprietário (necessita da aquisição ou licença para uso) (MORERA et al., 2013). Apresenta inúmeras opções, embora seja similar ao MS Project em muitos recursos, suas funcionalidades de alocação de recurso mostraram-se superiores ao MS Project (MORERA et al., 2013), apesar de ser considerada uma das ferramentas mais utilizadas no mercado, não é citada como utilizada no ensino pelas pesquisas (GONÇALVES et al., 2016b). Suas principais funcionalidades são (SAJAD et al., 2016): gerenciamento de atividades, identificação do caminho crítico, gerenciamento de recursos, controle de despesas, gerenciamento de riscos, resposta a riscos e relatórios diversos. A Figura 14 ilustra uma das telas desta ferramenta contendo as atividades e o gráfico de Gantt.

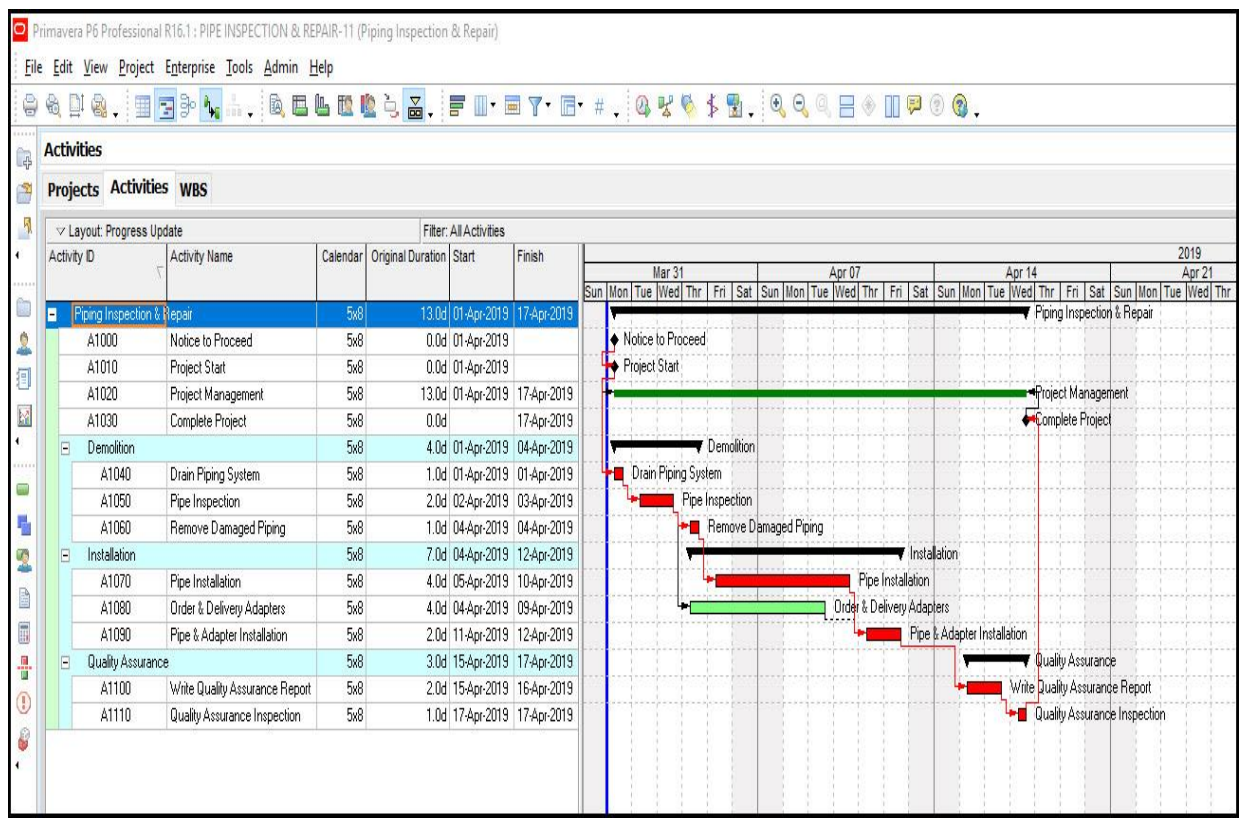

Figura 14 – Tela ferramenta Primavera P6.

Fonte: (O Autor).

## **ProMES**

O ProMES é uma ferramenta de software *desktop, open-source,* educacional que foi desenvolvida exclusivamente para fins acadêmicos no ensino de gerenciamento de projetos com destaque ao ensino de técnicas CPM, PERT, RACI (MORERA et al., 2013), (GONÇALVES et al., 2015b), (GONÇALVES et al., 2015a), (GONÇALVES et al., 2016c). Possui estratégia de ensino baseado na resolução de problemas, apresenta *feedback* de auxílio do aluno para identificar erros (GONÇALVES et al., 2016c) e apresenta um tutorial no primeiro acesso, demonstrando o funcionamento da ferramenta (GONÇALVES et al., 2015a). As principais funcionalidades gerais de GP além dos recursos educacionais são: configuração de recursos humanos com suas atribuições, definição de atividades, sequenciamento de atividades e estimativa para o esforço, duração e recursos (GONÇALVES et al., 2015a). A Figura 15 ilustra uma das telas desta ferramenta contendo o resultado de um gráfico PERT.

| <b>ELPERT</b>    |                 |                                                              |            |                |                                |                            |                                            |          |            |                     |         |                                     |                          |                        |                                                                                    |                                                           |                                                        |
|------------------|-----------------|--------------------------------------------------------------|------------|----------------|--------------------------------|----------------------------|--------------------------------------------|----------|------------|---------------------|---------|-------------------------------------|--------------------------|------------------------|------------------------------------------------------------------------------------|-----------------------------------------------------------|--------------------------------------------------------|
| File             | Fdt             |                                                              | Scenarios  | Llaer          | Actions                        |                            | $H_{\text{elp}}$                           |          |            |                     |         |                                     |                          |                        |                                                                                    |                                                           |                                                        |
|                  | Scenario        |                                                              |            |                |                                |                            |                                            |          |            | Show                |         | Traning Project Managers            |                          |                        | Activate Mr Melp                                                                   | Create Spenario                                           |                                                        |
|                  |                 |                                                              |            |                |                                |                            |                                            |          |            | All                 |         | ProMES <sub>Trainer</sub>           |                          | Puckto Intro           |                                                                                    | Save                                                      | Load                                                   |
|                  |                 |                                                              |            |                |                                |                            |                                            |          |            | Scen                |         | Program Evaluation Review Technique |                          |                        | Hide Statistics                                                                    | Next Stenanio                                             | Previous Scenario                                      |
|                  |                 |                                                              |            |                |                                | Most                       |                                            |          |            | Statistics/Scenario |         |                                     | S <sub>core</sub><br>ine |                        |                                                                                    |                                                           |                                                        |
|                  | ID              | Activit                                                      |            |                |                                |                            | Jeman Jeman Jeman ercen ercen ercen ptimis |          |            | obab                | saimis  |                                     | Scenario 1               | Score<br>$\frac{1}{2}$ | Time                                                                               |                                                           | $\sigma$<br>(4)                                        |
|                  |                 |                                                              |            | $\mathfrak{Z}$ | $\frac{1}{2}$                  |                            | Dem1 Dem2 Dem3 (A)                         |          |            | $\mathfrak{A}0$     | (B)     | Statistics<br>E                     |                          | $A$ $T$                |                                                                                    |                                                           | (0, 1)<br>$\overline{a}$<br>$\alpha$<br>0 <sup>1</sup> |
|                  |                 | 5                                                            |            |                |                                |                            |                                            |          |            |                     |         | <b>Germania</b> I<br>Score<br>100 % |                          | E.5                    |                                                                                    |                                                           | C<br>$\overline{a}$                                    |
|                  | $\frac{\pi}{4}$ | A                                                            | 5          |                |                                | ì                          |                                            |          | š.         | B.                  | 10      | Correct<br>$\ddot{\phantom{1}}$     |                          | (4)                    |                                                                                    |                                                           | $\overline{u}$                                         |
|                  | 3               | Б                                                            | А          |                |                                | $\mathbf{I}$               |                                            |          | 3          | ś.                  | ž.      | Wrong<br>$\left( 0\right)$<br>I ime |                          | <b>CDS</b>             | $\left( 4\right)$                                                                  |                                                           | $\left  \mathbf{G} \right $<br>$\sim$                  |
|                  |                 | What the probability is the project to end in 17 days?       |            |                |                                |                            |                                            |          |            |                     | Diagram | $\mathbf{a}$<br>Total               |                          | $\Box$                 | $\left  \cdot \right $                                                             | <b>Total Statistics</b><br>Total Results                  | 100 <sub>5</sub>                                       |
|                  | Add Assista     |                                                              | Add Lead ! |                |                                | $-4.64$ $-$ avail 2        |                                            |          | Dil Automo |                     |         |                                     | 51<br>Check              | 田原<br>51<br>S¥.        | 51                                                                                 | 57<br>5í                                                  |                                                        |
|                  |                 | Add a (standard variation)                                   |            |                |                                | Del a (standard variation) |                                            |          |            |                     |         |                                     |                          |                        |                                                                                    |                                                           | Calculate u                                            |
| $\mathbb{C}^{m}$ |                 | $bi = bi$<br>$= -x$                                          |            |                | $\sigma A =$<br>$\sigma_{D^-}$ |                            |                                            |          |            |                     |         |                                     |                          |                        | $\frac{\boxed{\Delta}\, -\,\boxed{\mu}}{\sigma^{\text{pc}}_{\text{L}}}\, -\, \chi$ |                                                           | $u = \frac{ 17  -  14 }{1,12} = 2,68$                  |
|                  |                 |                                                              |            |                |                                |                            |                                            |          |            |                     |         |                                     |                          |                        |                                                                                    |                                                           | $Correct Value \longrightarrow 2,68$                   |
|                  |                 | Confirm                                                      |            |                |                                |                            |                                            |          |            |                     |         |                                     |                          |                        |                                                                                    | $\mathbb{O}(-2, 68 \leq u \leq 2, 68) = 99.2$             | Calculate (D.                                          |
|                  |                 | Calculate of (SVofProject)                                   |            |                |                                | Result (oE)                |                                            |          |            |                     |         | $\mu$ - 14                          | $1\,7$                   |                        |                                                                                    | $\oint (u >  u_{000} ) = \frac{100\%}{100\%} -  v_{000} $ | Calculate % of Danger<br>$= 0.4$                       |
|                  |                 | $\sigma$ $\left[\frac{1}{1} + \frac{1}{\sigma_1 3}\right]^2$ |            |                |                                |                            | Correct Value -> 1,12                      | $= 1.12$ |            |                     |         |                                     | Check Answer QJ          |                        | Answer $Q1 = 99.6$ %                                                               |                                                           |                                                        |

Figura 15 – Tela ferramenta ProMES

Fonte: (GONÇALVES et al., 2015a) Nota**:** Mostra a visualização PERT.

## **Redmine**

O Redmine é uma ferramenta de software para gerenciamento de projetos, *web-based, open-source,* é uma ferramenta básica, não oferecendo um suporte às metodologias de desenvolvimento (SAJAD et al., 2016). Possui uma grande quantidade de funções voltadas para desenvolvedores (MARGEA et al., 2011). Suas principais funcionalidades são: suporte a vários projetos, gerenciamento de tarefas, fórum de discussão, visualização em calendário, gerência de arquivos, notificação via e-mail, vários idiomas e gráfico Gantt (MARGEA et al., 2011), (SAJAD et al., 2016). A Figura 16 ilustra uma das telas desta ferramenta contendo as atividades e o gráfico de Gantt.

**Gantt**  $\vee$  Filters Add filter  $|\hat{\mathbf{c}}|$  $|\hat{\mathbf{v}}|$  $\sqrt{\phantom{a}}$  Status open  $\geq$  Options ◆ Apply 2 Clear B Save  $2018$   $\odot$ Zoom in <a> Zoom out months from September  $6\phantom{a}$ 2018-9 37 38 39 36  $1 \mid 2 \mid 3 \mid 4 \mid 5 \mid 6 \mid 7 \mid 8 \mid 9 \mid 10 \mid 11 \mid 12 \mid 13 \mid 14 \mid 15 \mid 16 \mid 17 \mid 18 \mid 19 \mid 20 \mid 21 \mid 22 \mid 23 \mid 24 \mid 25 \mid 26 \mid 27 \mid 27 \mid 28 \mid 29 \mid 29 \mid 20 \mid 20 \mid 21 \mid 22 \mid 23 \mid 24 \mid 25 \mid 26 \mid 27 \mid 28 \mid 29 \mid 20 \mid 20 \mid 21 \mid 22 \mid$  $S$ S MTWTFSSMTWTFSSMTWTFSSMTWTFSSMTWT eCookbook Bug  $#3$ : Error 281 when updating a recipe New 0% Bug #7: Issue due today New 0% Bug #1: Cannot print recipes **New 0%** Feature request  $#2$ : Add ingredients categories Private child of eCookbook Private child of eCookbook Bug  $#6$ : Issue of a private subproject New 0% Bug #9: Blocked Issue New 0% Bug #10: Issue Doing the Blocking New 0%

Figura 16 – Tela ferramenta Redmine

Fonte: (O Autor).

## **RESCON**

O RESCON é uma ferramenta de software educacional para gerenciamento de projetos, *desktop*, *open-source*, desenvolvido em C++ roda apenas na plataforma Windows, possui diversos algoritmos clássicos para alocação de recursos, no entanto apresenta visualização apenas em gráficos (DEBLAERE et al., 2011), (MORERA et al., 2013), (GONÇALVES et al., 2015b). É uma ferramenta autônoma que opera para auxiliar o entendimento do processo de cronograma e alocação de recursos, mostrando os conceitos de data início mais cedo e término mais tarde possível, folgas de atividades e excesso de alocação (GONÇALVES et al., 2015a). A Figura 17 ilustra uma das telas desta ferramenta contendo o gráfico de Gantt.

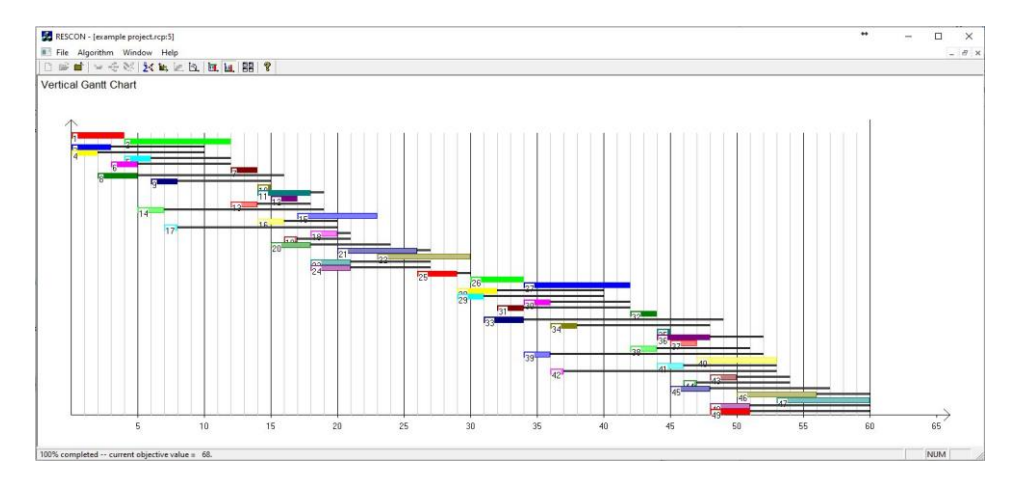

Fonte: (O Autor).

## **Freshservice**

O Freshservice é uma ferramenta comercial *web-based* de gerenciamento de projetos, que aborda projetos com várias metodologias de desenvolvimento. Conforme o *site* oficial da ferramenta o Freshservice possui uma flexibilidade para adaptar a projetos de diferentes tamanhos. Suas funcionalidades e características são: termo de abertura, ambiguidade de escopo (pode ter modos de escopos diferentes para adotar metodologias distintas), gerenciamento de qualidade, gerenciamento de riscos, documentação de conformidade de requisitos, gerenciamento de recursos, estimativa de atividades e gerenciamento de mudanças.

A Figura 18 ilustra uma das telas desta ferramenta contendo o gráfico de Gantt.

Figura 18 – Tela ferramenta Freshservice

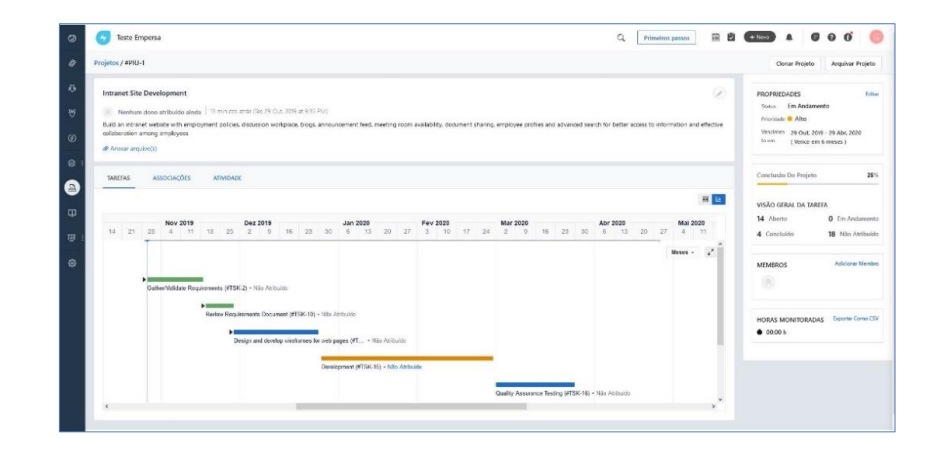

Fonte: (O Autor).

#### **Wrike**

O Wrike é uma ferramenta comercial *web-based* de gerenciamento de projetos, possui foco na gerência de equipe, permitindo integração com serviços de e-mail, DropBox e Git. Conforme anunciado no *site* oficial, possui os seguintes recursos: Suporte à edição de arquivos com versionamento, Gráfico Gantt, gerenciamento de recursos, espelhamento de projetos (ajuda a recriar projetos semelhantes), gerenciamento do orçamento, comunicação da equipe e diversos relatórios de projeto e equipe. A Figura 19 ilustra uma das telas desta ferramenta contendo as atividades e o gráfico de Gantt.

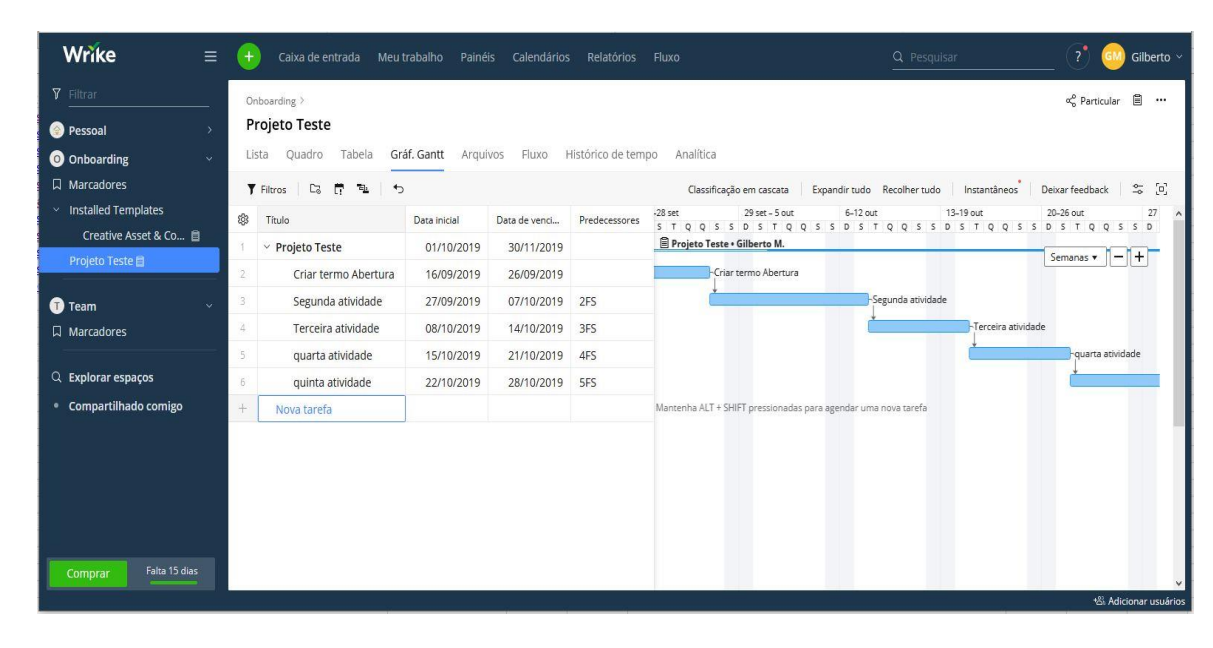

Figura 19 – Tela ferramenta Wrike

Fonte: (O Autor).

#### **Visual Paradigm**

O Visual Paradigm é uma ferramenta *desktop* comercial de gerenciamento de projetos, possui foco em padrões de GP, no qual um deles é baseado no PMBOK. Conforme *site* oficial da ferramenta, uma das funcionalidades é a criação de projetos baseado em um mapa de processos do PMBOK personalizável, o projeto é criado através de um modelo onde o gerente de processos pode remover ou incluir o que for necessário, criando um projeto do PMBOK "personalizado". Os documentos de entregas são salvos automaticamente no repositório do projeto. Possui a geração de documentos agrupados em:

- Documento de Identificação: proposta de projeto, análise de custo-benefício, avaliação de risco e avaliação da complexidade do projeto;

- Documentos de Iniciação: carta do projeto e avaliação da complexidade do projeto;

- Documentos de Planejamento: trabalho, cronograma do projeto, plano de recursos, plano de pessoal, plano de orçamento, plano de desempenho do projeto, registro de riscos, mudança e configuração, plano de gerenciamento, plano de aquisições, plano de comunicações, plano de qualidade e plano do projeto;

- Documentos de Execução e Controle: relatório de status, agenda da reunião, registro de compras, registro de riscos, registro de problemas, solicitação de controle e alterações, log de solicitação de mudança e relatório de aceitação do usuário;

- Documentos de encerramento: lições aprendidas e relatório de encerramento do projeto.

A Figura 20 ilustra uma das telas desta ferramenta contendo a visualização do mapa modelo do PMBOK, onde mostra os documentos das Áreas de Conhecimento para cada Grupo de Processos.

E-Octopus \* - Visual Paradigm Enterprise  $\Box$  $\times$ Dash Project ITSM UeXceler Diagram Just-in-Time PMBOK  $\overline{\mathbb{R}}$ Planning Create Deliverable Documentation Repo **Project Charte** roject Scop<br>Statement Stakehold<br>Registe Requirements Activity<br>Attributes Documentation

Figura 20 – Tela ferramenta Visual Paradigm

Fonte: (*Site* oficial da ferramenta)

Nota**:** Mostra a tela do mapa modelo do PMBOK com os grupos de processos e as áreas de conhecimento.

# **Q2: Como as ferramentas atendem aos requisitos dos Grupos de Processo de Gerenciamento de Projetos do PMBOK?**

Cada ferramenta de software que foi analisada possui características particulares, no entanto, para responder ao questionamento, foram consideradas as funcionalidades que possuem relação com os grupos de processos do PMBOK, que atendam por completo cada área de conhecimento do grupo de processo ou que contemplem algumas das principais áreas de conhecimentos.

Como não existe padronização dos recursos oferecidos pelas ferramentas, foi criado uma legenda para quantificar e comparar a conformidade de cada ferramenta com os Grupos de Processos. Esta legenda é apresentada na Tabela 9 e será utilizada na Tabela 10 que lista as ferramentas considerando suas principais funcionalidades em relação aos Grupos de Processos de GP.

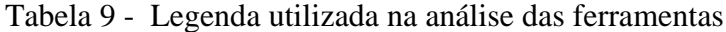

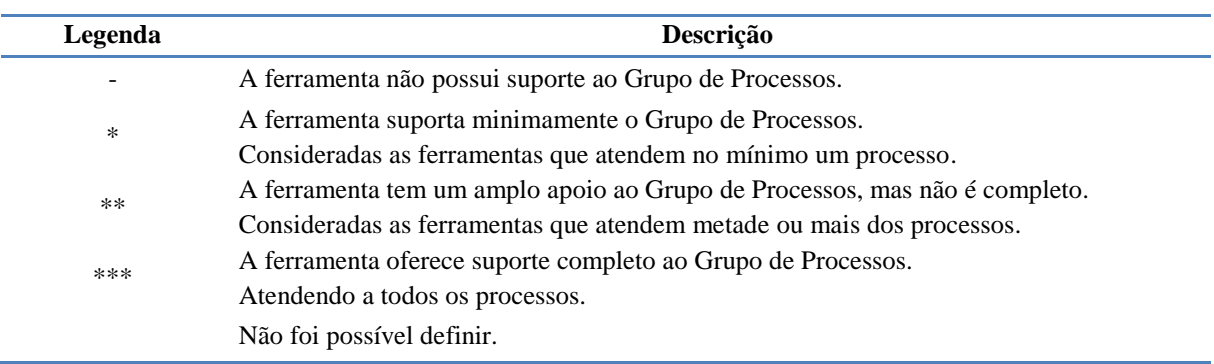

Fonte: (O Autor).

Nota: Escala adotada para avaliar como as ferramentas abordam os Grupos de Processos de GP.

Para obter o resultado resumido de ferramentas versus Grupo de Processos, apresentado na Tabela 10, foi realizado uma análise de cada processo de todas as áreas de conhecimentos de cada Grupo de Processo em cada ferramenta, este detalhamento é apresentado em detalhes no Apêndice B.

Os dados da Tabela 10 mostram que o suporte ao Grupo de Processos de Planejamento e o Grupo de Processos de Monitoramento e Controle são os mais priorizados e contemplados pelas ferramentas. As ferramentas que atendem apenas estes dois Grupos de Processos são: Assembla, GanttProject, OpenProj, OpenWorkbench, PpcProject, Primavera P6, ProMES, Redmine, RESCON, Freshservice e Wrike.

| Ferramenta                        | Iniciação | Planejamento | Execução | Monitoramento<br>& Controle | <b>Encerramento</b> |
|-----------------------------------|-----------|--------------|----------|-----------------------------|---------------------|
| Assembla                          |           | $\ast$       |          | $\ast$                      |                     |
| dotProject                        | $**$      | $\ast\ast$   |          | $**$                        | ***                 |
| dotProject+                       | ***       | ***          |          | $***$                       | ***                 |
| DrProject                         |           | $\ast$       |          | $\ast\ast$                  | ***                 |
| GanttProject                      |           | $\ast$       |          | $\ast$                      |                     |
| MS-Project /<br>Microsoft Project | $**$      | $\ast$       |          | $\ast$                      |                     |
| OpenProj                          |           | $\ast$       |          | $\ast$                      |                     |
| OpenWorkbench                     |           | $\ast$       |          | $\ast$                      |                     |
| PpcProject                        |           | $\ast$       |          | $\ast$                      |                     |
| Primavera P6                      |           | $\ast$       |          | $\ast$                      |                     |
| ProMES                            |           | $\ast$       |          | $\ast$                      |                     |
| Redmine                           |           | $\ast$       |          | $\ast$                      |                     |
| <b>RESCON</b>                     |           | *            |          | $\ast$                      |                     |
| Freshservice                      |           | $\ast$       |          | $\ast$                      |                     |
| Wrike                             |           | $\ast$       |          | $\ast$                      |                     |
| Visual Paradigm                   | ***       | $***$        |          |                             | ***                 |

Tabela 10 - Alinhamento das Ferramentas aos Grupos de Processos de GP

Fonte: O Autor

Nota: Lista das ferramentas extraídas dos resultados da busca, consideradas para a análise dos dados.

A ferramenta MS Project atende ao Grupo de Iniciação, Planejamento e Monitoramento e Controle. A ferramenta Visual Paradign possui uma interface bem acoplada aos Grupos de Processos de GP, atendendo aos grupos de Iniciação, Planejamento e Encerramento.

As ferramentas mais completas, no que diz respeito aos Grupos de Processos de GP, são dotProject e dotProject+, que atendem aos grupos de Iniciação, Planejamento, Monitoramento e Controle (de forma parcial) e Encerramento, ficando apenas o Grupo de Processos de Execução sem o suporte.

Desse modo, observa-se que, em geral, as ferramentas de GP ficam principalmente no planejamento do projeto, deixando a desejar nas etapas seguintes conforme o PMBOK, não contemplando completamente os processos de Execução, Monitoramento e Controle e Encerramento.

# **Q3: Como o grupo de processos de execução é abordado em ferramentas para o ensino de GP?**

Conforme apresentado na Tabela 10, é possível observar que nenhuma das ferramentas de GP atendem o Grupo de Processos de Execução com finalidade de auxílio ao ensino de GP. Embora alguns processos do Grupo de Processos de Execução sejam, de fato, difíceis de simular e/ou automatizar em uma ferramenta, como, por exemplo, o processo de desenvolvimento e gestão de equipes, é importante que estudantes de computação visualizem a simulação da execução do trabalho definido para o projeto, enfrentando riscos e problemas que possam ocorrer durante a execução de um projeto.

Esta constatação reforça a necessidade de ser criada uma alternativa para ser utilizada com esta finalidade, como a sugestão de módulo de simulação que é proposto neste trabalho.

## 3.5 DISCUSSÃO

O objetivo do mapeamento sistemático da literatura realizado para este trabalho é elencar quais e como as ferramentas contemplam os Grupos de Processos de GP. No entanto, pode-se destacar algumas similaridades comum entre a maioria das ferramentas, por exemplo, a maioria delas possui foco nas atividades do projeto, principalmente na visualização em gráfico, como, por exemplo, o gráfico de Gantt, evidenciado nas ferramentas Assembla, GanttProject, OpenProj, OpenWorkBench, PpcProject, Primavera P6, ProMES, Redmine, RESCON, FreshService e Wrike.

Todas as ferramentas estudadas contemplam a área de conhecimento Cronograma do Grupo de Processos de Planejamento. No grupo de processos de Monitoramento e Controle as áreas de conhecimento Cronograma e Recursos também são contempladas por todas as ferramentas.

Uma justificativa desta característica presente na maioria das ferramentas, de possuir suporte apenas ao gerenciamento de atividades e ao planejamento do cronograma com alocação dos recursos, é o uso de tais ferramentas somente para gestão do trabalho realizado no projeto. Muitas vezes, elas são desenvolvidas para empresas que adotam metodologias ágeis de desenvolvimento, não realizando completamente o gerenciamento dos projetos de software conforme a estrutura definida pelo PMBOK.

Outra característica comum é que, a maioria, não possui suporte aos processos de Iniciação e de Encerramento, mesmo sendo processos simples de serem implementados, e que podem auxiliar muito o trabalho do Gerente de Projetos. Apenas as ferramentas dotProject+, Freshservice e Visual Paradign possuem a criação do Termo de Abertura como funcionalidade disponibilizada.

A ferramenta Visual Paradign, baseado em sua documentação, demonstra um bom suporte a todos os documentos que são utilizados e gerados durantes todos os Grupos de Processos, podendo ser uma ferramenta comercial bem útil para o gerente de projetos que procura uma ferramenta com suporte ao gerenciamento dos documentos do projeto relacionados ao PMBOK.

Após a análise das ferramentas de gerenciamento de projetos, evidenciou-se que algumas ferramentas analisadas foram desenvolvidas com a finalidade de auxiliar no ensino de GP, são elas: dotProject+, DrProject, PpcProject, ProMES e RESCON. Sendo que, entre elas, apenas a ferramenta dotProject+ tem suporte educacional, mas possibilita o uso geral para projetos não apenas para o ensino. Outras ferramentas, mesmo que focadas em um uso geral, são adotadas para o ensino de GP em muitas instituições de ensino, mesmo não possuindo um alinhamento à maioria dos Grupos de Processos de GP conforme o PMBOK.

Sobre a ferramenta DrProject, apresenta recursos educacionais ao professor, o que possibilita visualizar o andamento dos alunos, e alguns recursos administrativos para criação de grupos de turma, porém, com relação à educação, o DrProject fornece um suporte de GP menor que o dotProject+ (GONCALVES et al., 2015a).

O GanttProject, embora possua desenvolvimento de cronograma, atualização e monitoramento do andamento do projeto, não possui recursos voltados ao ensino (GONÇALVES et al., 2015b).

O Grupo de Processos de Execução não é atendido por nenhuma ferramenta deste estudo. Dentro deste grupo de processo existem processos de áreas de conhecimento que não são possíveis de ser inserido dentro de uma ferramenta, ou pelo menos não de uma maneira completa. Por exemplo, o processo de Desenvolver a Equipe da área de conhecimento Recursos, está diretamente relacionado com o envolvimento pessoal entre os membros da equipe e como o Gerente de Projeto observa e interage com eles. Na tentativa de melhorar o desenvolvimento da equipe através de motivação, apoio e resolução de conflitos, obtendo uma equipe mais motivada, cooperativa, com conhecimento e habilidades necessárias para execução das atividades do projeto.

Já o processo de gerenciar a equipe é aquele no qual o gerente de projetos irá monitorar e acompanhar o desempenho de membros da equipe, resolver questões e gerenciar mudanças para otimizar o desempenho, quando necessário.

No entanto, para o ensino de GP, este grupo de processo é fundamental para um bom entendimento, por parte do aluno, justamente do progresso e da execução das atividades planejadas. É algo que, através das ferramentas existentes, não é possível ser demonstrado ou monitorado.

## 3.6 AMEAÇAS À VALIDADE

Algumas ameaças à validade de um mapeamento sistemático da literatura podem ocorrer devido a características inerentes a esse tipo de pesquisa. Uma ameaça comum durante o processo de pesquisa é a inexistência de publicações nas fontes de pesquisas, o que pode acarretar na não localização de alguma ferramenta que poderia estar enquadrada nos objetivos desejados neste trabalho.

Na tentativa de mitigar esta problemática foi considerada a fonte de pesquisa *Google*, que possui um resultado mais amplo. No entanto, muitos resultados desta fonte acabam tendo o cunho comercial, o que foi observado quando em muitas páginas resultavam os mesmos *links* para ferramentas comerciais. Para minimizar essa ameaça, todos resultados do Google também foram analisados quanto aos critérios de inclusão e exclusão, incluindo o alinhamento aos processos de GP.

Outra ameaça é a terminologia das publicações não estar exatamente de acordo com os sinônimos definidos para a *string* de busca, mesmo utilizando-se de palavras chaves como "*AND*" ou *"OR"* nos termos de busca, o resultado da busca priorizado pelo conteúdo das publicações possui uma hierarquia de algoritmo desconhecida pelo autor, podendo deixar publicações fora do resultado, mesmo que possuam algum conteúdo com relevância. A ação tomada como tentativa de mitigar este problema foi realizar inúmeros testes de buscas para calibrar a *string* de busca. Além disso, sinônimos foram incluídos na *string* de busca para selecionar o maior número de publicações dentro do escopo do trabalho.

Também existe a ameaça de publicações que, mesmo estando selecionados nas buscas para este trabalho, não apresentam as informações detalhadas das ferramentas. Para isso então, foi realizada uma busca por maiores informações em outras fontes, como próprio *site* da ferramenta ou algumas buscas específicas para a ferramenta em questão.

Relacionado ao processo de extração das informações das ferramentas analisadas, podemos considerar uma ameaça o fato de cada ferramenta possuir funcionalidades e sequenciamento de ações e interações bem específicas, assim como recursos implementados de maneiras bem distintas, gerando uma dificuldade na identificação e mapeamento de alguns processos relacionados ao PMBOK. Diante desta questão foram considerados apenas os processos possíveis de relacionar aos do PMBOK, com base nas informações pesquisadas nos artigos, ou na documentação e manuais das próprias ferramentas.

#### **4 SIMULADOR – ExecProject**

Conforme resultados obtidos no mapeamento sistemático da literatura, a maioria das ferramentas de gerenciamento de projetos não possui um alinhamento completo ao PMBOK, sendo que nenhuma contempla o Grupo de Processos de Execução. Considerando que, no escopo de disciplinas de ensino de GP é difícil simular a execução de projetos na prática. Assim, existe uma lacuna no ensino relacionado ao Grupo de Processos de Execução, cobrindo apenas o aspecto teórico do conteúdo.

Com base nesta necessidade e para possibilitar um entendimento do progresso e evolução da execução de um projeto, este trabalho apresenta o desenvolvimento de um módulo simulador educacional denominado ExecProject, que possibilita uma visualização da execução de um projeto. Com este módulo as atividades planejadas na etapa de planejamento terão sua execução simulada, considerando variáveis como *expertise* da equipe, recursos disponíveis e dependência entre atividades. Este módulo educacional permite ao aluno, no papel de gerente de projetos, analisar a evolução e resultados do planejamento das atividades realizado por ele, bem como intervenções que podem impactar positiva ou negativamente o andamento do projeto.

Acredita-se que com isto o aluno terá um entendimento geral do GP, desde os Grupos de Processos que já são abordados pelo dotProject+, incluindo o Grupo de Processos de Execução.

Para o desenvolvimento do módulo de simulação foi adotado a abordagem ADDIE (*Analyze – Design – Develop – Implement - Evaluate*) (BRANCH, 2009), que é constituído em 5 fases: análise, projeto, desenvolvimento, implementação e avaliação.

## 4.1 ANÁLISE

Na fase de análise do modelo ADDIE é realizado um levantamento dos objetivos de aprendizagem, das características do público alvo, do contexto e plataformas que são utilizadas para treinamentos, sequências de conteúdos e demais abordagens necessárias ao contexto do projeto (BRANCH, 2009).

Tendo em vista que o módulo desenvolvido tem como objetivo o ensino do Grupo de Processos de Execução em GP, o público-alvo é composto por alunos da disciplina de GP em cursos superiores de graduação da área de computação. Observa-se que existe uma predominância de alunos do sexo masculino, com conhecimentos no uso de softwares gerais, embora a maioria não possuiem experiência prévia na utilização de ferramentas para GP.

Para conduzir o aprendizado, o professor é o responsável por introduzir a utilização do ExecProject, assim como executar o papel de instrutor para repassar todas instruções necessárias para o seu manuseio, o que não impede que as instruções sejam gerenciadas por um estagiário de docência. Foi criado um manual de instruções do ExecProject que facilita a compreensão de suas funcionalidades. Como já é de se esperar, o professor é quem possui o conhecimento necessário para explanar o comportamento decorrente da execução realizada no simulador, baseado nos conceitos da disciplina de GP.

Em relação a recursos tecnológicos, podemos considerar que praticamente a totalidade dos cursos de computação já possuem laboratórios especializados para o ensino de ferramentas de software, não havendo problemas quanto à configuração de computadores ou acesso à internet.

Como contexto para aplicação e avaliação da utilização do ExecProject, foi utilizada a disciplina DPADP0146-Gerência de Projetos do curso 084.CPSM Curso Superior de Tecnologia em Sistemas para Internet da UFSM com carga horária de 60h.

O objetivo de aprendizagem do módulo desenvolvido é preencher a lacuna de aprendizado no Grupo de Processos de Execução de GP, fazendo com que o aluno compreenda a execução de um projeto com suas variáveis e imprevistos. Permitir que o aluno tenha a visão de como ocorrências externas inesperadas, ou problemas internos não gerenciados, além da produtividade da equipe, podem impactar na evolução ou conclusão de um projeto.

#### 4.2 PROJETO

A etapa de projeto, conforme o modelo ADDIE (BRANCH, 2009), define quais prioridades e estratégias devem ser adotadas para alcançar o objetivo desejado. Em se tratando de um processo específico do PMBOK, faz-se necessário o conhecimento dos processos antecessores ao Grupo de Processos de Execução de GP.

A utilização do ExecProject deve ser aplicada após o aprendizado, por parte dos alunos, do Grupo de Processos de Iniciação e Grupo de Processos de Planejamento, conforme já detalhado no capítulo 2.2 (Grupos de processos do GP) deste trabalho. Destacando rapidamente a importância de o aluno já entender os processos diretamente relacionados à execução do ExecProject, que são os processos de planejamento como: criar a estrutura analítica do projeto (EAP), planejar o gerenciamento do cronograma, definir as atividades, sequenciar as atividades, estimar a duração das atividades, desenvolver o cronograma, planejar o gerenciamento dos recursos, estimar os recursos das atividades.

É importante que, após o aprendizado do grupo de processos de planejamento, seja realizado o ensino teórico sobre o grupo de processos de execução. A partir deste momento, espera-se que o aluno tenha um entendimento necessário para compreender, da melhor forma, a simulação do ExecProject. A Figura 21 demonstra sequencialmente em que momento da disciplina de GP, considerando a ementa da disciplina, o simulador deve ser adotado, no contexto dos grupos de processos do PMBOK.

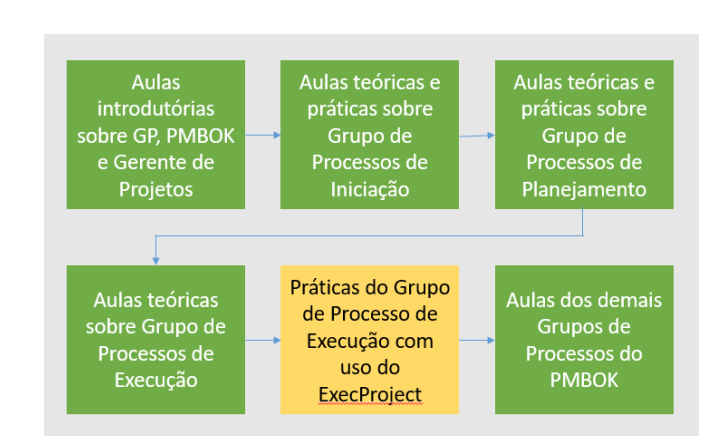

Figura 21 – Momento de aplicação do ExecProject

Fonte: (O Autor)

Nota**:** Mostra a sequência de conteúdos desejável para utilização do ExecProject em disciplinas de GP.

## 4.3 DESENVOLVIMENTO

No modelo ADDIE a etapa desenvolvimento é definida pela seleção e/ou elaboração e desenvolvimento de todo material destinado ao ensino para atender o objetivo de aprendizagem definido. Para o desenvolvimento do simulador ExecProject foi adotado um processo de engenharia de software iterativo e incremental (SOMMERVILLE, 2011).

Conforme os resultados da revisão da literatura, entre as ferramentas de GP que possuem um foco no ensino, o dotProject+ destaca-se por ter evoluído com o objetivo de atender, cada vez mais, os Grupos de Processos de GP definidos pelo PMBOK, e com um suporte educacional. É uma ferramenta gratuita que permite a instalação de módulos add-on. Por esses motivos, a mesma foi escolhida para receber a implementação do módulo voltado ao Grupo de Processos de Execução.

No entanto, conforme identificado na revisão da literatura, nenhuma ferramenta possui uma funcionalidade de simulação dos processos de execução de um projeto. Sendo assim, a proposta deste trabalho foi ampliada para permitir que este módulo possa receber projetos planejados não somente no dotProject+, mas qualquer software de GP que possa exportar o projeto para um formato JSON <sup>11</sup>(*JavaScript Object Notation*) conforme *layout* definido no capítulo 4.3.1 Requisitos.

Desse modo, o ExecProject é desenvolvido para ser utilizado separadamente de qualquer ferramenta, ou como um módulo instalado no dotProject+, permitindo que o usuário visualize a simulação de execução do projeto criado pela ferramenta de seu interesse. A integração ou exportação de projetos criados por outras ferramentas (que não seja o dotProject+) não faz parte do escopo deste trabalho.

#### **4.3.1 Requisitos**

1

Conforme o PMBOK, grupo de processos de execução possui fatores que influenciam na evolução do projeto. Para um melhor entendimento do conteúdo foi definido que o simulador deve:

- Carregar atividades e recursos do projeto planejado no dotProject+ ou por outra ferramenta, caso possibilite exportação para JSON;

- Permitir alterar a configuração de *expertise* dos recursos humanos alocados;
- Permitir alterar recursos humanos das atividades;
- Mostrar as dependências entre as atividades, assim como data de início e fim;
- Permitir pausar e retomar a execução, possibilitando uma análise mais detalhada;
- Visualizar a interferência de possíveis ocorrências externas ou internas;
- Mostrar o impacto de ocorrências na execução das atividades;
- Mostrar o andamento do progresso de cada atividade;
- Mostrar a simulação da evolução do tempo transcorrido;
- Mostrar o resumo da execução, planejado versus simulado, das atividades;

Para que seja possível utilizar o simulador desenvolvido, é necessário que o mesmo permita importar projetos previamente planejados por outras ferramentas. Para suprir este requisito foi adotado a utilização do padrão JSON na criação de uma estrutura que contenha os dados do projeto necessários para o simulador. Sendo assim, o módulo possui duas formas de utilização, através do dotProject+ como um módulo instalado no mesmo, ou como uma ferramenta individual que receberá os dados através do arquivo JSON.

<sup>11</sup> JSON do acrônimo JavaScript Object Notation, é uma formatação para troca de dados, pode ser lida por seres humanos e interpretada ou gerada facilmente por máquinas. É um formato de texto padronizado e completamente independente de qualquer linguagem de programação. Sendo utilizada amplamente para integrações entre sistemas. (ECMA INTERNACIONAL, 2019)

Ao utilizar o módulo instalado no dotProject+, o próprio módulo irá realizar a criação dos dados do projeto, previamente planejado, para entrada do simulador e carregá-lo automaticamente ao acessar o simulador, sem que seja necessário ao usuário ter a preocupação com este arquivo JSON.

Quando a opção escolhida for utilizar o simulador com entrada de um projeto fazendo uso de um arquivo JSON de importação, este arquivo deverá seguir uma estrutura previamente estabelecida. Na Figura 22 é possível verificar este *layout* de integração que foi adotado. Maiores detalhes sobre o conteúdo do arquivo está disponível na seção 4.3.3 Componente Gráfico jQueryGantt.

#### **4.3.2 Tecnologias**

O simulador adota tecnologias amplamente utilizadas e que possibilita a compatibilidade com a maioria das linguagens e ambientes. Algumas tecnologias são utilizadas somente no uso integrado ao dotProject+, não sendo adotadas em um ambiente separado do dotProject+.

A Tabela 11 apresenta a lista das tecnologias com uma breve descrição de sua aplicação.

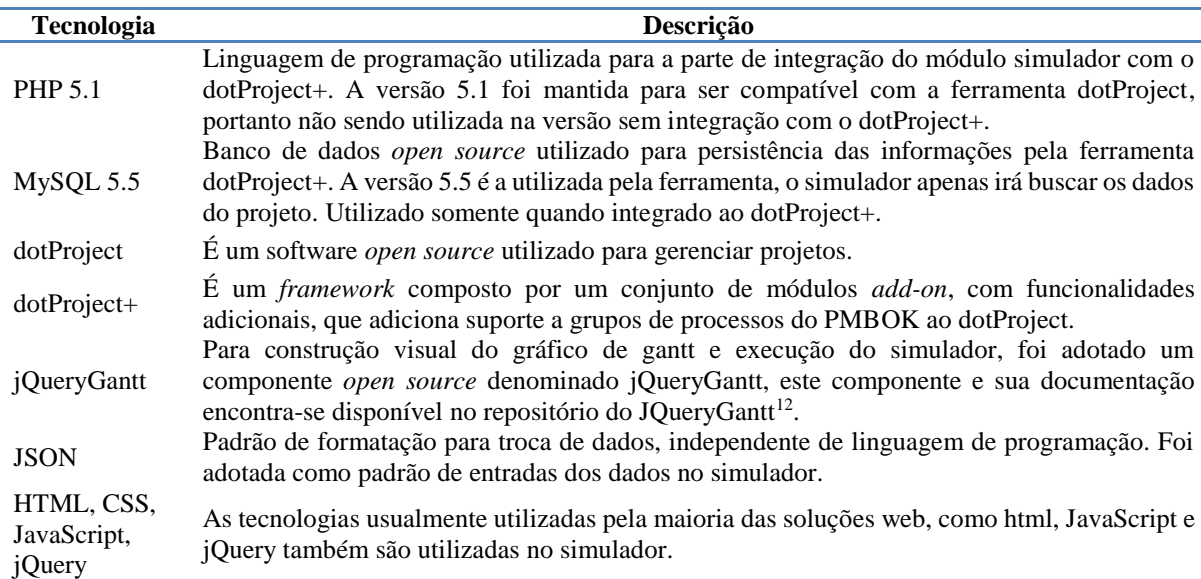

Tabela 11 - Tecnologias utilizadas

Fonte: (O Autor).

-

Nota: Lista das tecnologias empregadas para o desenvolvimento do simulador.

<sup>&</sup>lt;sup>12</sup> Disponível em: [<https://github.com/robicch/jQueryGantt>](https://github.com/robicch/jQueryGantt). Acesso em 15 jul. 2020.

Inicialmente, foi realizado um empenho na análise do software dotProject+ e do seu código fonte, para compreender o funcionamento do sistema e das informações dos projetos persistido no banco de dados, assim como a forma que seria realizada a integração do módulo de simulação ao mesmo.

Em seguida, foi definido que a forma ideal para visualização gráfica do simulador, que é através de uma estrutura de gráfico Gantt. Após esta definição foi realizada uma busca de componentes com tecnologias web que permitisse a utilização no simulador. O componente jQueryGantt foi escolhido por ser um componente *open source* que adota tecnologia amplamente utilizada (jQuery), sua estrutura já permite a manipulação dos dados com um padrão JSON, o qual precisou ser adaptado para atender as necessidades deste projeto.

## **4.3.3 Componente Gráfico jQueryGantt**

O componente jQueryGantt é *open source*, consiste em um componente desenvolvido por (BICCHIERAI, 2020) com uso de HTML e jQuery, com o objetivo de criar gráfico Gantt editável, podendo ser utilizado em sistemas de edição de projetos, onde o usuário pode editar atividades acessando diretamente os dados no gráfico visual (TWPROJECT, 2020). Este componente está disponível no repositório do jQueryGant $t^{13}$ , também é possível encontrar informações detalhadas sobre seu funcionamento no website $14$  do autor.

Com ele é possível a importação e exportação em formato JSON dos dados do projeto como atividades, as dependências de atividades, recursos humanos e as funções ou papéis dos recursos para o projeto. Para este trabalho foi necessário realizar alterações na estrutura do JSON utilizado. Na Figura 22 está ilustrando a estrutura final do JSON utilizada no simulador.

Para este projeto foi realizada a inclusão de dois campos novos neste objeto JSON, que foram necessários para que o componente suportasse as novas funcionalidades criadas. O campo *progressLine*, é utilizado para manipular, em memória, o progresso da linha de tempo que é simulada. Para um projeto importado o valor inicial do campo *progressLine* será o mesmo valor do campo *start*, que simboliza o início, da primeira atividade. Outro campo que foi adicionado é o campo *performance*, que está dentro da estrutura do *resource*, este campo irá conter o valor correspondente à *expertise* do recurso humano. Para utilização deste campo foi criado uma lista de valores pré-definidos, para simbolizar um certo nível da *expertise*.

-

<sup>&</sup>lt;sup>13</sup> Disponível em:  $\langle \frac{https://github.com/robicch/jQueryGant}{\rangle}$ . Acesso em 15 jul. 2020.

<sup>&</sup>lt;sup>14</sup> Disponível em: [<http://roberto.twproject.com/2012/08/24/jquery-gantt-editor/>](http://roberto.twproject.com/2012/08/24/jquery-gantt-editor/). Acesso em 15 jul. 2020.

Figura 22 – *Layout* do arquivo JSON

```
"tasks" I
             \left\{ \begin{array}{cc} n_{1}d^{n} & 0. \end{array} \right."name". ""progress" 0,
             "progressByWorklog": false,
             "relevance": 0,
             "type": "",
             "typeId",
             "description", "",
             "code".
             "level": 0,
             "status": "STATUS UNDEFINED",
             "depends", "",
             "start": 1488682800000,
             "duration": 97,
             "end": 1496977200000,
             "startIsMilestone": false,
             "endIsMilestone": false,
             "collapsed": false,
             "canWrite" false,
             "canAdd" true,
             "canDelete": true,
             "canAddIssue": true,
             "assigs": [( "id": "379", "roleId": "tmp 7", "resourceId": "tmp 1", "effort": 0 },...],
             "hasChild": true ),
             \sim 100\, \, \,"selectedRow": 0,
"resources": [( "id": "", "name": "", "performance": 0 }, ... ],
"roles": [( "id": "", "name": "" }, ... ],
"canWrite": false,<br>"canWriteOnParent": false,
"zoom". "10",
"canDelete": false,
"canAdd": false,
"progressLine" : 1488682800000
```
Fonte: (O Autor)

Nota**:** *Layout* utilizado para o arquivo de integração/importação do projeto criado em outra ferramenta para o simulador ExecProject.

Um exemplo mais detalhado pode ser consultado no Apêndice F deste trabalho. Alguns campos existentes no JSON e no componente jQueryGantt não são utilizados pelo simulador, mas foram mantidos deixando o padrão de importação mais próximo ao padrão original do componente.

O campo *tasks* possui a lista de atividades que serão importadas, cada atividade possui vários campos, alguns campos são auto explicativos, como por exemplo: *id, code, name, progress, start, end, duration*. O campo *depends* recebe a lista de códigos de dependências, atividades antecessoras, caso existam. O campo *assigs* possui a lista que representa os recursos e papel atribuídos à atividade em questão através do *roleId* e do *resourceId*.

Os demais campos são detalhados na documentação do componente, mas para finalidade de criação do arquivo de importação do projeto, podem seguir o padrão mostrado na Figura 22.

O campo *roles* possui a lista de funções ou papéis, que são utilizados pelos recursos humanos do projeto, neste caso é necessário apenas informar o id e o nome descritivo do papel.

O campo *resources* possui a lista de recursos humanos do projeto, para o algoritmo de simulação foi adicionado o campo *performance*, este campo irá receber um valor para a configuração inicial do nível de *expertise*. Esse nível de *expertise* poderá ser alterado pelo usuário durante a execução da simulação, porém na Figura 23 é possível visualizar os níveis definidos.

Os fatores de *expertise* foram calibrados através de um projeto piloto com nome Sistema de pizzaria do Tio Chico, este projeto vem pré-instalado no dotProject+. O processo utilizado para calibrar os fatores foi a execução deste projeto modelo inúmeras vezes, no simulador, e observação do resultado obtido.

Considerou-se como métrica para o fator normal o valor onde o algoritmo realizou o projeto com sucesso sem antecedência ao término. Obtido o valor de 1.9 para o fator normal, foi realizado testes de execução onde os valores de escalas de impacto negativo refletissem em uma alteração significativa, permitindo perceber a diferença na execução do simulador. O mesmo foi realizado para a definição de valores da escala de impacto positivo.

A geração da escala de fatores pode ser aprimorada, adotando-se métodos de probabilidade e estatística, porém, para cumprir o escopo da primeira versão do simulador, não foi adotado.

Figura 23 – Lista de *expertise* definida no simulador

```
var expertises = \int \{"id":1, "descricao": "Muito Baixo", "fator": 0.5},
                     {''id":2, "descricao": "Baixo": "fator":1.0}.{"id":3, "descricae": "Normal", "fator":1.9},
                     {n_{id}n_1, n_{descricao}n_1n_{Alto}n_1, n_{flator}n_{12.5}}{"id":5, "descricao": "Muito Alto", "fator":4}];
```
Fonte: (O Autor).

Nota**:** Listagem de *expertise* definida como padrão de entrada do simulador ExecProject.

## **4.3.4 Instalação**

-

O projeto do ExecProject está disponibilizado em um repositório <sup>15</sup>público do GitHub, podendo ser utilizado e alterado conforme a necessidade de quem desejar utilizar.

<sup>&</sup>lt;sup>15</sup> Disponível em: [<https://github.com/molinajg/simulacao>](https://github.com/molinajg/simulacao). Acesso em 15 jul. 2020.

No próprio repositório é possível encontrar alguns links importantes, como o link para download da versão de instalação no dotProject+, o link para download da versão para uso independente do dotProject+, links do tutorial de instalação e tutorial de utilização. A Figura 24 mostra a estrutura do repositório do GitHub.

Observa-se que existe um link de avaliação online do simulador no repositório, este foi o link criado para disponibilizar o acesso ao simulador, permitindo conhecer e testar a ferramenta, sem a necessidade de realizar qualquer procedimento de instalação.

Considerando que existe este repositório com uma documentação mais detalhada sobre instalação e utilização, nesta seção será abordado somente a instalação do simulador ExecProject como módulo adicional do dotProject+, porém a forma de instalar fora do dotProject+ e maiores detalhes de instalação está disponibilizado no tutorial de instalação no APÊNDICE H.

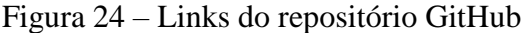

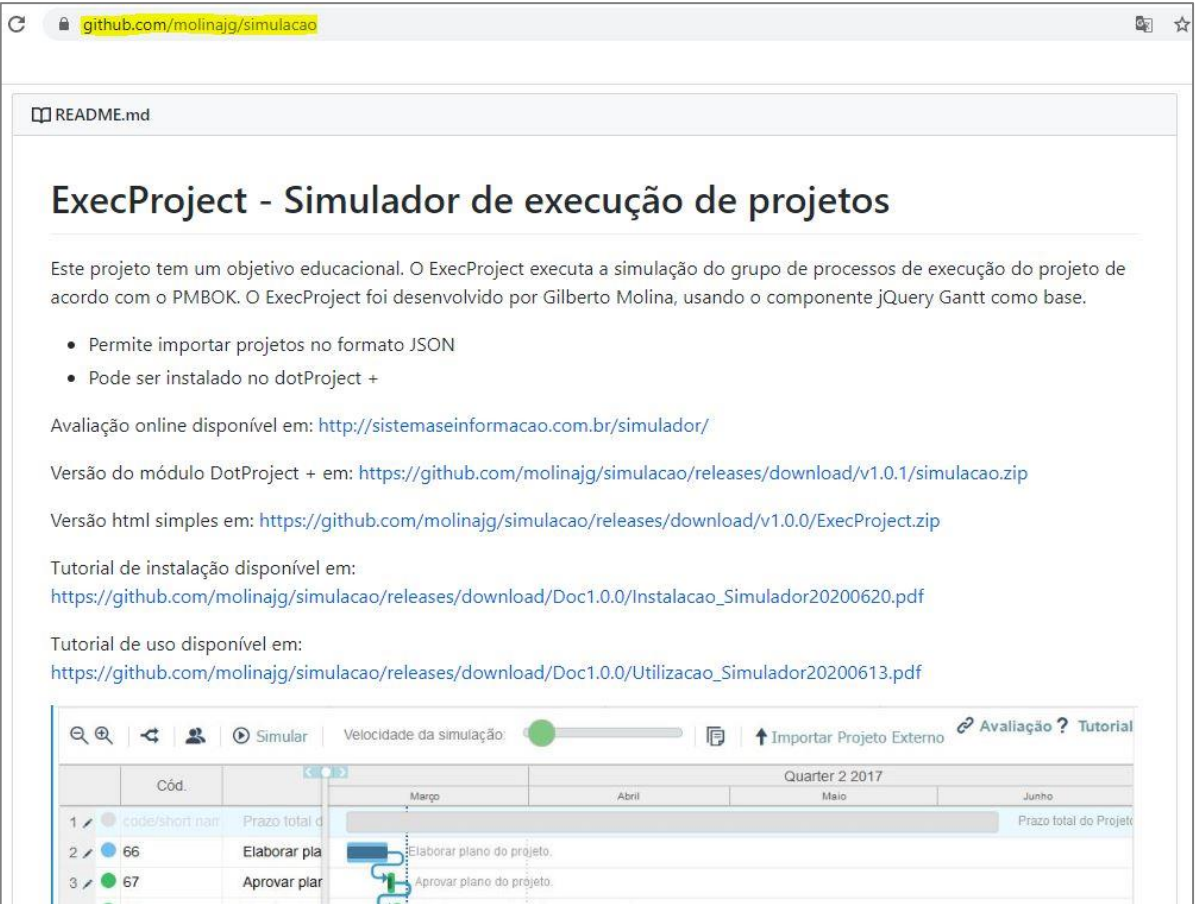

#### Fonte: (O Autor)

Nota**:** Links disponíveis no repositório do GitHub.
A vantagem de utilizar o simulador como um módulo instalado no dotProject+ é que o simulador já irá carregar automaticamente os dados do projeto aberto no dotProject+, não sendo necessário carregar um arquivo JSON.

Para utilizar este procedimento de instalação é necessário ter instalado em um servidor o software dotProject+ com todos os demais módulos já instalados, seguindo o procedimento determinado pela documentação do dotProject+.

A versão do módulo, com suporte ao dotProject+, deve ser obtida através do link disponível no repositório $16$ .

Para instalar o módulo junto ao dotProject+ é necessário realizar o download do arquivo simulacao.zip. Localizar o diretório **modules** na pasta do servidor onde o dotProject+ está instalado. Na Figura 25 encontra-se um exemplo indicando a pasta modules $^{17}$ .

Figura 25 – Pasta modules da instalação do dotProject+

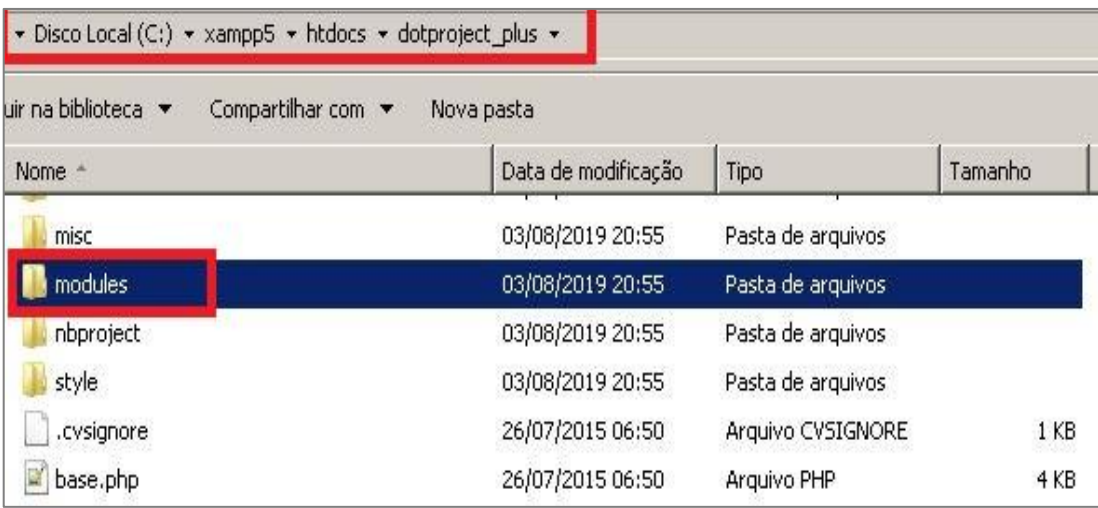

Fonte: (O Autor).

-

Nota**:** Diretório onde será instalado o módulo ExecProject no dotProject+.

Deve-se colocar o arquivo simulacao.zip dentro do diretório modules e descompactar utilizando o software de descompactação de sua preferência. Após descompactar será criado uma pasta simulação $18$  no diretório modules, conforme mostra a Figura 26.

<sup>&</sup>lt;sup>16</sup> Disponível em: [<https://github.com/molinajg/simulacao/releases/download/v1.0.1/simulacao.zip>](https://github.com/molinajg/simulacao/releases/download/v1.0.1/simulacao.zip). Acesso em 15 jul. 2020.

<sup>&</sup>lt;sup>17</sup> Diretório de instalação do dotProject+, no nosso exemplo é "C:\xampp5\htdocs\dotproject\_plus\", mas pode variar conforme configurações do servidor onde está instalado o dotProject+.

<sup>18</sup> Diretório simulacao, no exemplo é o diretório "C:\xampp5\htdocs\dotproject\_plus\modules\**simulacao**\".

## Figura 26 – Diretório do módulo de simulação ExecProject

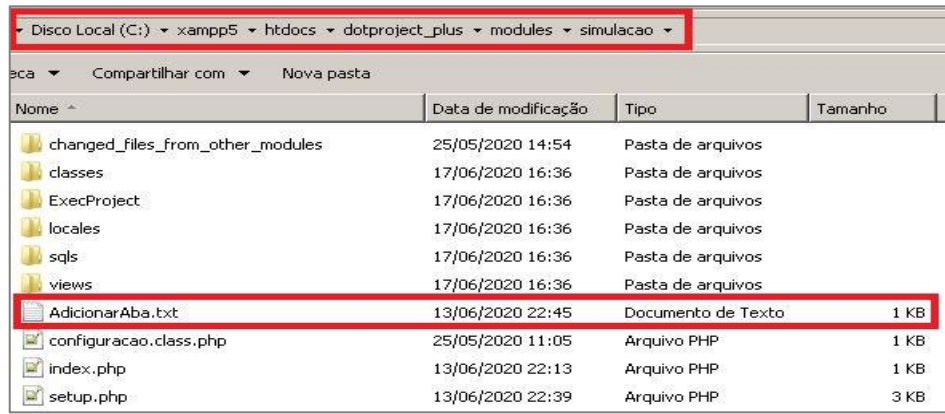

#### Fonte: (O Autor).

Nota**:** Na imagem mostra o diretório onde deve ser descompactado e também o arquivo AdicionarAba.txt com instruções importantes para criar o atalho dentro do dotProject+.

Após esta etapa será necessário editar um arquivo do dotProject+, a edição do arquivo faz-se necessária para inclusão do link de acesso ao simulador. Será incluído o código que adiciona uma nova aba na tela de projetos do dotProject+ que dará acesso ao simulador de execução.

No diretório "\modules\projects\", o view.php<sup>19</sup> deve ser localizado para edição, o qual deve ser aberto por um editor de texto. Ao abrir o arquivo deve-se localizar a linha:

```
"$tabBox->add(DP_BASE_DIR . "/modules/timeplanning/projects_tab.5closing", $AppUI->_("5closing", 
UI_OUTPUT_HTML));"
```
Após deve-se incluir a nova linha:

\$tabBox->add(DP\_BASE\_DIR . "/modules/simulacao/index", \$AppUI->\_("Simulador de Execução", UI\_OUTPUT\_HTML));

Esta alteração, com a nova linha já incluída no arquivo pode ser visualizada na Figura 27, após a alteração é necessário salvar o arquivo.

Figura 27 – Alteração no arquivo \modules\projects\view.php

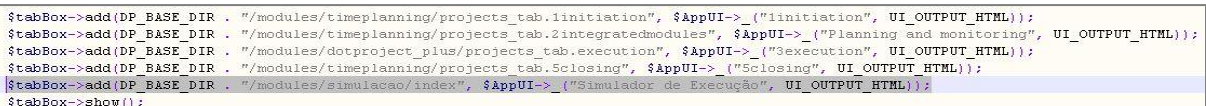

Fonte: (O Autor)

-

Nota: Alteração do arquivo view.php, que cria o link de acesso ao ExecProject dentro do dotProject+, a linha em destaque é a linha a ser adicionada.

<sup>19</sup> view.php localizado em "C:\xampp5\htdocs\dotproject\_plus\modules\**projects\view.php**", conforme exemplo.

Finalizada esta etapa o simulador já estará pronto para ser executado dentro do dotProject+. Para acessar o simulador é necessário abrir o dotProject+, realizar a autenticação, escolher o projeto que será utilizado, e clicar na nova aba (link) "Simulação de Execução", conforme ilustrado na Figura 28.

## **4.3.5 Funcionalidades**

Quando o simulador for operado como um módulo integrado ao dotProjetct+, o projeto irá carregar automaticamente os dados do projeto ao clicar na aba "Simulação de Execução", que aparece após a instalação do mesmo no dotProject+, conforme destaque na Figura 28.

Figura 28 – Acesso ao simulador no dotProject+

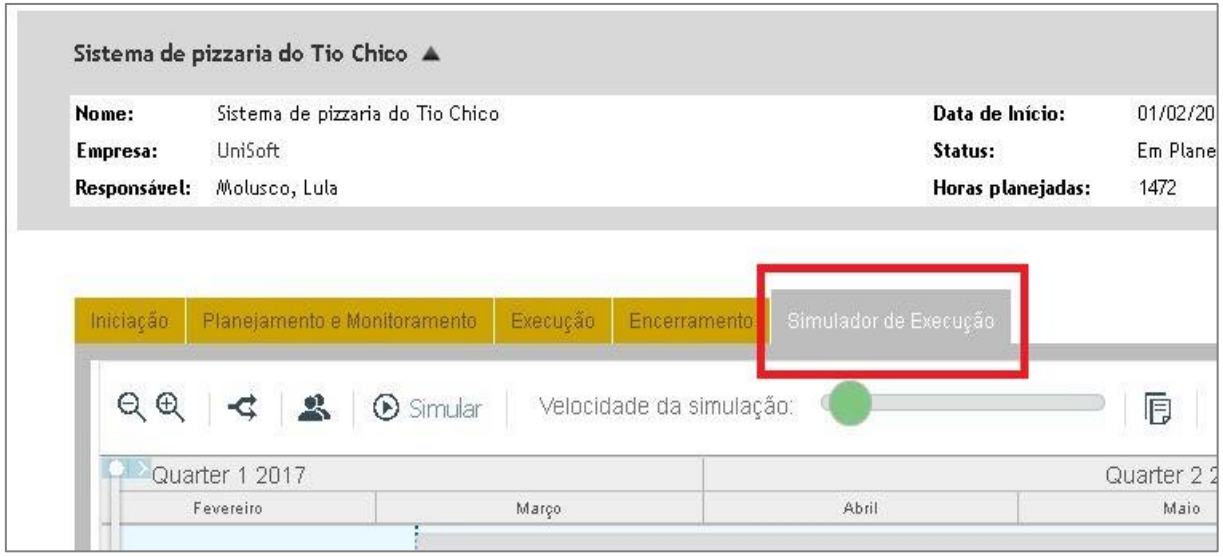

Fonte: (O Autor)

Nota**:** Acesso ao simulador ExecProject instalado como módulo no dotProject+.

A carga dos dados do projeto, na estrutura compatível com o simulador, é gerada pelo *script* php que ficará instalado no diretório "/modules/simulacao/views/view\_simulacao.php" que faz uso do *script* "/modules/simulacao/sqls/querys.php" para buscar os dados no banco de dados e utiliza as classes criadas no *script* "/modules/simulacao/classes/gantt.class.php" para serializar o JSON com os valores do projeto.

Para o desenvolvimento do simulador não foram realizadas modificações no banco de dados do dotProject+. Como o objetivo do trabalho é simular o projeto previamente planejado

no dotProject+, foi criado um conjunto de consultas e *scripts* para ajustar os dados necessários no padrão pretendido. Um exemplo da consulta  $SQL^{20}$  para buscar as atividades, contido no *script* querys.php, pode ser analisado na Figura 29. Percebe-se que está sendo utilizada a estrutura previamente existente no dotProject+ para acessar o banco de dados e manipular o SQL, identificada na figura pelo objeto DBQuery. O código completo dos *scripts* php encontram-se nos apêndices C, D e E deste trabalho.

Figura 29 – *Script* PHP com SQL para consulta de atividades do projeto

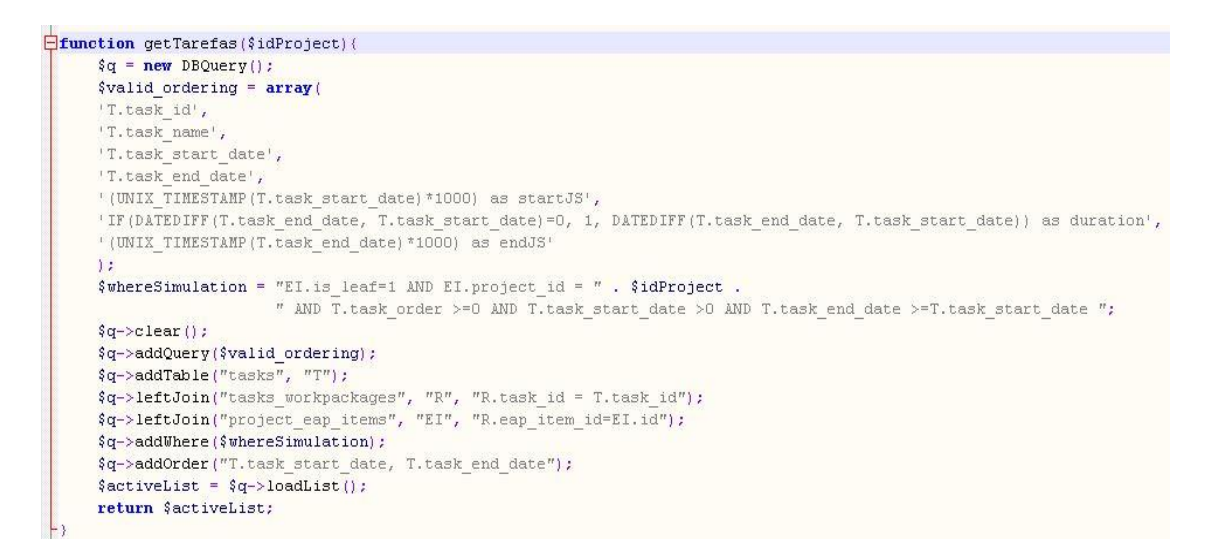

#### Fonte: (O Autor)

-

Ao optar por utilizar o simulador independente do dotProject+, basta criar um arquivo JSON, conforme já abordado na seção anterior, e realizar a importação do projeto para o simulador. Na seção 4.3.5 é abordada a forma de instalar ou utilizar o simulador independente do dotProject+.

Para facilitar o entendimento de como operar o simulador, existe uma tutorial detalhado das opções e telas do simulador no APÊNDICE G deste trabalho. Nesta seção está detalhada as telas e suas funções.

A interface principal do simulador é mostrada na Figura 30. Percebe-se que ele possui 3 regiões distintas. A primeira região é a barra superior com os botões de acesso às funções, do lado esquerdo existe uma tabela com as informações de todas atividades do projeto e no lado

Nota**:** *Script* PHP com SQL de consulta das atividades do projeto, o *script* faz uso da classe DBQuery já existente no dotProject+.

<sup>20</sup> SQL do acrônimo *Structured Query Language*, originalmente era uma linguagem, atualmente é considerado um padrão de consulta estruturada para trabalhar com sistemas gerenciadores de banco de dados relacional (DATE, 2004).

direito é identificado o gráfico Gantt das atividades correspondentes. Entre a tabela e o gráfico percebe-se uma linha vertical "*split*" que permite ao usuário alterar a dimensão de visualização entre a tabela ou gráfico Gantt. É possível deixar só o gráfico visível ou só a tabela.

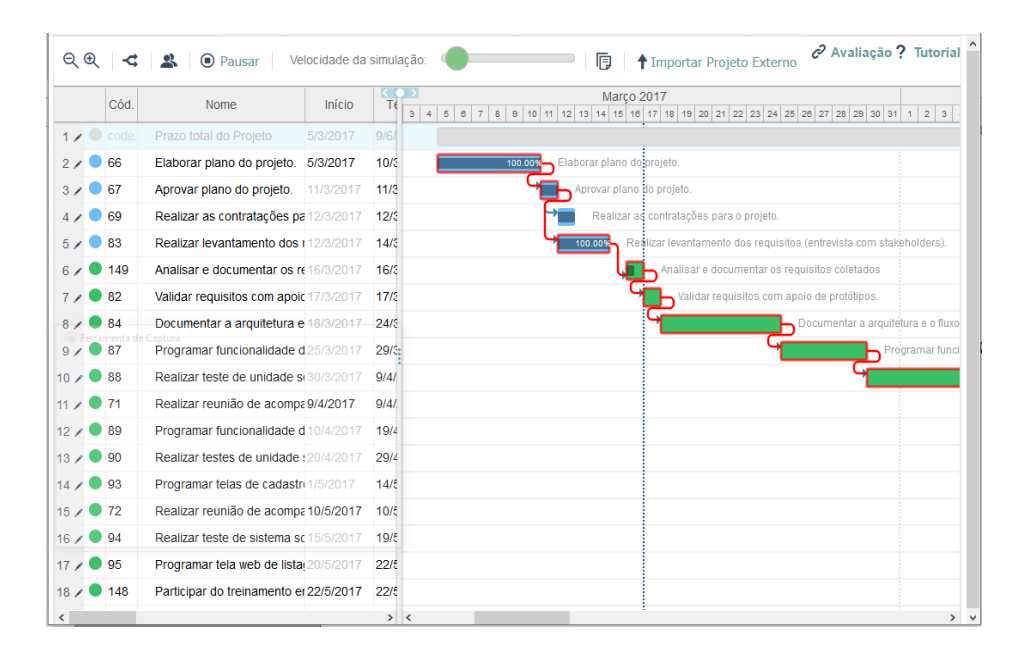

#### Figura 30 – Tela do simulador em execução

#### Fonte: (O Autor).

Nota**:** Tela com o simulador em execução, é possível perceber que existe uma barra vertical a qual permite alterar o tamanho de visualização do gráfico ou da tabela de atividades.

O gráfico Gantt identificado na Figura 30 mostra que existe uma linha vertical pontilhada na cor azul, esta linha é a representação gráfica da evolução do tempo durante a execução do projeto. Neste exemplo da Figura 30 a atividade "Analisar e documentar os requisitos coletados" encontra-se um pouquinho em atraso da linha de tempo, é uma atividade programada para um dia, mas encontra-se aproximadamente 50% concluída, porém o dia já foi transcorrido.

A linha em vermelho contornando as atividades no gráfico é a função ativada de visualização do caminho crítico, ao desativar esta visualização, as dependências entre as atividades ficam mostradas em azul, na parte superior do gráfico é visível a sequência de dias, facilitando a identificação do início e fim de cada atividade.

Para alterar a produtividade ou *expertise* dos recursos foi criado uma escala que pode ser modificada a partir da tela identificada na Figura 31. A escala disponível possui 5 valores: muito baixo, baixo, normal, alto, muito alto. Através desta tela também é possível cadastrar um novo recurso humano disponibilizando para o projeto.

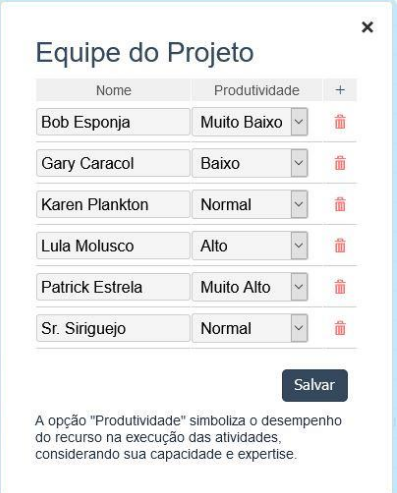

# Figura 31 – Tela de configuração dos recursos e produtividade

Fonte: (O Autor) Nota**:** Tela mostra a equipe com seu nível de produtividade (*expertise*).

A tela de edição das atividades permite ao usuário realizar, além de modificações nas atividades, a alocação de novos recursos ou troca de recursos alocados para aquela atividade. A Figura 32 apresenta a tela de edição das atividades, através da opção atribuições o usuário poderá alocar ou remover os recursos humanos.

Figura 32 – Tela de edição das atividades

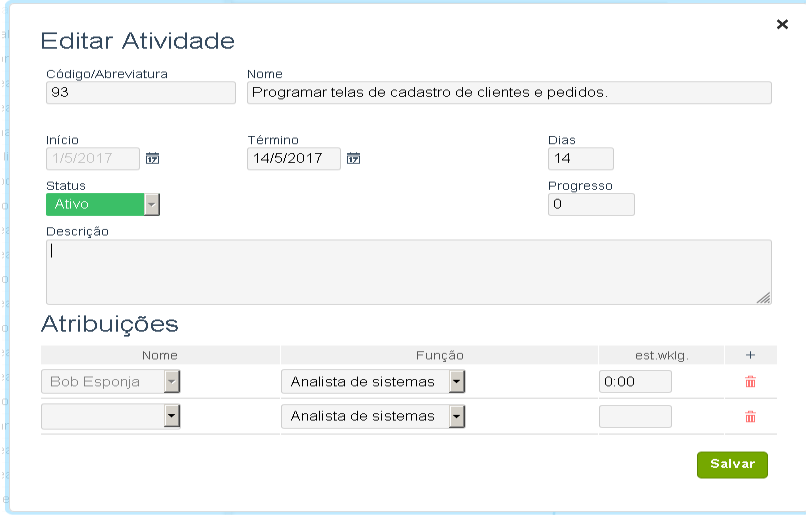

![](_page_77_Figure_6.jpeg)

Nota**:** Tela para edição das atividades, possibilita realizar a alocação ou remoção de recursos humanos da atividade.

Satisfazendo o requisito de permitir ao usuário visualizar interferências de ocorrências internas ou externas, foi criado uma lista de ocorrências estática no componente. A listagem de ocorrências inclui itens que geram um impacto positivo ou negativo nas atividades que estão em andamento durante a simulação, no momento que são disparadas pelo simulador.

As ocorrências foram criadas com um fator de impacto sobre a execução da atividade, este fator de impacto serve para, de uma maneira aleatória, gerar uma modificação com certo grau de interferência na execução da atividade. Na Tabela 12 é possível verificar todas as ocorrências que existem no simulador e podem ou não ser disparadas pelo mesmo. Por se tratar de um simulador educacional, o qual não tem o objetivo de retratar a realidade, mas sim demonstrar oscilações que podem ocorrer, esses fatores são números que através do algoritmo de simulação gera um maior ou menor impacto sobre o desempenho da atividade. Este algoritmo considera os fatores de *expertise* dos recursos da atividade cruzando com o fator de impacto da ocorrência.

![](_page_78_Picture_201.jpeg)

Tabela 12 - Listagem de ocorrências programadas

Fonte: (O Autor).

Nota: Lista das ocorrências programadas no simulador.

O simulador, através do seu algoritmo, gera randomicamente uma espécie de sorteio de quais ocorrências serão utilizadas em cada simulação. O mesmo projeto poderá gerar um número diferente de ocorrências e impacto sobre atividades diferentes a cada simulação. Este

processo gera um quadro de um certo grau de imprevisibilidade, assim como ocorre em um projeto real.

Quando ocorre o disparo de uma ocorrência pelo simulador, será aberta uma mensagem de advertência, do tipo modal, e irá pausar a execução da simulação automaticamente. Com isto o usuário poderá realizar uma leitura da interferência que ocorreu, e continuar com a simulação. Se o usuário, no papel de gerente de projetos, considerar que o projeto ou atividade precisa de um ajuste, poderá usar a função de pausa da simulação e readequar o desejado. Esta intervenção na simulação simbolizaria a ação do gerente de projetos com ações de realocação de recursos humanos entre atividades do projeto, motivação da equipe ou geração de treinamentos para uma melhora na *expertise* desencadeando uma melhor produtividade. Na Figura 33 é possível visualizar a aparência destas advertências de ocorrências no simulador.

![](_page_79_Figure_2.jpeg)

![](_page_79_Figure_3.jpeg)

Fonte: (*o autor*) Nota**:** Ocorrência modal, disparada durante a simulação.

Ao final da simulação do projeto, como mostra a Figura 34, é apresentado ao usuário uma tela com o resumo da execução simulada. O fim da execução do projeto pode ocorrer com o esgotamento do tempo planejado, ou com a conclusão de todas as atividades planejadas. O resumo irá indicar uma mensagem informativa no subtítulo com o status de sucesso ou cancelamento do projeto.

A lista mostra todas atividades planejada com sua descrição, status conforme uma legenda, previsão de tempo planejada, e um resumo de desempenho contendo uma descrição se foi realizada dentro do prazo planejado ou o total de dias de atraso.

Figura 34 – Resumo da execução da simulação

![](_page_80_Figure_1.jpeg)

Fonte: (O Autor)

Nota**:** Resultado da execução simulada versus planejada.

# 4.4 IMPLEMENTAÇÃO

Conforme definido pelo modelo ADDIE a etapa de implementação é o momento onde são aplicados todos os materiais preparados junto com o público-alvo, disponibilizando a infraestrutura necessária e executando adequação dos recursos às exigências do processo, permitindo fluidez das atividades e o alcance adequado dos objetivos (SOMMERVILLE, 2011).

A prática implementada neste trabalho, a fim de permitir o contato do simulador desenvolvido com os alunos, foi a aplicação de um estudo dirigido. Este estudo dirigido foi aplicado na turma do Curso Superior de Tecnologia em Sistemas para Internet da UFSM, na disciplina DPADP0146-Gerência de Projetos do curso 084.CPSM, no primeiro semestre de 2020, ministrada pelo professor Dr. Giani Petri.

Para executar este estudo dirigido, foi seguida a sequência de conteúdos definido na seção 4.1, onde, após as aulas teóricas sobre Grupo de Processos de Execução, os alunos receberam as instruções de um estudo dirigido, que pode ser visualizada na Figura 35, o documento com todos detalhes para execução do estudo dirigido encontra-se no APÊNDICE I.

![](_page_81_Picture_1.jpeg)

Fonte: (O Autor). Nota: Exemplo do documento de orientação do estudo dirigido.

As orientações do estudo dirigido, instruíam o aluno a anotar as alterações/configurações do projeto ou equipe que foram realizadas por ele, anotar as intervenções geradas na execução no simulador, anotar o resultado obtido na simulação e criar um relatório com estas informações anotadas.

A versão do simulador disponibilizada<sup>21</sup> para turma é uma versão online fora do dotProject+, com o projeto piloto denominado Sistema da pizzaria do Tio Chico préconfigurado, mas permitindo todas alterações necessárias para o cenário desejado pelo aluno, que exerceu a função de gerente de projetos. Os alunos tiveram tempo para conhecer e usar o simulador, permitindo uma familiaridade com o manuseio do mesmo para realização do estudo dirigido.

-

<sup>&</sup>lt;sup>21</sup> Disponível em: [<http://sistemaseinformacao.com.br/simulador/>](http://sistemaseinformacao.com.br/simulador/). Acesso em 15 jul. 2020.

#### 4.5 AVALIAÇÃO

A última fase do modelo ADDIE, tem por objetivo avaliar o projeto testado em relação ao seu funcionamento, permitindo identificar o que foi atingido e o que eventualmente pode não ter evoluído conforme o esperado (SOMMERVILLE, 2011). Após a prática de estudo dirigido, detalhado na seção 4.4, os alunos puderam realizar a avaliação do simulador ExecProject. Esta avaliação foi elaborada adotando uma abordagem GQM (Goal/Question/Metric)(BASILI et al., 1994), onde foram definidos:

## **4.5.1 Objetivo da Avaliação**

Analisar o simulador com o propósito de avaliar a qualidade com respeito a usabilidade e a aprendizagem percebida sob o ponto de vista de estudantes no contexto de cursos de graduação em computação.

## **4.5.2 Medição**

Com base no objetivo da avaliação, são definidas escalas, que incluem questionários amplamente usados, para avaliar as características do objeto de estudo. Assim, é utilizada a Escala SUS (*System Usability Scale*) (BROOKE, 1996) para avaliar a usabilidade e uma adaptação do estudo de (SINDRE, G.; MOODY, D, 2003) para avaliar a aprendizagem percebida sobre o grupo de processos de execução.

### **4.5.3 Questionário para coleta de dados**

O questionário<sup>22</sup> para avaliação foi disponibilizado através do Google Forms. O formato de respostas para as questões adota uma escala Likert de 5 pontos variando em: Discordo totalmente, Discordo, Nem discordo e nem concordo, Concordo ou Concordo totalmente.

A listagem de questões disponibilizadas está na Tabela 13, onde as 10 primeiras questões seguem as métricas da escala SUS, da questão 11 até a questão 15 são para avaliar a aprendizagem percebida conforme adaptação de (SINDRE, G.; MOODY, D, 2003), foi deixado a questão 16 como um campo opcional aberto para manifestações do aluno.

-

<sup>22</sup> Disponível em:

[<sup>&</sup>lt;https://docs.google.com/forms/d/e/1FAIpQLSe8CzkPAYGPGNyaEMlA2m\\_F8BrN790cRjxJPo7ZzUNbtn2gIg](https://docs.google.com/forms/d/e/1FAIpQLSe8CzkPAYGPGNyaEMlA2m_F8BrN790cRjxJPo7ZzUNbtn2gIg/viewform) [/viewform>](https://docs.google.com/forms/d/e/1FAIpQLSe8CzkPAYGPGNyaEMlA2m_F8BrN790cRjxJPo7ZzUNbtn2gIg/viewform). Acesso em 15 jul. 2020.

| Fator                                                    | $N^{\rm o}$    | <b>Questão</b>                                                                                                    |  |  |  |  |
|----------------------------------------------------------|----------------|----------------------------------------------------------------------------------------------------|--|--|--|--|
| Usabilidade<br>(Escala SUS)                              | 1              | Eu achei o simulador fácil de usar.                                                                                                    |  |  |  |  |
|                                                          | $\overline{c}$ | Eu imagino que estudantes de gerência de projetos aprenderão como usar<br>esse simulador rapidamente                                                                                                    |  |  |  |  |
|                                                          | 3              | Eu precisei aprender várias coisas novas antes de conseguir usar o<br>simulador.                                                                                                    |  |  |  |  |
|                                                          | 4              | Eu acho o simulador desnecessariamente complexo.                                                                                                    |  |  |  |  |
|                                                          | 5              | Eu acho que as funcionalidades do simulador estão muito bem integradas.                                                                                                    |  |  |  |  |
|                                                          | 6              | Eu acho que precisaria de ajuda de uma pessoa com conhecimentos<br>técnicos para usar o simulador.                                                                                                    |  |  |  |  |
|                                                          | 7              | Eu acho que gostaria de usar esse simulador com frequência.                                                                                                    |  |  |  |  |
|                                                          | 8              | Eu acho que o simulador apresenta muita inconsistência.                                                                                                    |  |  |  |  |
|                                                          | 9              | Eu achei o simulador atrapalhado de usar.                                                                                                    |  |  |  |  |
|                                                          | 10             | Eu me senti confiante ao usar o simulador.                                                                                                    |  |  |  |  |
| Aprendizagem percebida<br>(SINDRE, G.; MOODY,<br>D, 2003 | 11             | O simulador contribuiu para compreender a execução do andamento de<br>um projeto.                                                                                                    |  |  |  |  |
|                                                          | 12             | O simulador contribuiu para compreender que o desempenho e/ou<br>produtividade da equipe são importantes para o sucesso do projeto.<br>O simulador contribuiu para compreender que eventos externos podem<br>afetar negativa ou positivamente a equipe do projeto e consequentemente<br>o sucesso do projeto. |  |  |  |  |
|                                                          | 13             |                                                                                                    |  |  |  |  |
|                                                          | 14             | O simulador contribuiu para a minha aprendizagem sobre a execução de<br>um projeto.                                                                                                    |  |  |  |  |
|                                                          | 15             | O simulador foi eficiente para minha aprendizagem sobre a execução de<br>um projeto, em comparação com outras atividades da disciplina.                                                                                                    |  |  |  |  |
| Opcional / Texto livre                                   | 16             | Algum comentário adicional sobre o simulador que gostaria de deixar para<br>conhecimento do autor.                                                                                                    |  |  |  |  |

Tabela 13 - Questões utilizadas na avaliação

Fonte: (O Autor).

Nota: Lista das questões disponibilizadas para avaliação do simulador, por parte dos alunos.

#### **4.5.4 Resultado da avaliação**

O resultado de avaliação de usabilidade, conforme a escala SUS, é obtido através de um cálculo com base nas respostas de dez questões. As respostas possuem uma escala de 1 a 5, considerando o valor de 1 para discordo totalmente e o valor de 5 para concordo totalmente.

O cálculo deve ser realizado gerando um valor para cada resposta, para as questões 1, 2, 5, 7 e 10 o valor da resposta deve ser modificado subtraindo o valor 1 (Valor Respondido – 1). Para as questões de número 3, 4, 6, 8 e 9 o valor da resposta deve ser modificado subtraindo o valor respondido de 5 (5 – Valor Respondido). Após esta equalização das respostas é necessário somar o valor das 10 questões e multiplicar o total obtido por 2,5, com isso o valor gerado na avaliação será entre 0 e 100.

Para avaliar o resultado da pontuação obtida é considerada uma escala de níveis com índices de referência estabelecido pela comunidade de pesquisa do método SUS. A tabela 14 mostra esta escala, porém a média de pontuação para o SUS é de 68 pontos, ou seja, valores abaixo deste indicador podem significar problemas sérios de usabilidade.

![](_page_84_Picture_311.jpeg)

![](_page_84_Picture_312.jpeg)

Fonte: (BROOKE, 1996)

Nota: Lista com os níveis gerados pela comunidade da escala SUS.

Na turma de Gerência de Projetos que foi submetido a avaliação, teve um total de 6 questionários respondidos (de um total de 9 alunos matriculados), a lista completa de respostas encontra-se no APÊNDICE J. Estas respostas foram submetidas à métrica de cálculo conforme escala SUS, onde a Tabela 15 demonstra como o valor de resposta foi alterado.

| Nº Questão | Fórmula        | <b>Aluno A</b> | <b>Aluno B</b> | Aluno C | <b>Aluno D</b> | Aluno E                     | <b>Aluno F</b> |
|------------|----------------|----------------|----------------|---------|----------------|-----------------------------|----------------|
|            | $(R-1)$        | 4              | 3              | 3       | 4              | 3                           | 4              |
| 2          | $(R-1)$        | 4              | 3              | 3       | 3              | 3                           | 4              |
| 3          | $(5-R)$        | 4              | 3              | 3       | 4              | 3                           | 3              |
| 4          | $(5-R)$        | 4              | 3              | 3       | 4              | 2                           | 4              |
| 5          | $(R-1)$        | 4              | 3              | 2       | 3              | 3                           | 3              |
| 6          | $(5-R)$        | 4              | 4              |         | 3              | 3                           | 4              |
| 7          | $(R-1)$        | 4              | $\Omega$       | 2       | 3              | $\overline{c}$              | 4              |
| 8          | $(5-R)$        | 4              | 3              |         | $\mathfrak{D}$ | $\mathfrak{D}$              | 4              |
| 9          | $(5-R)$        | 4              | 3              | 2       | 4              | $\mathcal{D}_{\mathcal{L}}$ | 4              |
| 10         | $(R-1)$        | 4              | 3              | 2       | 3              | $\overline{c}$              | 3              |
| Avaliação  | $(Soma * 2.5)$ | <b>100</b>     | 70             | 55      | 82,5           | 62,5                        | 92,5           |

Tabela 15 - Resultados das avaliações conforme SUS

Fonte: (O Autor).

Nota: Resultados das respostas dos alunos, calculados para avaliação SUS. Na coluna fórmula mostra a fórmula aplicada à resposta, onde R significa a resposta do aluno.

Aplicando uma média dos totais gerados nas avaliações, conforme Tabela 15, o resultado de avaliação obtido através da média dos totais é de 77,08 pontos, considerado como um nível bom de usabilidade para o simulador. A Figura 36 mostra o gráfico com o resultado de todos alunos destacando a média de 68 aceitável para a escala SUS e o indicador de 77,08 alcançado pelo ExecProject.

![](_page_85_Figure_1.jpeg)

![](_page_85_Figure_2.jpeg)

Fonte: (O Autor). Nota: A média do SUS é 68 e para o ExecProject foi alcançada a pontuação de 77,08.

A análise dos resultados do questionário referente às 5 questões de aprendizagem percebida foi realizada através das pontuações geradas pelas respostas conforme a Tabela 16 elaborada, mostrando as questões com o total de cada resposta.

Percebe-se que as respostas são em sua maioria positivas, evidenciando que os alunos participantes desta avaliação consideram o simulador uma ferramenta que contribuiu para o seu aprendizado sobre o grupo de processos de execução de projetos. Apenas na questão 15, onde o questionamento é sobre a comparação do aprendizado no simulador com outras atividades da disciplina, um aluno respondeu de forma neutra (nem concordo nem discordo).

![](_page_86_Picture_224.jpeg)

Tabela 16 - Frequência das respostas para questões de aprendizagem percebida

Fonte: O Autor

Nota: Resultados das respostas dos alunos sobre as questões de aprendizagem percebida.

Os dados resultantes das respostas do questionário (frequência das respostas), mostrados na Tabela 16, também foram organizados em um gráfico disponibilizado na Figura 37.

Figura 37 – Gráfico das avaliações para aprendizagem percebida

![](_page_86_Figure_6.jpeg)

Fonte: (*o autor*)

Nota: O nível de aprendizagem percebida ficou em zero para "Discordo totalmente" e "Discordo".

Em síntese, os resultados indicam uma avaliação muito positiva do simulador também em relação ao aprendizado percebido sobre o grupo de processos de execução. Desse modo, esses resultados apontam evidências que o objetivo de aprendizagem definido para o simulador foi alcançado, proporcionando uma compreensão aos alunos sobre o grupo de processos de execução do gerenciamento de projetos.

Além da avaliação da usabilidade e da percepção da aprendizagem por meio do questionário aplicado, durante o estudo dirigido, os estudantes também produziram um relatório sobre as simulações que realizaram usando o simulador, e relataram sua percepção no uso do simulador. Os relatórios do estudo dirigido, produzidos pelos alunos, geraram alguns resultados bem interessantes e que merecem destaque. Evidenciou que, para alguns alunos, o simulador permitiu observar situações importantes que ocorrem durante a execução, contribuindo para elevar seu entendimento sobre este grupo de processos.

Não é possível dar a autoria dos textos entregues nos relatórios do estudo dirigido, para que seja mantido o critério de sigilo, mas serão relatados alguns textos anonimamente. A descrição de um aluno, sobre o impacto da produtividade da equipe no desempenho e andamento do projeto, foi a seguinte:

> *"A produtividade tem um impacto muito grande no decorrer do projeto, é necessário ter uma equipe nivelada, pois um membro muito produtivo com vários membros poucos produtivos não terá um impacto muito grande, as atividades realizadas pelos membros pouco produtivos irão atrasar, e consequentemente o projeto todo irá atrasar também.*

> *Outro ponto que deve ser levado em conta é o tamanho das tarefas realizadas pelos membros muito ou pouco produtivo, essa variável também modifica o resultado final. Caso as atividades que demandam mais dias estejam destinadas a membros produtivos, a tendência é os dias ganhos de antecedência nessa atividade, talvez consigam segurar os atrasos realizados em atividades menores por membros pouco produtivos. ".*

Esse relato do aluno deixa claro que ocorreu um entendimento sobre a importância de o gerente de projetos saber elencar e alocar os recursos certos para as atividades mais apropriadas.

Outro ponto que se destacou nos relatórios foi o questionamento sobre lições aprendidas nas execuções simuladas.

Um aluno relatou o que:

*"... o ponto que se destaca é a motivação da equipe que está diretamente ligado a produtividade da mesma, outro ponto a ser analisado é a necessidade de ter uma equipe com sua produtividade em um nível alto e seus participantes nivelados nessa produtividade, pois se somente um participante estar muito produtivo e os demais não, o projeto corre sérios riscos de ser cancelado por atraso nos prazos definidos. ".*

O segundo relato sobre a mesma questão foi:

*"...por mais que planos tenham sido estabelecidos de maneira minuciosa, tudo pode dar errado, mesmo em algumas simulações algumas atividades tenham terminado antes do prazo, no final ainda havia muito atraso, e trabalhar a motivação da equipe deve ser de forma constante, o sucesso do projeto depende do sucesso da equipe. ".*

Outro aluno afirmou:

*"Equipe com alta produtividade -> Bom resultado Começar mal e melhorar um pouquinho depois não adianta*

*Começar muito bem, "com todo gás", permite um certo relaxamento e ainda assim atingir resultado excelente (8 dias adiantado) "*

O estudo dirigido tinha por objetivo auxiliar o professor na avaliação do aluno sobre os conteúdos estudados e introduzir ao uso do simulador, mesmo não sendo o critério de avaliação do simulador, os relatórios criados pelos alunos, em alguns casos, demonstram que o simulador auxiliou o aluno no entendimento de pontos pertinente à execução de um projeto.

## **5 CONSIDERAÇÕES FINAIS**

Este trabalho objetiva apresentar o desenvolvimento e a avaliação de um módulo educacional para a simulação do grupo de processos de execução do gerenciamento de projetos.

Uma análise da revisão da literatura sobre ferramentas de ensino de GP permitiu identificar que a maioria das ferramentas não atendem completamente ao PMBOK ou atendem parcialmente apenas alguns grupos de processos. A ferramenta dotProject+ ficou evidenciada como a mais alinhada ao PMBOK, dando suporte aos Grupos de Processos de Iniciação, Planejamento, Monitoramento e Controle e Encerramento. A lacuna existente no dotProject+ é o Grupo de Processos de Execução, o qual não é atendido em nenhum aspecto por esta ferramenta. Para suprir essa lacuna, este trabalho objetiva apresentar o desenvolvimento e a avaliação de um módulo educacional para a simulação do grupo de processos de execução do gerenciamento de projetos.

Os resultados obtidos através da avaliação do simulador ExecProject desenvolvido, mostrou-se satisfatória, mostrando que o simulador possui uma boa usabilidade, sendo indicado como uma ferramenta para o ensino do Grupo de Processos de Execução. Mesmo que o grupo ao qual a avaliação foi submetida tenha sido um grupo restrito (uma turma de 9 alunos matriculados), o feedback através dos relatórios de estudo dirigido evidenciou que o simulador pode ser aplicado em turmas de GP para contribuir com o aprendizado do grupo de processos de execução.

O Simulador ExecProject, embora tenha cumprido com todos requisitos previamente estabelecidos, e obtido bons resultados em suas avaliações, é uma ferramenta que pode ser evoluída, gerando um melhor potencial de ensino. Como é uma ferramenta que foi desenvolvida com tecnologias *open-source*, não terá barreiras para que futuros alunos interessados na área de ensino de GP utilizem e aprimorem.

## 5.1 TRABALHOS FUTUROS

O simulador ExecProject foi desenvolvido com objetivo de operar em conjunto com o dotProject+, como um módulo *add-on*, ou separadamente, recebendo os dados de projetos através de um arquivo JSON, na estrutura definida neste trabalho.

Sendo assim, existem algumas evoluções que podem ser exploradas para futuros trabalhos, uma possibilidade é adicionar funcionalidades para o modo de operação junto ao dotProject+. Como, por exemplo, ajustar para que além das informações já carregadas do projeto (atividades, recursos) o sistema também busca da base do dotProject+ o cadastro de riscos e utilize os mesmos para criar disparos de eventos relacionados aos riscos identificados, o que ocorre hoje com a configuração e ocorrências, que é fixada no simulador.

O dotProject+ também pode receber atualizações para que os níveis de *expertise*/desempenho dos recursos humanos sejam configurados ao cadastrar o recurso humano, e assim já ser exportado para o simulador.

Para o modo de operação fora do dotProject+, pode ser desenvolvido um cadastro das ocorrências que podem ocorrer em projetos, onde a lista de ocorrências pode ser modificada conforme a necessidade da turma que usará o simulador.

As ocorrências que são geradas na simulação, na versão atual do ExecProject, não adotam critérios de probabilidade e estatística para o disparo, este ponto também pode ser explorado, quem sabe adoção de algum algoritmo de IA para calibrar as simulações também pode ser uma opção de estudo.

A inclusão de outras variáveis de simulação também pode ser explorada, um exemplo é a utilização do fator custo, que pode ser considerado como um segundo critério de simulação.

# **REFERÊNCIAS**

ABREU, Sérgio Mendes de Oliveira. **Evolução da ferramenta de gerenciamento de projetos dotProject para suporte ao grupo de processos de iniciação**. Trabalho de Conclusão de Curso. (Graduação em Ciência da Computação) – Universidade Federal de Santa Catarina, 2011.

ALBUQUERQUE, Rafael Reiter. **Evolução da Ferramenta de Gerenciamento de Projetos dotProject para Planejamento de Custo**. Trabalho de Conclusão de Curso. (Graduação em Ciência da Computação) – Universidade Federal de Santa Catarina, 2012.

ACM & IEEE-CS, Association for Computing Machinery, Computer Society. **Computer Science Curricula 2013: Curriculum Guidelines for Undergraduate Degree Programs in computer Science.** 2013.

BASILI, V. R., CALDIERA, G., & ROMBACH, H. D. (1994). **Goal, Question Metric Paradigm**. In J. J. Marciniak, Encyclopedia of Software Engineering, (pp. 528-532). New York: WileyInterscience

BICCHIERAI, R. 2020. **Want to manage large projects?**. Disponível em: https://roberto.twproject.com/author/rbicchierai/. Acesso em 15 jun. 2020.

BRANCH, R. (2009), **Instructional design: The ADDIE approach***.* 2nd ed. Local: USA : Springer.

BROOKE, J. (1996). **SUS-A quick and dirty usability scale. Usability Evaluation in Industry**, 189(194), 4-7.

CHACON, S.; STRAUB B.(2019), **Pro GIT – Everything you need to know about GIT***.* eBook 2019 p527. Disponível em: https://github.com/progit/progit2/releases/download/2.1.172/progit.pdf. Acesso em: 10 out. 2019.

CICIBAS H.; UNAL O.; DEMIR K. A. (2010). **A Comparison of Project Management Software Tools (PMST).** Disponível em: https://www.semanticscholar.org/paper/A-Comparison-of-Project-Management-Software-Tools-Cicibas-Unal/4816b0908b2e0f6e88ac179e88c119ad4c63182c. Acesso em: 10 Out. 2019.

DATE, C. J. (2004), **Introdução a sistemase de bancos de dados: Tradução da 8ª Edição***.* 9 ed. Local: São Paulo.

DEBLAERE, F.; DEMEULEMEESTER E.; HERROELEN W. (2011). **RESCON: Educational Project Scheduling Software.** Disponível em: https://onlinelibrary.wiley.com/doi/abs/10.1002/cae.20314. Acesso em: 10 out. 2019.

ECMA INTERNACIONAL, Industry Association dedicated to the standardization os infomation and communication sytems. **ECMA-262: ECMAScript 2019 Language Specification.** 10 Ed, Jun 2019.

GONÇALVES, Rafael Queiroz. **Planejamento de Tempo em Projetos de Desenvolvimento de Software para Micro e Pequenas Empresas Alinhado ao PMBOK e CMMI**. 2012. 167p. Dissertação (Mestrado Ciência da Computação). Universidade Federal de Santa Catarina, Florianópolis, 2012.

GONÇALVES, Rafael Queiroz. **Ensino de gerenciamento de projetos de software mediado por ferramentas**. 2017. 283p. Tese (Doutorado Ciência da Computação). Universidade Federal de Santa Catarina, Florianópolis, 2017.

GONÇALVES, R. Q.; WANGENHEIM, C. G. (2015**a**). **Comparison of Educational Project Management Tools**. ICSEA 2015. Disponível em: https://www.semanticscholar.org/paper/Comparison-of-Educational-Project-Management-Tools-Gon%C3%A7alves-Wangenheim/307144510a08820d503951ca83ab8443976b554a. Acesso em: 10 out. 2019.

GONÇALVES, R. Q.; WANGENHEIM, C. G. (2015**b**). **How to Teach the Usage of Project Management Tools in Computer Courses A Systematic Literature Review.** 10.18293/SEKE2015-19 Disponível em: http://ksiresearchorg.ipage.com/seke/seke15paper/seke15paper\_19.pdf. Acesso em: 10 out. 2019.

GONÇALVES, R. Q.; WANGENHEIM, C. G. (2015**c**). **Manual dotProject+.** Disponível em: http://www.gqs.ufsc.br/wp-content/uploads/2014/08/INCoD-GQS-01-2015-P-v02-manualdotproject-vfinal.pdf. Acesso em: 01 out. 2019.

GONÇALVES, R. Q.; WANGENHEIM, C. G. (2015**d**). **Usando o dotProject+ em sala de aula: Um estudo de caso.** Disponível em: http://www.gqs.ufsc.br/wp-content/uploads/2011/11/Citi2015\_estudo\_de\_caso\_dpp.pdf. Acesso em: 1 out. 2019.

GONÇALVES, R. Q.; WANGENHEIM, C. G. (2016**a**). **Guia de Instalação do dotProject+.** Disponível em: http://www.incod.ufsc.br/wp-content/uploads/2016/04/INCoD-GQS-05-2016-P-v10 manual instalacao dotproject.pdf. Acesso em: 1 out. 2019.

GONÇALVES, R. Q.; WANGENHEIM, C. G. (2016**b**). **Como o Uso de Ferramentas de Gerenciamento de Projetos é Ensinado em Cursos Superiores de Computação: Um Panorama das Instituições de Ensino Brasileiras**. Revista Brasileira de Informática na Educação, Volume 24, Número 1-2016. ISSN:14145685, 2016.

GONÇALVES, R. Q.; WANGENHEIM, C. G. (2016**c**). **Evaluating the teaching of Project management tools through a series of case studies**. ICEIS-2016. Disponível em: https://www.semanticscholar.org/paper/Evaluating-the-Teaching-of-Project-Management-Tools-Gon%C3%A7alves-Wangenheim/8865625133493b6f52fb39e1aba5122b92718dfe. Acesso em: 10 out. 2019.

GONÇALVES, R. Q.; WANGENHEIM, C. G.; HAUCK, J. C. (2017**a**). **Guia de Desenvolvimento Técnico do dotProject+.** Disponível em: http://www.incod.ufsc.br/wp-content/uploads/2017/04/INCoD-GQS-01-2017-Pv01-guia\_desenv\_dotproject.pdf. Acesso em: 1 out. 2019.

GONÇALVES, R. Q.; WANGENHEIM, C. G (2017**b**). **DotProject+: Open-Source Software for Project Management Tools.** Disponível em: http://www.incod.ufsc.br/wp-content/uploads/2017/04/INCoD-GQS-01- 2017-P-v01-guia\_desenv\_dotproject.pdf. Acesso em: 1 out. 2019.

GQS, Grupo de Qualidade de Software. **dotProject+ Evolution of dotProject.**¸ Disponível em: http://www.gqs.ufsc.br/evolution-of-dotproject/. Acesso em: 1 out. 2019.

HADDAWAY N. R., COLLINS A. M., COUGHLIN D., KIRK S. (2015) **The Role of Google Scholar in Evidence Reviews and Its Applicability to Grey Literature Searching**. PLoS ONE 10(9): e0138237. Disponível em: https://doi.org/10.1371/journal.pone.0138237. Acesso em: 9 out. 2019.

HANAKAWA, Noriko; KIMIHARU, Okura. **A Project Management Support Tool using Communication for Agile Software Development**. In: ASIA-PACIFIC SOFTWARE ENGINEERING CONFERENCE, 11., 2004, Busan/Coréia. Washington: IEEE Computer Society, 2004. v. 1, p. 316 – 323.

IEEE-CS, Computer Society. **Guide to the Software Engineering Body of Knowledge (SWEBOK).** 3 Ed. USA, 2014.

ISO 9241. **Requisitos Ergonômicos para Trabalho de Escritórios com Computadores Parte 11- Orientações sobre Usabilidade**, 1998.

JUNIOR, Danilo Felício. **Evolução da Ferramenta de Gerenciamento de Projetos dotProject para o Planejamento de Escopo**. 2013. 131p. Trabalho de Conclusão de Curso (Sistemas de Informação). Universidade Federal de Santa Catarina, Florianópolis, 2013.

KERZNER, Harold. **Project Management: A Systems Approach to Planning, Scheduling, and Controlling***.* 12 Ed. Local: Hoboken, New Jersey: Wiley 2017.

KÜHLKAMP, Elisa de Freitas. **Evolução do dotProject para Planejamento de Riscos alinhado ao CMMI‐ DEV e PMBOK**. Trabalho de Conclusão de Curso. (Graduação em Sistemas de Informação) – Universidade Federal de Santa Catarina, 2012.

KITCHENHAM, Barbara. **Systematic literature reviews in software engineering – A tertiary study** , Information and Software Technology, 792-805, 2010.

KERZNER, Harold. **Gestão de Projetos As Melhores Práticas***.* Local: Bookman, 2016.

MARGEA, R.; MARGEA C. (2011) **Open Source Approach to Project Management Tools.** Disponível em: https://www.semanticscholar.org/paper/Open-Source-Approach-to-Project-Management-Tools-Margea-Margea/c252b0681214c2b365b4b066d5b5d1d7f622b741. Acesso em: 10 out 2019.

MORERA L. S.; AZOFRA A. A.; HERNÁNDEZ L. G.; ROMERO J. M. P.; MARTÍNEZ C. H. (2013) **PpcProject: Na educational tool for software Project management.** Computers & Education – Elsevier 2013 Disponível em: https://www.sciencedirect.com/science/article/abs/pii/S0360131513001851. Acesso em: 10 out. 2019.

MCCONNELL, Steve (1997). **Tool Support for Project Tracking**. IEEE Software, v. 14, n. 5, p.119-12, 1997.

PEREIRA, André Marques. **Planejamento de Tempo em Projetos de Desenvolvimento de Software para Micro e Pequenas Empresas alinhado ao PMBOK e CMMI**. Dissertação (Programa de Pós‐Graduação em Ciência da Computação (PPGCC)) – Universidade Federal de Santa Catarina, 2012.

PEREIRA, A.; GONÇALVES, R.; WANGENHEIM, C.; BUGLIONE, L. **Comparion of Open Source Tools for Project Management**. 2013. International Journal of Software Enginnering and Knowledge Enginnering. Disponível em: https://www.researchgate.net/publication/273569026. Acesso em: 1 out. 2019.

PESCADOR, Suzana Vilas Boas. **Evolução da Ferramenta dotProject para Suporte ao Encerramento de Projetos**. Trabalho de Conclusão de Curso. (Graduação em Ciência da Computação) – Universidade Federal de Santa Catarina, 2012.

PETERSEN, K.; VAKKALANKA, S.; KUZNIARZ, L. **Guidelines for conducting systematic mapping studies in software engineering: An update. Information and Software Technology**, v. 64, 2015, p. 1-18.

PMI, Project Management Institute. **A guide to the Project managment body of knowledge (PMBOK Guide)***.* 6 Ed. São Paulo: PMI, 2017.

PMI, Project Management Institute. **Um guia do conhecimento em gerenciamento de projetos (Guia PMBoK)***.* 5 Ed. São Paulo: Saraiva, 2014.

PRADO, Fábio Hernan Nuñez Del. **Utilizando o dotProject como Ferramenta de Software Livre para Gestão de Projetos de Desenvolvimento de Software**. 2008. 59p. Monografia (Pós-Graduação em Gestão de Projetos de TI – Metodologia PMI). Faculdade Instituto Brasileiro de Tecnologia Avançada, São Paulo, 2008.

SAJAD M.; SADIQ M.; NAVEED K.; IQBAL S. (2016). **Software Project Management: Tools assessment, Comparison and suggestions for future development.** Disponível em: https://www.semanticscholar.org/paper/Software-Project-Management%3A-Tools-assessment%2C-and-Sajad-Sadiq/61975652cdb944eca132726f27a41b83ce49d218. Acesso em: 10 out. 2019.

SINDRE, G. & MOODY, D. (2003). **Evaluating the Effectiveness of Learning Interventions: an Information Systems Case Study**. Proc. of the 11th European Conf. on Information Systems, Paper 80. Naples, Italy.

SOMMERVILLE, Ian. **Software enginnering***.* 9 Ed. Addison-Wesley Local: Bookman, 2011 p790 ISBN-10: 0- 13-703515-2.

SOURCEFORGE.NET. Sourceforge. Disponível em: <https://sourceforge.net/projects/dotproject/files/stats/timeline?dates=2001-09-01+to+2019-09-01>. Acesso em: 1 out. 2019.

SPENCER, L., & SPENCER, S. **Competence at work: Models for superior performance**. 1 Ed. John Wiley & Sons. 1993 p384.

SUSSMAN, B. C.; FITZPATRICK, B. W.; PILATO, C. M. **Version Control with Subversion For Subversion 1.7***.* eBook 2011 p475. Disponivel em: http://svnbook.red-bean.com/en/1.7/svn-book.pdf. Acesso em: 10 out. 2019.

STANDISH GROUP, The Standish Group International, Inc. **Chaos Report 2015***.* Disponível em: https://www.standishgroup.com/sample\_research\_files/CHAOSReport2015-Final.pdf. Acesso em: 1 out. 2019.

TWPROJECT, 2020. **Twproject** 2020. Disponível em: https://twproject.com. Acesso em 15 jun. 2020.

WIKPEDIA, 2018. **Plug-in** 2018. Disponível em: https://pt.wikipedia.org/wiki/Plug-in. Acesso em 5 out. 2019.

WIKPEDIA, 2019. **Wiki** 2019. Disponível em: https://pt.wikipedia.org/wiki/Wiki. Acesso em 5 out. 2019.

WILPERT, Lara Cristina. **Evolução da Ferramenta dotProject para o Planejamento de Comunicação em Gerência de Projetos**. Trabalho de Conclusão de Curso. (Graduação em Sistemas de Informação) – Universidade Federal de Santa Catarina, 2012.

WRASSE, Deise Luise. **Evolução da Ferramenta dotProject para o Planejamento de Recursos Humanos**. Trabalho de Conclusão de Curso. (Graduação em Ciência da Computação) – Universidade Federal de Santa Catarina, 2012.

![](_page_95_Picture_13.jpeg)

Relação de Entradas e Saídas dos Processos do Grupo de Processos de Execução

FONTE: PMBoK<br>NOTAS: Relação das principais entradas e saídas para cada processo do grupo de processos de execução.

![](_page_95_Figure_5.jpeg)

# **APÊNDICE B – Ferramentas versus Grupos de Processos / Áreas de conhecimento**

![](_page_96_Picture_23.jpeg)

LEGENDA: (S)-Contempla (N)-Não contempla (P)-Parcialmente (-)-Não Identificado

# APÊNDICE  $C -$ Código fonte do script gantt.class.php

```
\langle?php
if (! defined ('DP BASE DIR')) {
       die('This \overline{ file should not be called directly.');
class TWGanttClass implements JsonSerializable {
       /** @var array generic array */var $tasks=[];
       /** @var int */
       var $selectedRow=0;
       /* @var @var array generic array */
       var $deletedTaskIds=[];
        /** @var @var array generic array */
       var $resources=[];
       /** @var @var array generic array */var $roles=[];
        /** @var bool */
       var $canWrite=false;
       /** @var bool */
       var $canWriteOnParent=false;
        /** @var string */
       var $zoom='10';
       var $canDelete=false;
       var $canAdd = false;
       1** @var string */
       var $progressLine=0;
       public function jsonSerialize() {
        return $this;
    \rightarrowclass TWTaskClass implements JsonSerializable {
       /*\ast @var int */var $id=0;
       x^* (x^* evar string */<br>
\frac{x}{x} Sname='';
        /** @var int */
       var $progress=0;
       /* @var bool */
       var $progressByWorklog=false;
        /** @var int*/
       var $relevance=0;
       /** @var string */
       var $type=';
        /** @var string */
       var $typeId='';
       /** @var string */
       var $description="';
       /** @var string */
       var $code='';
        /** @var int */
       var $level=0;
        /** @var string */
       var $status='STATUS ACTIVE'; // 'STATUS UNDEFINED';
        /** @var string */
       var $depends=''; // x:x significa o código da atividade com alguma margem de
variação, para mais de uma dependencia usar virgula x, y, z, m/** @var string */
       var $start=0;
       /** @var int */
       var Sduration=0;
        /** @var string */
       var $end=0;
        /** @var bool */
       var $startIsMilestone=false;
        1** gizar bool */
       var $endIsMilestone=false;
        /** @var bool */
       var $collapsed=false;
       /* @var bool */
       var $canWrite=true;
```

```
/** @var bool *
       var $canAdd=true;
       /** @var bool */var $canDelete=true;
       /** @var bool */var $canAddIssue=true;
       /** @var @array */
       var $assigs=[];
       /** @var bool */var $hasChild=false;
       public function jsonSerialize() {
        return $this;
   \rightarrow}
class TWResourceClass implements JsonSerializable {
        // {"id":"tmp_1","name":"Resource 1"}
        /** @var string */
       var $id='0';
       /** @var string */
       var $name='';
       /** @var int */var $performance=0;
       public function jsonSerialize() {
         return $this;
    }
}
class TWRoleClass implements JsonSerializable {
        // {"id":"tmp 1","name":"Resource 1"}
        /** @var int */var $id=0;
       /** @var string */
       var $name='';
       public function jsonSerialize() {
         return $this;
    }
}
class TWAssigsClass implements JsonSerializable {
       // {"resourceId":"tmp_1", "id":"tmp_1345560373990", "roleId":"tmp_1", 
"effort":36000000}
       /*
       resourceId : é o ID exclusivo do recurso. Refere-se à matriz "recursos"
       id : é o identificador exclusivo desta atribuição
       roleId : é o identificador exclusivo desta atribuição. Refere-se a lista de "papéis"
       esforço : é o esforço estimado em milissegundos - não utilizado no simulador
       */
       /** @var int */var $id='0';
       var $roleId='0';
       var $resourceId='0';
       var $effort=0; // não utilizado no simulador
       public function jsonSerialize() {
         return $this;
     }
}
?>
```
# $APÊNDICE D - Código$  fonte do script querys.php

```
\langle ? \text{phr}if (!defined('DP BASE DIR')) {
         die('You should not access this file directly.');
function getSimulationCompanySQL($idComapny) {
         \sqrt{q} = new DBQuery();
         $valid-ordering = array('s.simulation_id',
         's.start date<sup>1</sup>,
         's.end date'
         \mathcal{Y}$whereSimulation = "projects.project company = " . $idComapny;
         \sqrt{q}->clear();
         $q->addQuery($valid ordering);
         $q->addTable("simulation", "s");
         $q->leftJoin("simulation results", "sr", "s.simulation_id = sr.simulation_id");<br>$q->leftJoin("tasks", "task", "sr.task_id = task.task_id");
         $q->leftJoin("projects", "projects", "task.task project = projects.project id");
         \sqrt{q}->addWhere($whereSimulation);
         $q->addGroup("s.simulation id");
         $activeList = $q->loadList();
         return $activeList;
function getTarefas($idProject){
         \sqrt{q} = new DBQuery();
         $valid ordering = array (
         'T.tas\overline{k}\_id',
         T.task_name',
         'T.task_start_date',
         'T.taskend_date',
         '(UNIX TIMESTAMP(T.task start date)*1000) as startJS',
         'IF(DATEDIFF(T.task end date, T.task_start_date)=0, 1, DATEDIFF(T.task_end_date,
T.task start date)) as duration',
         '(UNIX TIMESTAMP (T.task end date) *1000) as endJS'
         \mathcal{L}$whereSimulation = "EI.is_leaf=1 AND EI.project_id = " . $idProject . " AND T.task_order >=0 AND T.task_start_date >0 AND T.task_end_date >=T.task_start_date ";
         \sqrt{q}->clear();
         $q->addQuery($valid ordering);
         \sqrt{q}->addTable("tasks", "T");
        +q->leftJoin("tasks_workpackages", "R", "R.task_id = T.task_id");<br>$q->leftJoin("tasks_workpackages", "R", "R.task_id = T.task_id");
         $q->addWhere($whereSimulation);
         $q->addOrder("T.task start date, T.task end date");
         $activeList = $q->loadList();return $activeList;
function getDependencias ($idTask) {
         \sqrt{q} = new DBQuery();
         $valid ordering = array'D.dependencies req task id'
         \lambda:
         $whereSimulation = "D.dependencies task id = " . $idTask;
         \sqrt{q}->clear();
         $q->addQuery($valid ordering);
         \sqrt{q} >addTable("task dependencies", "D");
         $q->addWhere($whereSimulation);
         $q->addOrder("D.dependencies_req_task_id");
         $activeList = $q->loadList()return SactiveList;
function getRecursosHumanosTask ($idTask) {
         \sqrt{q} = new DBQuery();
         $valid ordering = array('ER.id',<br>'U.user id',
         'U.userusername',
         'RO.human resources role id',
     'RO.human_resources_role_name'
        \rightarrow
```

```
$whereSimulation = "T-task id = " . $idTask;$q->clear();
       $q->addQuery($valid ordering);
       $q->addTable("project_tasks_estimated_roles", "ER");
       $q->leftJoin("human_resources_role", "RO", "RO.human_resources_role_id =
ER.role_id");
       $q->leftJoin("tasks", "T", "T.task_id = ER.task_id");
       q->leftJoin("tasks workpackages", "R", "T.task id = R.task id");
       $q->leftJoin("human_resource_allocation", "RA", "RA.project_tasks_estimated_roles_id 
= ER.id"):
       $q->leftJoin("human_resource", "RH", "RH.human_resource_id = RA.human_resource_id");
       q \rightarrowleftJoin("users", "U", "U.user id = RH.human resource user id");
       $q->addWhere($whereSimulation);
       $q->addOrder("U.user_username");
       $activeList = $a->loadList();
       return $activeList;
}
function getRecursosHumanosProjeto($idProject){
       $q = new DBQuery();
       $valid_ordering = array(
       'U.user_id',
       'U.user_username'
       );
       $whereSimulation = "EI.project id = " . $idProject;
       $q->clear();
       $q->addQuery($valid_ordering);
       $q->addTable("project tasks estimated roles", "ER");
       $q->leftJoin("tasks", "T", "T.task_id = ER.task_id");
       \sqrt{q}->leftJoin("tasks workpackages", "R", "T.task id = R.task id");
       $q->leftJoin("project_eap_items", "EI", "R.eap_item_id=EI.id");
       $q->leftJoin("human_resource_allocation", "RA", "RA.project_tasks_estimated_roles_id 
= ER.id"):
       $q->leftJoin("human_resource", "RH", "RH.human_resource_id = RA.human_resource_id");
       \overline{\varsigma_{q}}->leftJoin("users", "U", "U.user id = RH.human_resource_user_id");
       $q->addWhere($whereSimulation);
       $q->addGroup("U.user_id");
       $q->addOrder("U.user_username");
       $activeList = $q->loadList();
       return $activeList;
}
function getRolesProjeto($idProject){
       $q = new DBQuery();
       $valid_ordering = array(
        'RO.human_resources_role_id',
       'RO.human_resources_role_name'
       );
       $whereSimulation = "EI.project id = " . $idProject;
       $q->clear();
       $q->addQuery($valid_ordering);
       $q->addTable("project tasks estimated roles", "ER");
       $q->leftJoin("tasks", "T", "T.task_id = ER.task_id");
       q->leftJoin("tasks workpackages", "R", "T.task id = R.task id");
       $q->leftJoin("project_eap_items", "EI", "R.eap_item_id=EI.id");
       $q->leftJoin("human_resources_role", "RO", "RO.human_resources_role_id =
ER.role_id");
       $q->addWhere($whereSimulation);
       $q->addGroup("RO.human_resources_role_id");
       $q->addOrder("RO.human_resources_role_name");
       $activeList = $q->loadList();
       return $activeList;
}
function getResumoProjeto($idProject){
       $q = new DBQuery();
       $valid_ordering = array(
        '(UNIX TIMESTAMP(MIN(T.task start date))*1000) as start',
        '(UNIX_TIMESTAMP(MAX(T.task_end_date))*1000) as end',
       '(DATEDIFF(MAX(T.task_end_date), MIN(T.task_start_date))+1) as duration'
       );
       $whereSimulation = "EI.project_id = " . $idProject . " AND EI.is_leaf=1 ";
       $q->clear();
       $q->addQuery($valid_ordering);
       $q->addTable("tasks", "T");
       \sqrt{q}->leftJoin("tasks workpackages", "R", "R.task id = T.task id");
       $q->leftJoin("project_eap_items", "EI", "EI.id = R.eap_item_id");
```

```
$q->addWhere($whereSimulation);<br>$activeList = $q->loadList();<br>return $activeList;
\overline{\phantom{a}}
```
 $\Rightarrow$ 

APÊNDICE E - Código fonte do script view\_simulacao.php

```
\langle?php
       if (!defined('DP BASE DIR')) {
               die('You should not access this file directly');
        \rightarrowrequire once (DP BASE DIR . "/modules/simulacao/classes/gantt.class.php");
       require once (DP BASE DIR . "/modules/simulacao/sqls/querys.php");
       $AppUI->savePlace()$project id = intval(dPgetParam($ GET, "project id", 0));
// limpar localStorage do navegador
echo "<script>
        localStorage.removeItem('TWProjeto');
    \langle/script>";
      \texttt{S}gantl = new TWGanttClass();
       \texttt{Stasks}\_ = \texttt{array}() ;
       //$project id=2;
       $tarefasProjeto = getTarefas($project id);
       $indices_ = array();
       $indices [1] = 0; // prazo total do projeto
       // salva os indices vs id tarefa
       foreach ($tarefasProjeto as $tarefa) {
               $indices [count(\n$indices )+1] = $tarefa['task id'];
        // armazena o indice da tarefa e ID da base, para corrigir as dependencias
        // atualiza todos recursos do projeto =================
       $resources = array();$recursion\overline{dices} = array();
       \frac{1}{2} frecursosProjeto = getRecursosHumanosProjeto ($project_id);
       foreach ($recursosProjeto as $recurso) {
               $recursoIndices [count($recursoIndices )+1] = $recurso['user id'];
               $resource = new TWResourceClass();$resource->id = 'tmp'.count($recursiondices);$resource->name = $recurso['user username'];
               $resource->performance = 1; // verificar se utilizar este campo
               array_push($resources_, $resource);
        \rightarrow\gammagantl->resources = $resources ;
        // atualiza todos roles do projeto ===========================
       $roles = array();$roles\overline{Indices}\_ = \text{array}();$rolesProjecto = getRoblesProjecto ($projecti d);foreach ($rolesProjeto as $funcao) {
               $rolesIndices [count($rolesIndices)+1] =
$funcao['human resources role id'];
               \sqrt{\frac{1}{2}} \sqrt{1 - \frac{1}{2}} \sqrt{\frac{1}{2}} \sqrt{\frac{1}{2}} \$role->id = 'tmp'.count ($rolesIndices );$role->name = $funcao['human resources role name'];
               array push ($roles, $role);
       \etaantl->roles = $roles ;
        // teste inclusão projeto como nível inicial ------------------------
       $resumoProjecto = getResumoProject(Sprojectid);$resumoP = $resumoProjeto[0];$task = new TWTaskClass();$task->id = 0;$task->code = '':$task->name = 'Prazo total do Projeto';
       $task->start = floatval ($resumoP['start']);
       $task->duration = intval($resumoP['duration']);
       \frac{1}{2} stask->end = floatval($resumoP['end']);
       \frac{1}{2} stask->level = intval(0); // nivel zero (raiz)
```

```
$task->hasChild = true;
         $task->status = 'STATUS UNDEFINED';
        $task->canWrite = false;
        array push ($tasks, $task);
        $gant1->progressLine = floatval($resumoP['start']); // inicio do projeto
        // percorre as tarefas armazenando com as dependencias corrigidas ======
        foreach ($tarefasProjeto as $tarefa) {
                 if ($tarefa['task id']){
                          $task = new TWTaskClass();$task->id = intval($tarefa['task id']);
                          $task->code = $tarefa['task id']$task->name = $tarefa['task name'];
                          \frac{1}{3}task->start = floatval(\frac{1}{3}tarefa['startJS']);
                          $task->duration = intval($tarefa['duration']);
                          $task->end = floatval($tarefa['endJS']);
                          $task->level = intval(0);// nível 1 - filhos do projeto
                          $task->hasChild = false;
                          // ADICIONA DEPENDENCIAS
                          $dependentciasTask = getDependencias ($task->id);$dependent \, \text{cas} = \text{''};foreach ($dependenciasTask as $dependencia) {
                                   $ind
array search ($dependencia['dependencies req task id'], $indices );
\verb§dependencias__ = \verb§dependencias__ , \verb§dependencias__ | \verb§3dependencias__ | \verb§3dependencias__ | \verb§4dependencias__ | \verb§4dependencias__ | \verb§5deputedlines__ | \verb§5deputedlines__ | \verb§6dependencias__ | \verb§6deputedlines__ | \verb§7deputedlines__ | \verb§7deputedlines__ | \verb§8dependendes__ | \verb§8dependendes__ | \verb§8dependendes__ | \verb§9deputedlines__ | \verb§1deputedlines__ | \verb§1deperededlines__ | \verb§1deperedededlines__ | \verb§1deperedededededededededededededededededededededed\frac{1}{2}task->depends = $dependencias ;
                          // ACIDIONA RECURSOS ALOCADOS
                          $recursorsTask = getRecursiveHumanosTask ($task->id);\text{Sassigs}_{ } = \text{array}() ;foreach ($recursosTask as $recursoH) {
                                   // pegar id do recurso no vetor<br>// pegar id do role no vetor
                                   $idrec_ = array_search($recursoH['user_id'],
$recursoIndices );
                                   $idrole =
array search ($recursoH ['human resources role id'], $rolesIndices );
                                   \frac{1}{2} Satribuicao = new TWAssigsClass();
                                   $atribuicao \rightarrow id = strval ($recursion['id']);
                                   $atribuicao->resourceId = 'tmp '. $idrec ;
                                   $atribuicao->roleId = 'tmp '. \overline{\text{s}}idrole ;
                                   array push ($assigs, $atribuicao);
                          \frac{5}{3}task->assigs = \frac{5}{3}assigs
                          array push ($tasks, $task);
        \etaantl->tasks = $tasks ;
        echo "<script>localStorage.setItem('TWPGanttSplitPos',0.47);</script>";
        echo
"<script>localStorage.setItem('TWPGanttSavedZooms','{\"66\":\"1M\"}');</script>";
        echo "<script>var projeto=".json_encode($gant1, JSON_PRETTY_PRINT).";
                          localStorage.removeItem('TWProjeto');
                          localStorage.setItem('TWProjeto', JSON.stringify(projeto));
                 \langle/script>";
        // function que prepara a URL para carregar no iFrame de visualização
        function URL SIMULADOR HTML 2(){
                 \overline{\text{SdirSimul}} = \text{"modules/simulacao/EsecProject/index.html";$host_ = $ \verb|SERVER['HTTP HOST'] ;\overline{\varsigma}dirCur = str replace("index.php", \overline{\varsigma}dirSimul,
$ SERVER['PHP SELF']);
                 return sprintf (
                                                    "%s://%s%s",
```

```
isset($_SERVER['HTTPS'])&&
$_SERVER['HTTP'] !='off'?'https':'http',
                                           \int$host_,
                                           \sin \overline{\cos n});
     }
?>
<div>
      <iframe style="border: none;
                                    /*position: fixed;*/
                                    top: 0;
                                    left: 0;
                                   width: 100%;
                                   height: 700px;"
              src="<?php echo URL_SIMULADOR_HTML_2();?>"
              scrolling="no"
              frameborder="no">
      </iframe>
\langlediv>
```
# **APÊNDICE F – Exemplo JSON para entrada de dados no simulador ExecProject**

{

```
"tasks": [ 
                { "id": 0, 
               "name": "Prazo total do Projeto", 
               "progress": 0, 
               "progressByWorklog": false, 
               "relevance": 0, 
               "type": "", 
               "typeId": "", 
               "description": "", 
               "code": "", 
               "level": 0, 
               "status": "STATUS UNDEFINED",
               "depends": "", 
               "start": 1488682800000, 
               "duration": 97, 
               "end": 1496977200000, 
               "startIsMilestone": false, 
               "endIsMilestone": false, 
               "collapsed": false, 
               "canWrite": false, 
               "canAdd": true, 
               "canDelete": true, 
               "canAddIssue": true, 
               "assigs": [], 
               "hasChild": true 
          }, 
                { "id": 66, 
               "name": "Elaborar plano do projeto.", 
               "progress": 0, 
               "progressByWorklog": false, 
               "relevance": 0, 
               "type": "", 
               "typeId": "", 
               "description": "", 
               "code": "66", 
               "level": 0, 
               "status": "STATUS_ACTIVE", 
               "depends": "", 
               "start": 1488682800000, 
               "duration": 6, 
               "end": 1489201200000, 
               "startIsMilestone": false, 
               "endIsMilestone": false, 
               "collapsed": false, 
               "canWrite": true, 
               "canAdd": true, 
               "canDelete": true, 
               "canAddIssue": true, 
               "assigs": [ { 
                                    "id": "365", 
                                     "roleId": "tmp_5", 
                                     "resourceId": "tmp_1", 
                                    "effort": 0 
                               }, 
                               { "id": "364", 
                                     "roleId": "tmp_5", 
                                    "resourceId": "tmp_4", 
                                    "effort": 0 
                                    } ], 
               "hasChild": false } 
      ],
       "selectedRow": 0, 
       "deletedTaskIds": [], 
       "resources": [ 
               {"id":"tmp_1", "name":"Bob Esponja", "performance": 1.9 }, 
               {"id":"tmp_2", "name":"Gary Caracol", "performance": 1.9 }, 
               {"id":"tmp_3", "name":"Karen Plankton", "performance":1.9 }, 
               {"id":"tmp_4", "name":"Lula Molusco", "performance": 1.9 }, 
               {"id":"tmp_5", "name":"Patrick Estrela", "performance":1.9 }, 
               {"id":"tmp_6", "name":"Sr. Siriguejo", "performance": 1.9 }
 ], 
       "roles": [ 
               { "id": "tmp_1", "name": "Analista de sistemas" }, 
               { "id": "tmp_2", "name": "Analista de teste" },
```

```
{ "id": "tmp_3", "name": "Auditor externo" }, 
               { "id": "tmp_4", "name": "Gerente da qualidade" }, 
               { "id": "tmp_5", "name": "Gerente de projetos" }, 
               { "id": "tmp_6", "name": "Instrutor" }, 
               { "id": "tmp_7", "name": "Programador" } ], 
       "canWrite": false, 
       "canWriteOnParent": false, 
       "zoom": "1Q", 
       "canDelete": false, 
       "canAdd": false ,
       "progressLine" : 1488682800000 
}
```
![](_page_107_Figure_0.jpeg)
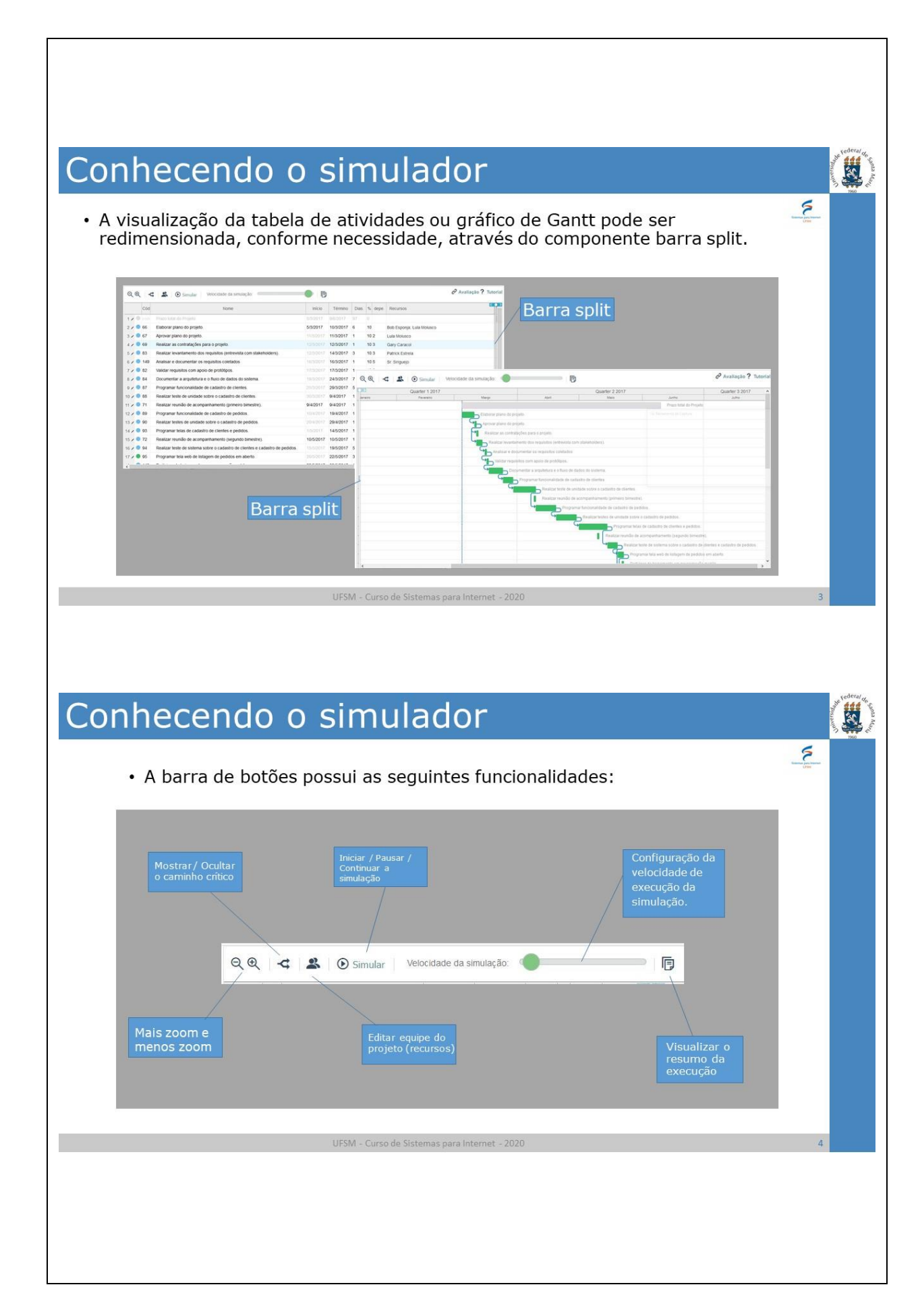

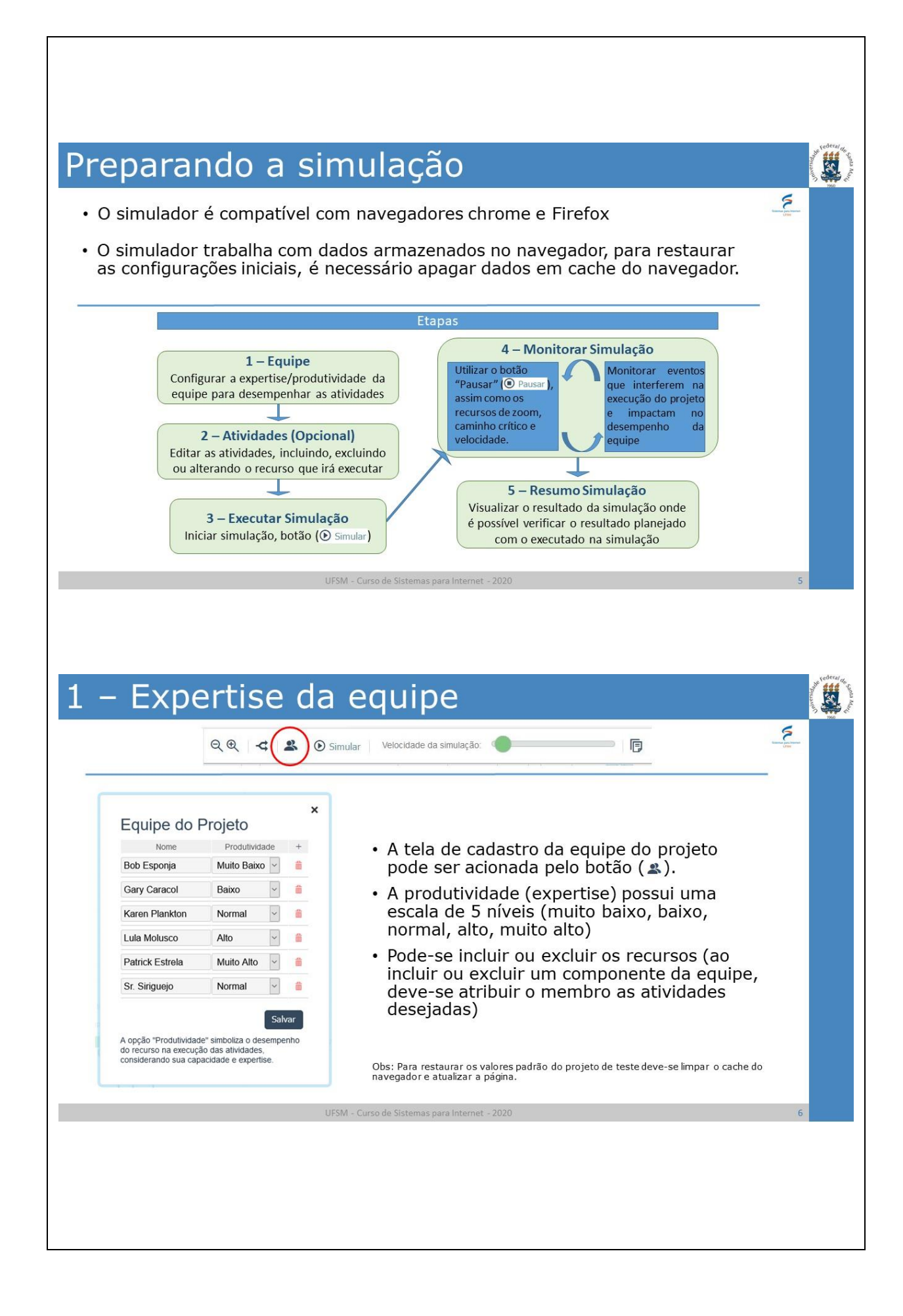

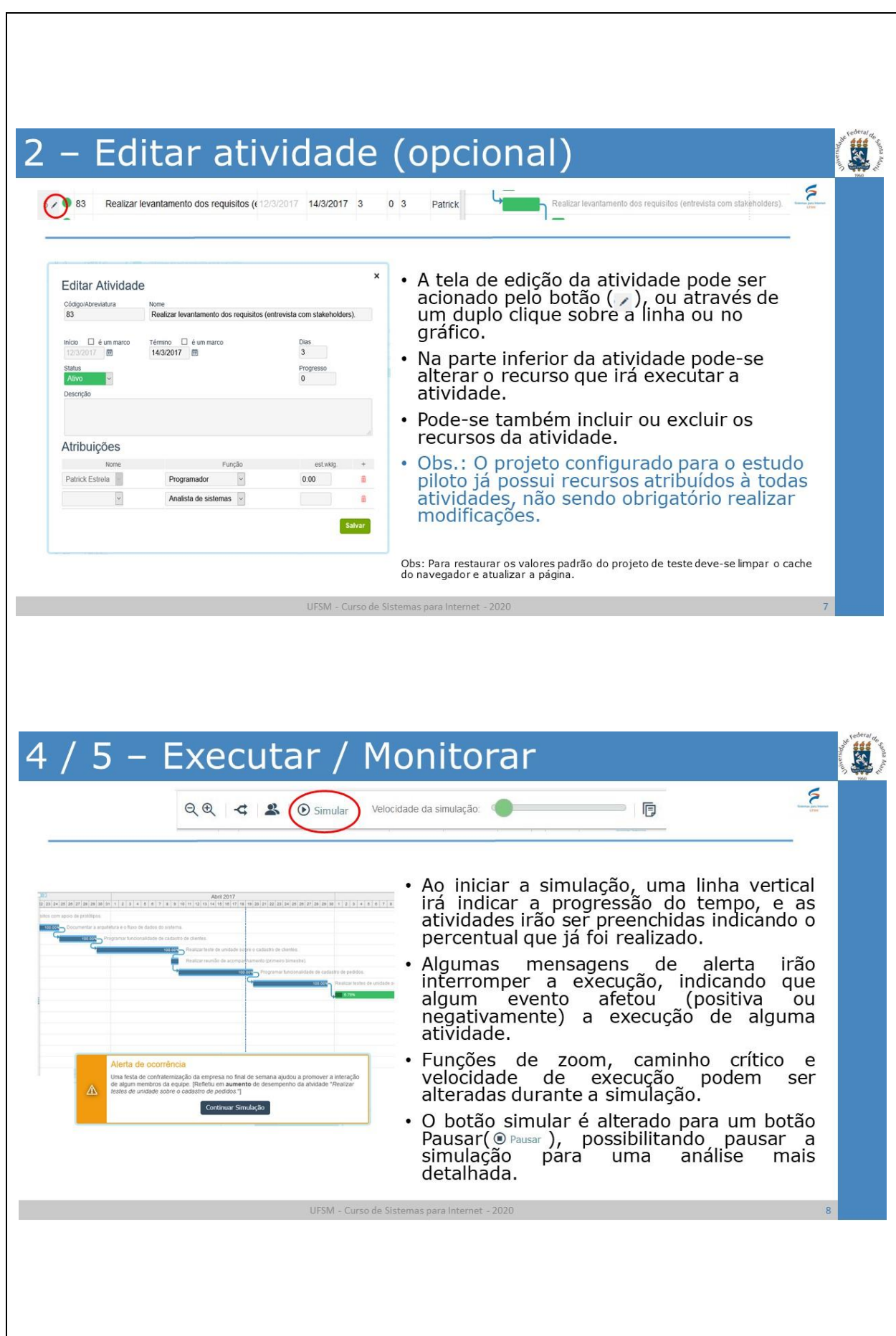

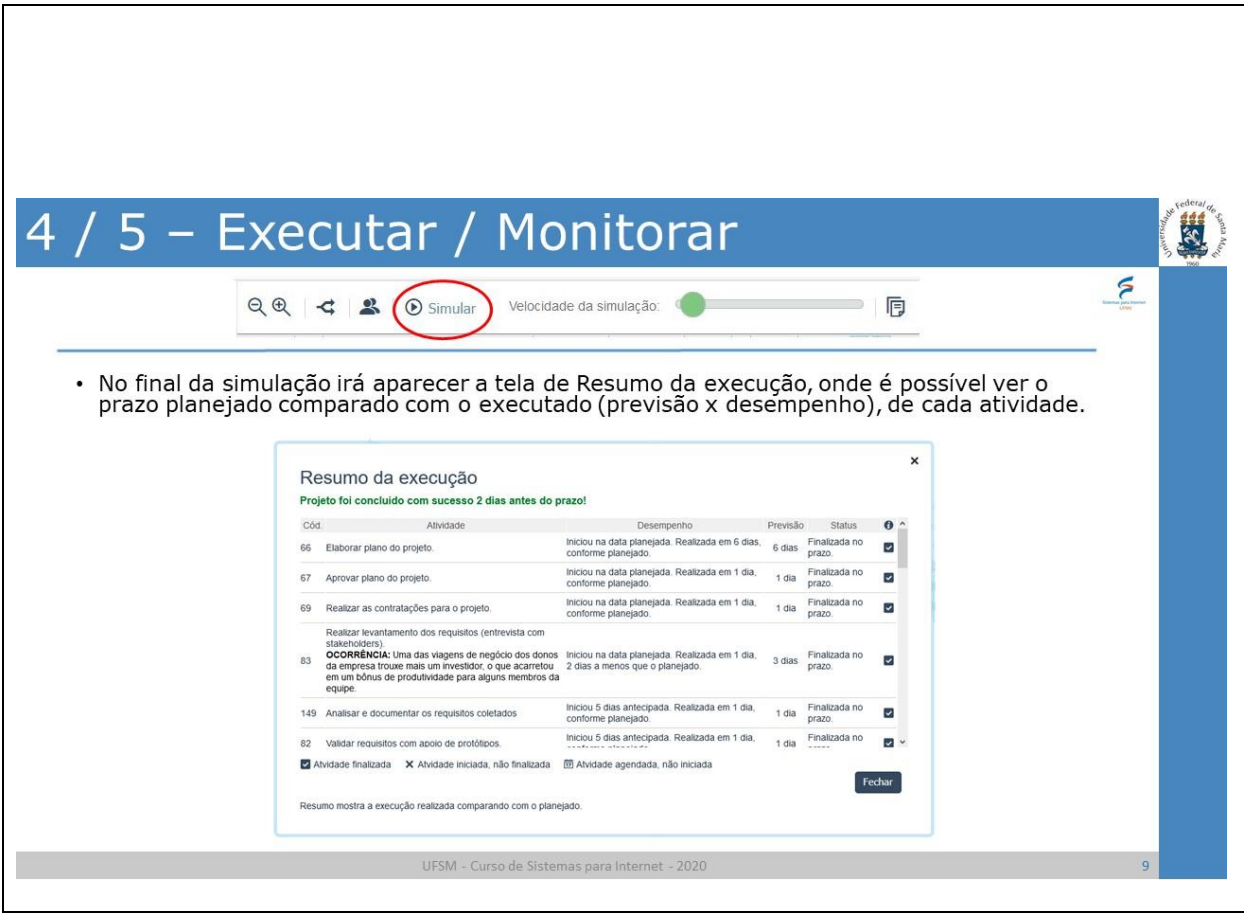

# APÊNDICE H - Tutorial de instalação do ExecProject

## UNIVERSIDADE FEDERAL DE SANTA MARIA COLÉGIO POLITÉCNICO DA UFSM **CURSO DE SISTEMAS PARA INTERNET**

# JOSÉ GILBERTO MOLINA DA SILVA

**EXECPROJECT: Tutorial de Instalação** 

Santa Maria, RS, Brasil

2020

## **LISTA DE FIGURAS**

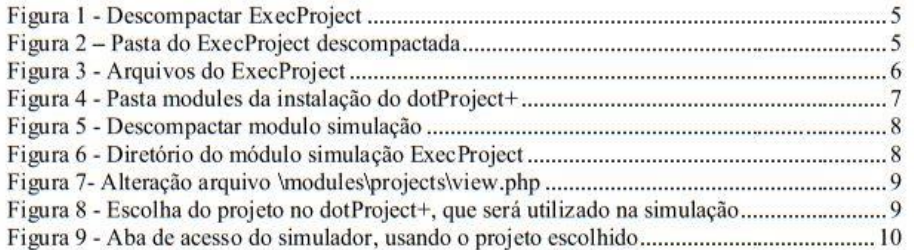

## **SUMÁRIO**

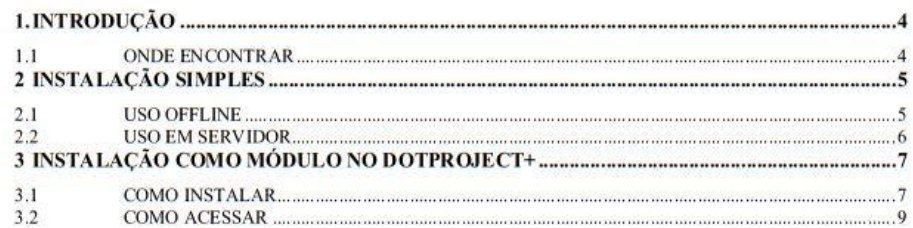

#### 1. INTRODUÇÃO

Este documento é um guia para instalação da ferramenta ExecProject, um software educacional com finalidade de possibilitar o entendimento do progresso e evolução da execução de um projeto, conforme grupo de processos de execução do PMBOK.

O simulador de execução de projetos, denominado ExecProject, possibilita que as atividades planejadas na etapa de planejamento terão sua execução simulada, considerando variáveis como expertise da equipe, recursos disponíveis e dependência entre atividades. Este módulo educacional permite ao aluno, no papel de gerente de projetos, analisar a evolução e resultados do planejamento das atividades realizado por ele, bem como intervenções que podem impactar positiva ou negativamente o andamento do projeto.

Acredita-se que com isto o aluno terá um entendimento geral do GP, desde os Grupos de Processos que já são abordados pelo dotProject+, até o entendimento do Grupo de Processo de Execução.

#### **1.1 ONDE ENCONTRAR**

O ExecProject é uma ferramenta criada para fins educacionais como produto desenvolvido em um trabalho de conclusão de curso de graduação, apresentado ao Curso de Sistemas para Internet da Universidade de Santa Maria (UFSM) no ano de 2020.

O ExecProject está disponível em https://github.com/molinajg/simulacao, podendo ser utilizado e modificado conforme necessidade.

Este simulador pode ser utilizado de duas formas:

- Como um sistema web independente de outro software.
- Como um módulo add-on instalado na ferramenta de software dotProject+

#### 2 INSTALAÇÃO SIMPLES

O ExecProject utiliza tecnologias web bem difundidas, pode ser utilizado de modo off-line, apenas abrindo seu index.html em um navegador do próprio computador, ou disponibilizado em um servidor HTML.

Disponível em:

https://github.com/molinajg/simulacao/releases/download/v1.0.0/ExecProject.zip

#### 2.1 USO OFFLINE

Após realizar o download do arquivo pelo link, é necessário descompactá-lo no diretório desejado, pode utilizar o software de descompactação de sua preferência, no exemplo está sendo descompactado com o 7-Zip, conforme Figura 1.

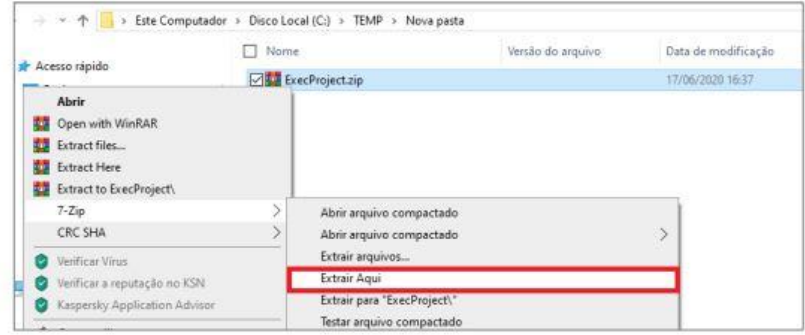

Figura 1 - Descompactar ExecProject

Ao descompactar o arquivo ExecProject.zip será criada uma pasta descompactada, conforme Figura 2.

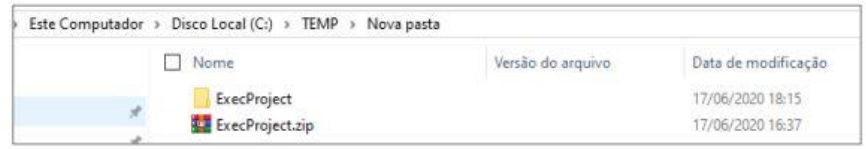

Figura 2 - Pasta do ExecProject descompactada

Dentro da pasta ExecProject é possível visualizar todos arquivos que compõem o simulador, conforme mostra a Figura 3. O arquivo que deve ser aberto para execução do

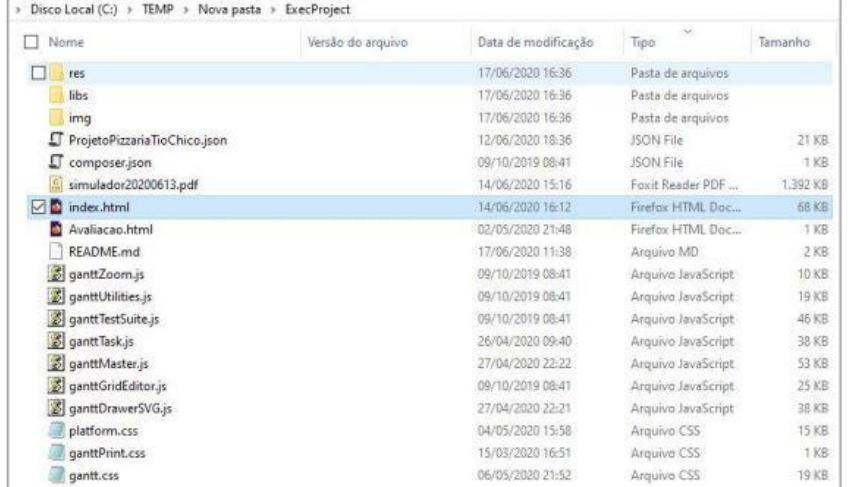

software é o arquivo index.html, que será aberto pelo navegador padrão configurado no sistema operacional.

Figura 3 - Arquivos do ExecProject

#### 2.2 USO EM SERVIDOR

A versão para utilizar em servidores HTML é a mesma versão utilizada no modo off-line, basta copiar a pasta ExecProject descompactada, conforme ilustra a Figura 2, para dentro do diretório do servidor.

#### 3 INSTALAÇÃO COMO MÓDULO NO DOTPROJECT+

A vantagem de utilizar o simulador como um módulo instalado no dotProject+ é que o simulador já irá carregar automaticamente os dados do projeto aberto no dotProject+, não sendo necessário carregar um arquivo JSON.

Para utilizar este procedimento de instalação é necessário ter instalado em um servidor o software dotProject+ com todos os demais módulos já instalados, seguindo o procedimento determinado pela documentação do dotProject+.

A versão do módulo, com suporte ao dotProject+ está disponível através do link: https://github.com/molinajg/simulacao/releases/download/v1.0.1/simulacao.zip

#### 3.1 COMO INSTALAR

Para instalar o módulo junto ao dotProject+ é necessário realizar o download do arquivo simulacao.zip. Localizar o diretório modules na pasta do servidor onde o dotProject+ está instalado, na Figura 4 encontra-se um exemplo indicando a pasta modules no diretório C:\xampp5\htdocs\dotproject\_plus\.

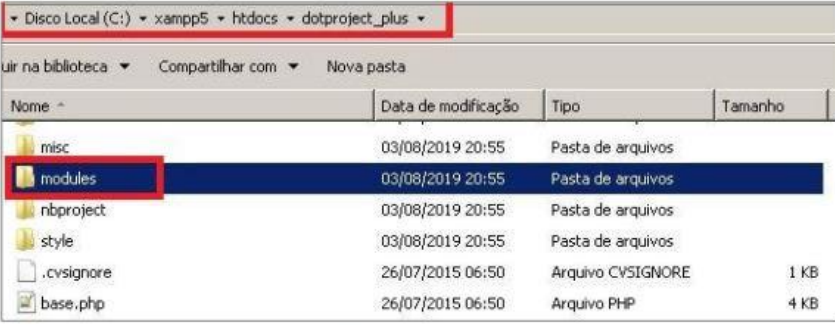

 $Figurea$  4 - Pasta modules da instalação do dotProject+

Deve-se colocar o arquivo simulacao.zip dentro do diretório modules e descompactar utilizando o software de descompactação de sua preferência. Na Figura 5 está demonstrando como descompactar.

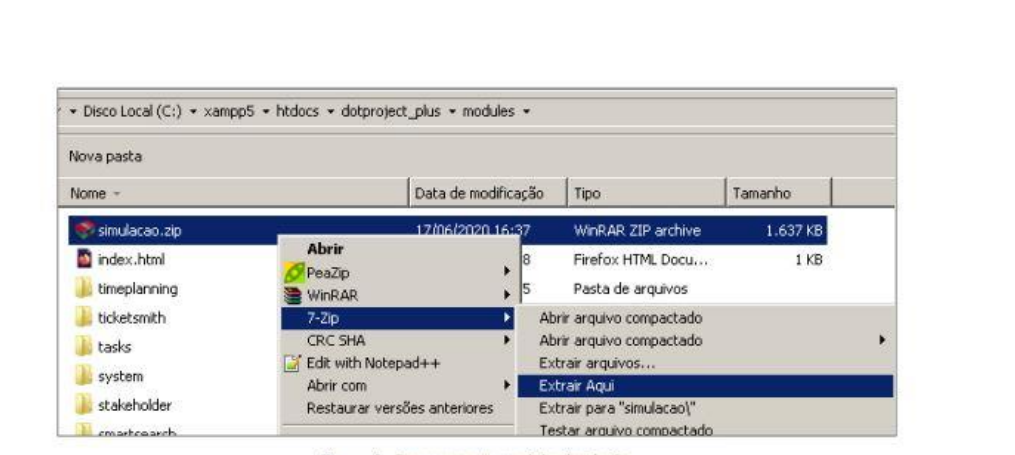

Figura 5 - Descompactar modulo simulação

Após descompactar será criado uma pasta simulacao no diretório modules, no nosso exemplo será no diretório C:\xampp5\htdocs\dotproject\_plus\modules\simulacao\, conforme demonstra a Figura 6.

| Disco Local (C:) + xampp5 + htdocs + dotproject_plus + modules + simulacao +<br>Compartilhar com v<br>Nova pasta<br>ca v |                     |                       |         |  |  |  |  |  |  |  |
|----------------------------------------------------------------------------------------------------|---------------------|-----------------------|---------|--|--|--|--|--|--|--|
| Nome <sup>*</sup>                                                                                                    | Data de modificação | Tipo                  | Tamanho |  |  |  |  |  |  |  |
| changed files from other modules                                                                                         | 25/05/2020 14:54    | Pasta de arquivos     |         |  |  |  |  |  |  |  |
| classes                                                                                                    | 17/06/2020 16:36    | Pasta de arquivos     |         |  |  |  |  |  |  |  |
| ExecProject                                                                                                    | 17/06/2020 16:36    | Pasta de arquivos     |         |  |  |  |  |  |  |  |
| locales                                                                                                    | 17/06/2020 16:36    | Pasta de arquivos     |         |  |  |  |  |  |  |  |
| sals                                                                                                    | 17/06/2020 16:36    | Pasta de arquivos     |         |  |  |  |  |  |  |  |
| views                                                                                                    | 17/06/2020 16:36    | Pasta de arquivos     |         |  |  |  |  |  |  |  |
| AdicionarAba.bit                                                                                                    | 13/06/2020 22:45    | Documento de Texto    | $1$ KB  |  |  |  |  |  |  |  |
| configuracao.class.php                                                                                                   | 25/05/2020 11:05    | Arquivo PHP           | $1$ KB  |  |  |  |  |  |  |  |
| index.php                                                                                                    | 13/06/2020 22:13    | Arquivo PHP<br>$1$ KB |         |  |  |  |  |  |  |  |
| setup.php                                                                                                    | 13/06/2020 22:39    | 3 KB<br>Arguivo PHP   |         |  |  |  |  |  |  |  |

Figura 6 - Diretório do módulo simulação ExecProject

Após esta etapa será necessário editar um arquivo do dotProject+, a edição do arquivo faz-se necessária para inclusão do link de acesso ao simulador. Será incluído o código que adiciona uma nova aba na tela de projetos do dotProject+ que dará acesso ao simulador de execução.

No diretório "modules\projects\", o view.php que deve ser localizado para edição, conforme exemplo: C:\xampp5\htdocs\dotproject\_plus\modules\projects\view.php.

O arquivo view.php deve ser aberto por um editor de texto, pode ser pelo notepad.exe mesmo. Ao abrir o arquivo deve-se localizar a linha:

"StabBox->add(DP\_BASE\_DIR . "/modules/timeplanning/projects\_tab.5closing", \$AppUI->\_("5closing", UI\_OUTPUT\_HTML));"

Após deve-se incluir a nova linha:

StabBox->add(DP\_BASE\_DIR . "/modules/simulacao/index", SAppUI->\_("Simulador de Execução", UI\_OUTPUT\_HTML));

Esta alteração, com a nova linha já incluída no arquivo pode ser visualizada na Figura 7, após a alteração é necessário salvar o arquivo.

|                            | \$tabBox->addIDP BASE DIR . "/sodules/timeplanning/protects tab.linitiation", \$AppUI-> ("linitiation", UI OUTPUT HTML));                      |
|----------------------------|----------------------------------------------------------------------------------------------------|
|                            | \$tabBox->add (DP SASE DIR . "/nodules/tiseplanning/projects tab.2integratedmodules", \$AppUI-> ("Pianning and monitoring", UI OUTPUT HTML) (; |
|                            | \$tabBox->add (DP BASE DIR . "/modules/datproject plus/projects tab.execution", \$AppUI-> ("Sexecution", UI OUTPUT HTML));                     |
|                            | \$tabBox->add (DP BASE DIR . "/modules/timepianning/projects tab.Sclosing", \$AppUI-> ("Sciosing", UI OUTPUT HTML) ) ;                         |
|                            | \$temBox->edd(DP BASE DIR , "/modules/simulacso/index", \$AppUI-> ("Simulador de Execução", UI OUTPUT NTHL));                                  |
| $S$ eah Boy - > whow $C$ : |                                                                                                    |

Figura 7- Alteração arquivo \modules\projects\view.php

Finalizada esta etapa o simulador já estará pronto para ser executado dentro do dotProject+.

#### 3.2 COMO ACESSAR

Para acessar o simulador é necessário abrir o dotProject+, realizar a autenticação e escolher o projeto que será utilizado, conforme mostra a Figura 8.

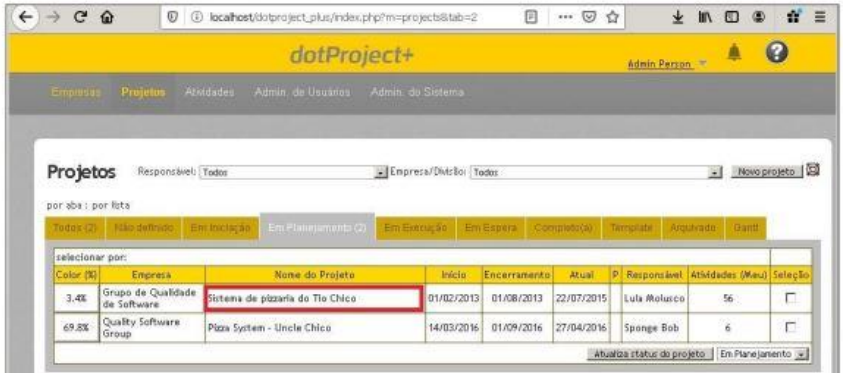

 ${\it Figure 8}$ - Escolha do projeto no dot<br>Project+, que será utilizado na simulação

Quando o projeto for escolhido, na tela irão aparecer algumas abas, as que já existiam no dotProject+ mais a nova aba "Simulação de Execução", conforme pode ser evidenciado na Figura 9.

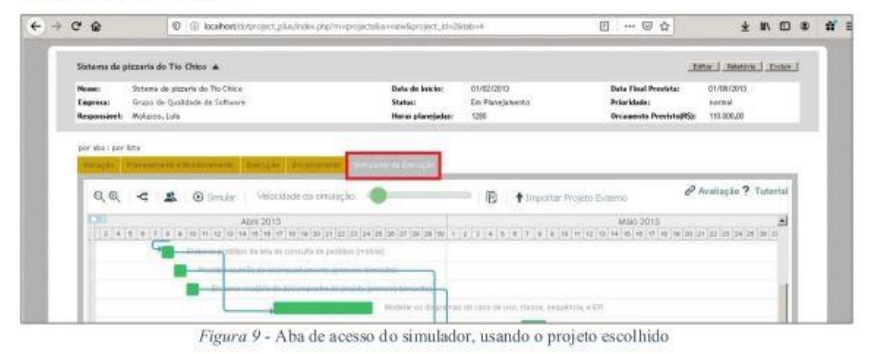

Para conhecimento das funcionalidades e modo de operar no simulador é necessário verificar o tutorial de uso do ExecProject. Este documento possui objetivo apenas de aux iliar na instalação do simulador.

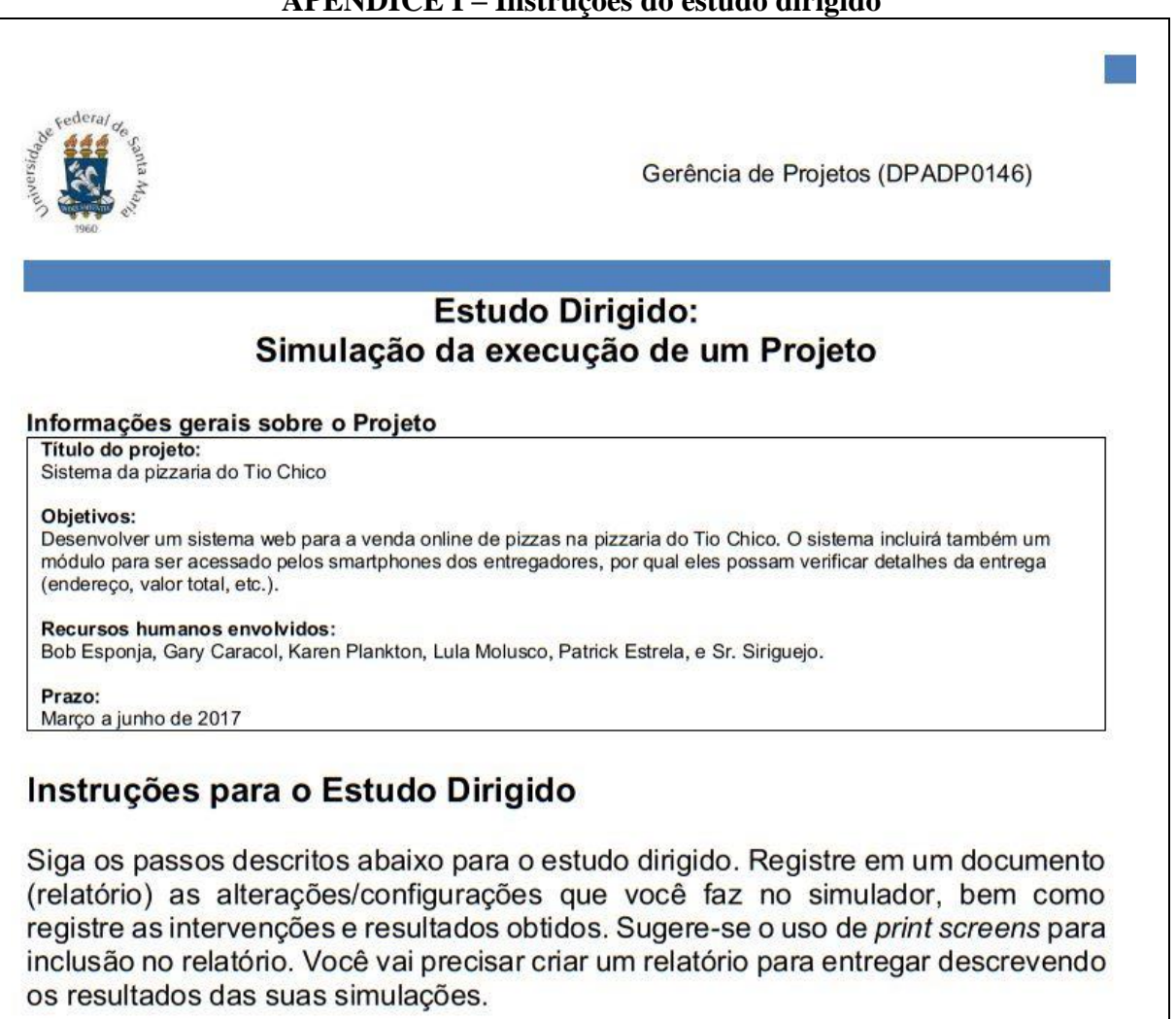

## Passo 1. Conhecendo o Simulador

O simulador que iremos utilizar está sendo desenvolvido pelo aluno J. Gilberto Molina do curso Sistemas para Internet como parte de seu Trabalho de Conclusão de Curso.

O simulador está disponível no seguinte link: http://sistemaseinformacao.com.br/simulador/

Antes de utilizá-lo, leia atentamente o guia de instruções de como usar o Simulador, disponível agui

http://sistemaseinformacao.com.br/simulador/Instru%C3%A7%C3%B5es Simulador20200511.pdf

#### Passo 2. Conhecendo o Projeto

Agora que você já conhece o funcionamento do simulador, analise atentamente as atividades do projeto, sua duração e os membros da equipe alocados para as atividades, bem como sua produtividade.

#### Passo 3. Preparar/configurar a simulação

Após analisar as atividades do projeto e os responsáveis por realizá-las, atribua uma produtividade para cada membro da equipe antes de iniciar a simulação. Registre (print screen) as produtividades atribuídas à equipe para incluir em seu relatório.

As configurações de produtividade da equipe podem ser alteradas durante a execução. Para isso é necessário pausar a execução, alterar as produtividades e continuar a execução. Registre essas alterações.

# APÊNDICE I - Instruções do estudo dirigido

O projeto configurado para o estudo dirigido já possui recursos atribuídos à todas atividades, não sendo obrigatório realizar modificações.

# Passo 4. Executar a simulação

Execute a simulação, pausando-a como necessário. Registre (print screen) as intervenções que possam ocorrer durante a execução.

## Passo 5. Descrever cenário simulado e resultados

Ao final da simulação, acesse o relatório/resumo da execução e analise-o para identificar se a execução ocorreu conforme planejado ou o que fez com que a execução fosse diferente do planejado. Pode-se registrar com *print screen* a tela dos resultados para explicá-la no relatório.

## Repetir Passos 3, 4 e 5.

Execute novamente a simulação reconfigurando o simulador com base nos resultados obtidos na execução anterior. O relatório a ser entregue precisa apresentar, no mínimo, o resultado de 2 simulações para fins de comparação entre elas.

## Passo 6. Responder o questionário de avaliação do Simulador

Para contribuir com o TCC do aluno Gilberto, após a utilização do simulador responda esse questionário para a avaliação do simulador. É jogo rápido, menos de 5 minutos.

Link do questionário:

https://docs.google.com/forms/u/1/d/e/1FAIpQLSe8CzkPAYGPGNyaEMIA2m F8BrN790cRixJPo7Z zUNbtn2glg/viewform

## Com base nos resultados das simulações da execução do projeto que você realizou. Inclua no seu relatório respostas para as seguintes questões:

1. Na sua concepção, como a produtividade da equipe impactou no desempenho do andamento do projeto?

2. Qual a relação entre as intervenções ocorridas (positivas ou negativas) durante as simulações da execução do projeto e a produtividade dos membros da equipe?

3. Explique como a motivação pode contribuir para o aumento de desempenho da equipe?

4. Quais alterações você realizou entre as simulações? E em que isso impactou no resultado da execução?

5. Quais lições aprendidas durante as simulações da execução do projeto?

| *** <del>**</del> ***                         | ັບ                                                                                                    |                        |                        |                                |                                |                                |                        |  |
|-----------------------------------------------|----------------------------------------------------------------------------------------------------|------------------------|------------------------|--------------------------------|--------------------------------|--------------------------------|------------------------|--|
|                                               | execução de um execução de um<br>aprendizagem<br>atividades da<br>comparação<br>com outras<br>projeto, em<br>disciplina<br>sobre a<br>minha                                                                                                    | Concordo               | Concordo               | Concordo                       | Concordo                       | Nem discordo e<br>nem concordo | Concordo               |  |
|                                               | aprendizagem<br>sobre a<br>minha                                                                                                    | totalmente<br>Concordo | Concordo               | Concordo                       | totalmente<br>Concordo         | totalmente<br>Concordo         | totalmente<br>Concordo |  |
|                                               | ou positivamente projeto<br>consequentemen<br>externos podem<br>te o sucesso do<br>afetar negativa<br>compreender<br>que eventos<br>a equipe do<br>projeto e<br>projeto                                                                                                    | totalmente<br>Concordo | Concordo               | Concordo                       | totalmente<br>Concordo         | totalmente<br>Concordo         | totalmente<br>Concordo |  |
| Aprendizagem Percebida (Sindre & Moody, 2003) | 12 - O simulador $ 13 - Q$ simulador $ 14 - Q$ simulador $ 15 - Q$ simulador<br>contribuiu para contribuiu para contribuiu para a foi eficiente para<br>importantes para<br>produtividade da<br>o sucesso do<br>compreender<br>desempenho<br>equipe são<br>projeto<br>e/ou a<br>que o | Concordo               | Concordo               | Concordo                       | totalmente<br>Concordo         | totalmente<br>Concordo         | totalmente<br>Concordo |  |
|                                               | 11 - O simulador<br>compreender a<br>andamento de<br>execução do<br>um projeto                                                                                                    | totalmente<br>Concordo | Concordo               | Concordo                       | Concordo                       | Concordo                       | totalmente<br>Concordo |  |
|                                               | confiante ao usar contribuiu para<br>10 - Eu me senti<br>o simulador                                                                                                    | totalmente<br>Concordo | Concordo               | Nem discordo e<br>nem concordo | Concordo                       | Nem discordo e<br>nem concordo | Concordo               |  |
|                                               | atrapalhado de<br>9 - Eu achei o<br>simulador<br>usar                                                                                                    | totalmente<br>Discordo | Discordo               | Nem discordo e<br>nem concordo | totalmente<br>Discordo         | Nem discordo e<br>nem concordo | totalmente<br>Discordo |  |
| de usabilidade (Escala SUS)                   | 8 - Eu acho que<br>apresenta muita<br>inconsistência<br>o simulador                                                                                                    | totalmente<br>Discordo | Discordo               | Concordo                       | Nem discordo e<br>nem concordo | Nem discordo e<br>nem concordo | totalmente<br>Discordo |  |
|                                               | 7 - Eu acho que<br>gostaria de usar<br>com frequência<br>esse simulador                                                                                                    | totalmente<br>Concordo | totalmente<br>Discordo | Nem discordo e<br>nem concordo | Concordo                       | Nem discordo e<br>nem concordo | totalmente<br>Concordo |  |
|                                               | usar o simulador<br>6 - Eu acho que<br>conhecimentos<br>ajuda de uma<br>técnicos para<br>precisaria de<br>pessoa com                                                                                                    | totalmente<br>Discordo | totalmente<br>Discordo | Concordo                       | Discordo                       | Discordo                       | totalmente<br>Discordo |  |
| Avaliação                                     | estão muito bem<br>5 - Eu acho que<br>funcionalidades<br>do simulador<br>integradas<br>æ                                                                                                    | totalmente<br>Concordo | Concordo               | Nem discordo e<br>nem concordo | Concordo                       | Concordo                       | Concordo               |  |
|                                               | desnecessaria<br>complexo<br>simulador<br>mente                                                                                                    | totalmente<br>Discordo | Discordo               | Discordo                       | totalmente<br>Discordo         | Nem discordo e<br>nem concordo | totalmente<br>Discordo |  |
|                                               | que estudantes aprender várias<br>conseguir usar<br>coisas novas<br>o simulador<br>antes de                                                                                                    | totalmente<br>Discordo | Discordo               | Discordo                       | totalmente<br>Discordo         | Discordo                       | Discordo               |  |
|                                               | - Eu achei o 2 - Eu imagino   3 - Eu precisei   4 - Eu acho o<br>de gerência de<br>esse simulador<br>rapidamente<br>aprenderão<br>como usar<br>projetos                                                                                                    | totalmente<br>Concordo | Concordo               | Concordo                       | Concordo                       | Concordo                       | totalmente<br>Concordo |  |
|                                               | fácil de usar<br>simulador                                                                                                    | totalmente<br>Concordo | Condordo               | Condordo                       | totalmente<br>Concordo         | Condordo                       | totalmente<br>Concordo |  |
|                                               |                                                                                                    | <b>ALUNO A</b>         | <b>ALUNO B</b>         | <b>ALUNOC</b>                  | <b>ALUNO D</b>                 | ALUNO E                        | ALUNO F                |  |
|                                               |                                                                                                    |                        |                        |                                |                                |                                |                        |  |

APÊNDICE J - Respostas do questionário de avaliação